# Emergency Call IP Phone Call Center Solution

#### **Emergency Call IP Phone Call Center Solution**

**ANNOUNCE HATT** 

AP-EIP100 Emergency IP Phone AP-EIP90 Emergency IP Phone AP-EIP70 Emergency IP Phone IPNext600 IP-PBX AP-IP300 IP Phone AP-NR5000 Network Recording Server **Smart Digital Voice Recording Program Smart Network Management System** 

Learn More >

**SMALE** ¢  $-000$  a  $-7.000$  a

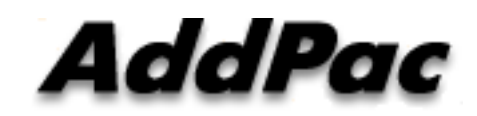

**AddPac Technology**

2013, Sales and Marketing

**www.addpac.com**

### **Contents**

- Emergency Call IP Phone Call Center Network Diagram
- Emergency Call IP Phone Comparison Table
	- AP-EIP100
	- AP-EIP90
	- AP-EIP80
	- AP-EIP70
	- AP-EIP50
- IPNext600 IP-PBX Solution for Call Center
- IP Phone Solution for Call Center
- Smart Attendant Console Solution for Call Center
- IP Voice Recording Solution
- Smart NMS Solution for IP Terminal Management

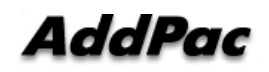

#### **Network Diagram**

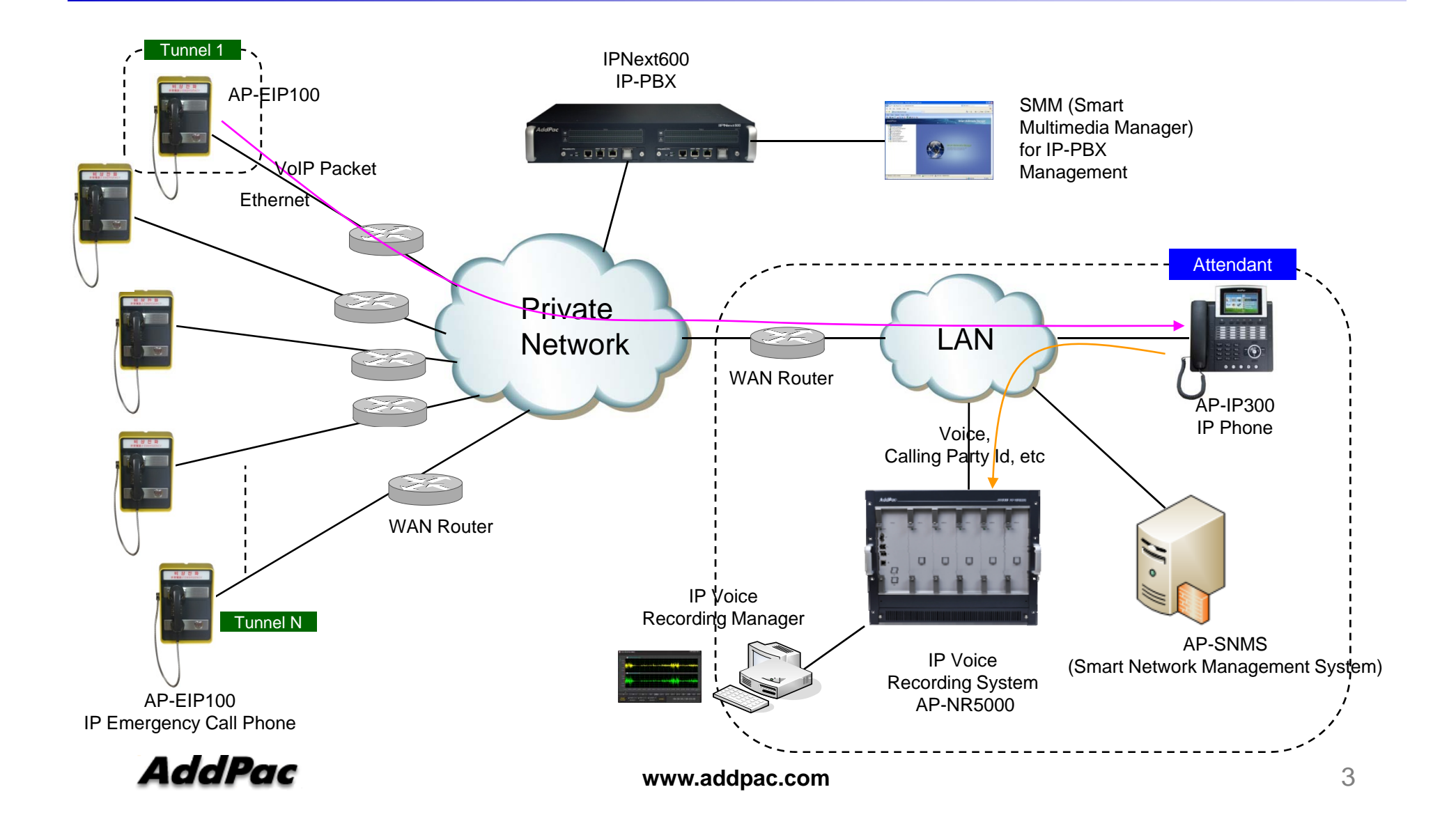

# Emergency Call IP Phone Solution

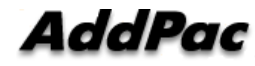

### Emergency Call IP Phone Comparison Table

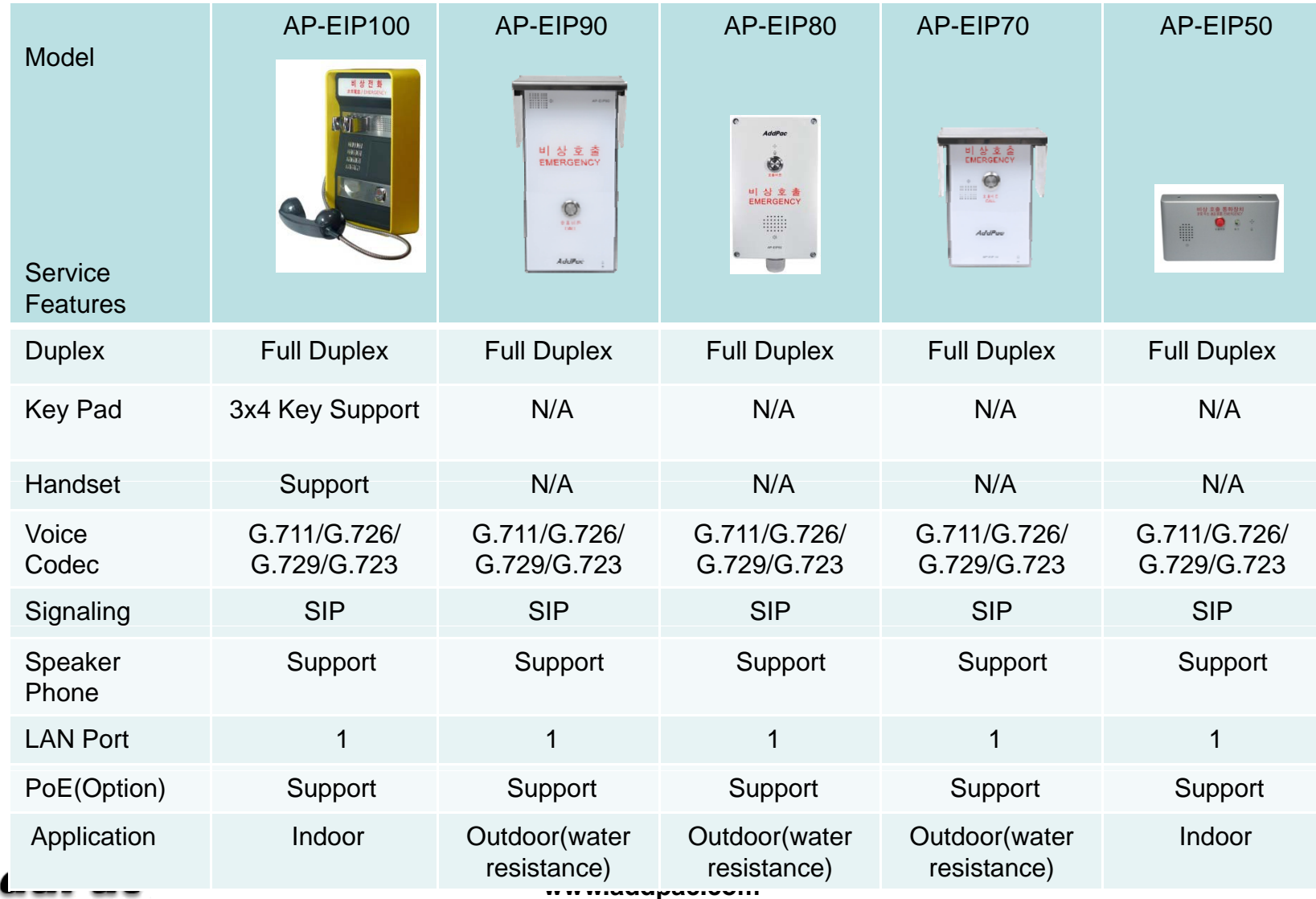

Д

# IPNext600 IP-PBX Solution for Call Center

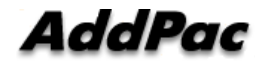

### Network Diagram

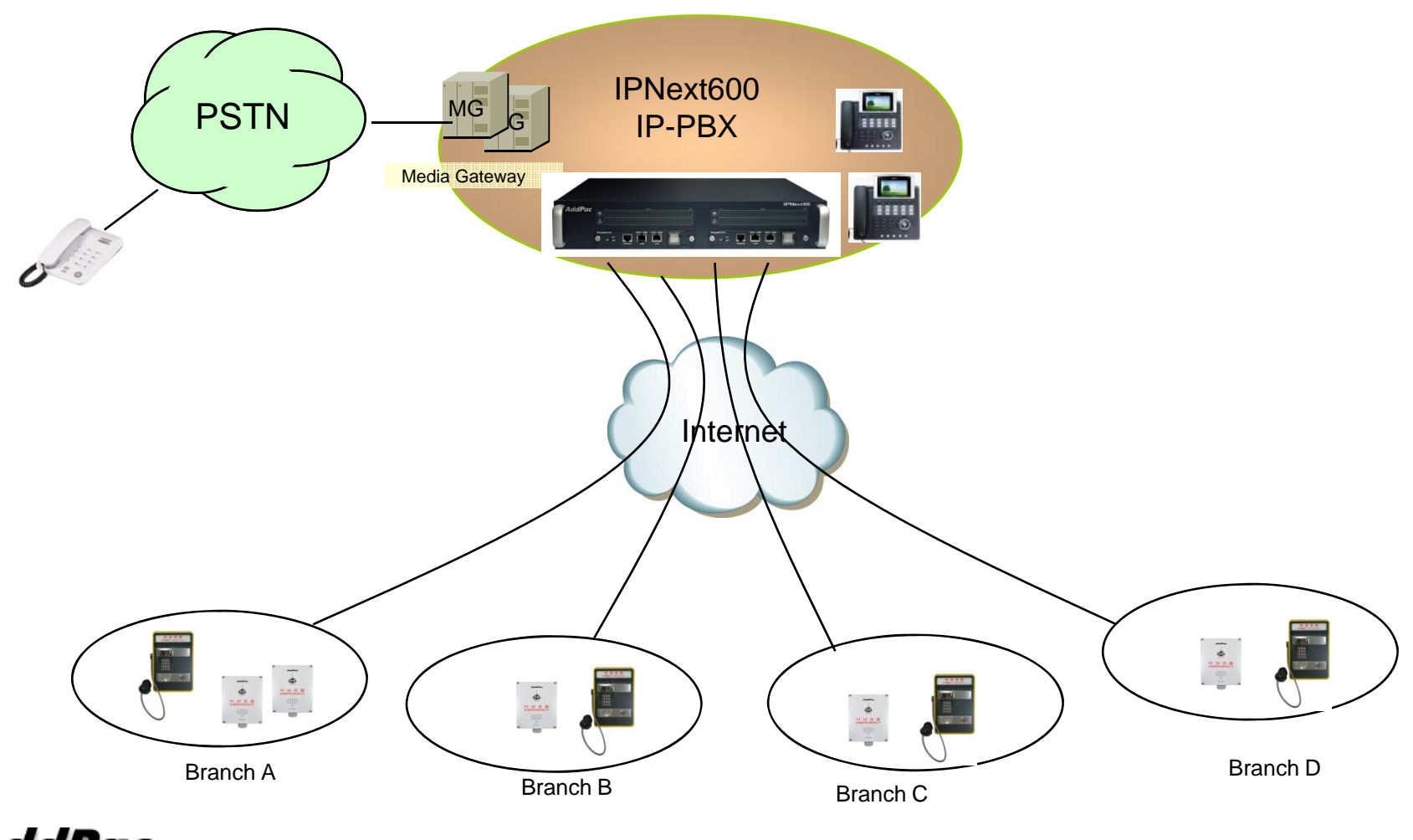

**AddPac** 

**www.addpac.com**

#### Product Overview

IPNext 600 Next Generation IP-PBX System

- •SIP Application Server, Proxy, Registrar and Location Server
- •Multiple ITSP Trunk with SIP<sup>'</sup> & H.323 Accounts Support
- • Dual System Redundancy Architecture
	- Two(2) Fast Ethernet Interface / System
- High Performance RISC Architecture
- Powerful Network Protocols (PPPoE, DHCP, Static Routing, etc)
- IPv4/IPv6 Dual Stack
- RTP Proxy Function Embedded for Private IP and IPv6 Address Interworking
- User Presence Service Features for Smart Multimedia Messenger and Smart IP Phone
- $\bullet$ IVR Scenario Editor, Voice Mail, Media Service (Coloring), Conference
- $\bullet$ Firmware Upgradeable Architecture
- $\bullet$ Smart Multimedia Manager for IP-PBX Management
- $\bullet$ Smart Messenger Service (click to dial) for Unified Communication
- •Smart NMS for Large Scale Deployment
- $\bullet$ Advanced Voice QoS Mechanism
- •Dual Redundancy Power Module

#### AddPac

#### Hardware Specification **RISC RISC RISC** RISC

IPNext 600 Next Generation IP-PBX System CPU

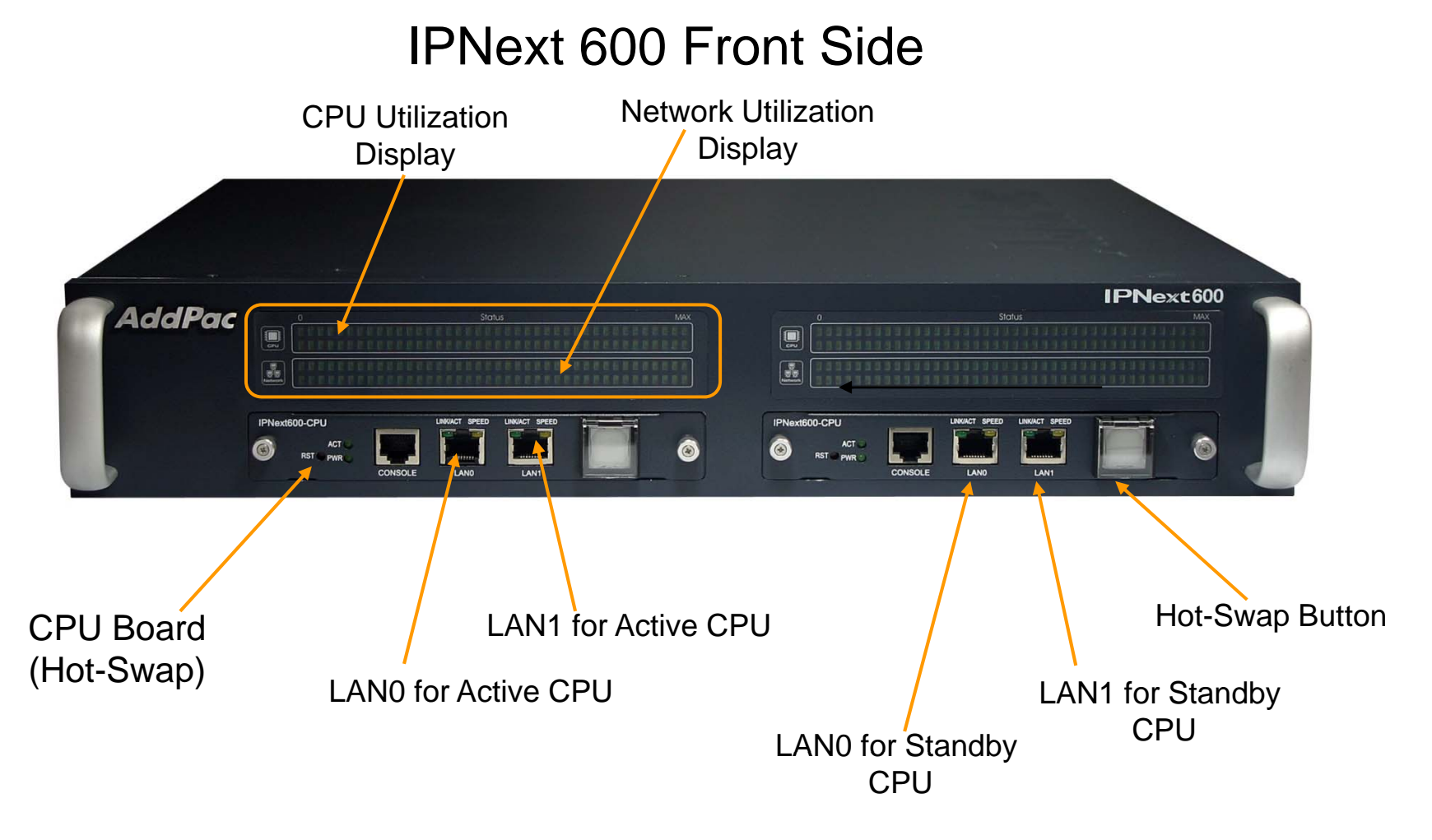

**www.addpac.com** 9

### Hardware Specification RISC CPU

IPNext 600 Next Generation IP-PBX System

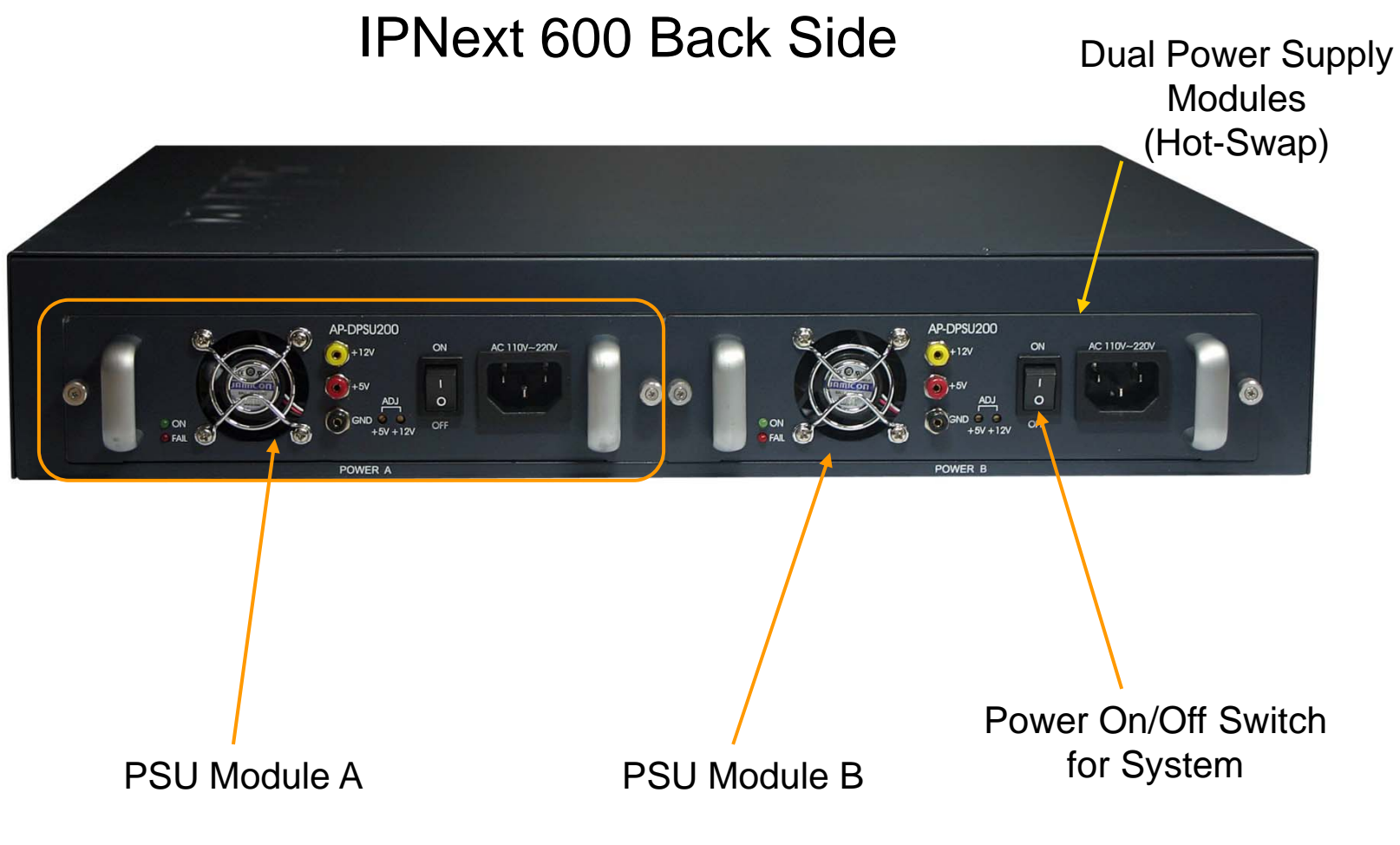

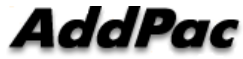

**www.addpac.com** 10

**CPU** 

### System Redundancy Features

IPNext 600 Next Generation IP-PBX System

IPNext600 System Block Diagram

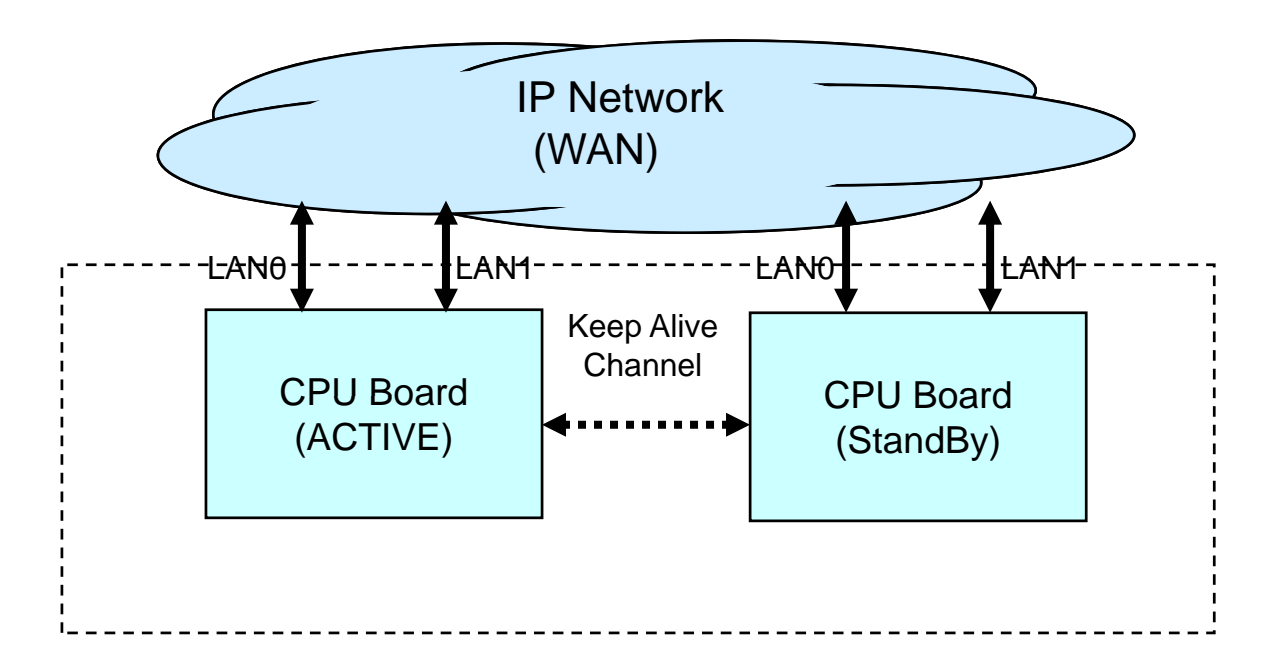

# System Redundancy Features

IPNext 600 Next Generation IP-PBX System

- $\bullet$ • Active– Active Duplication Scheme
- •Active – Standby Duplication Scheme
- $\bullet$ VRRP based Duplication Scheme

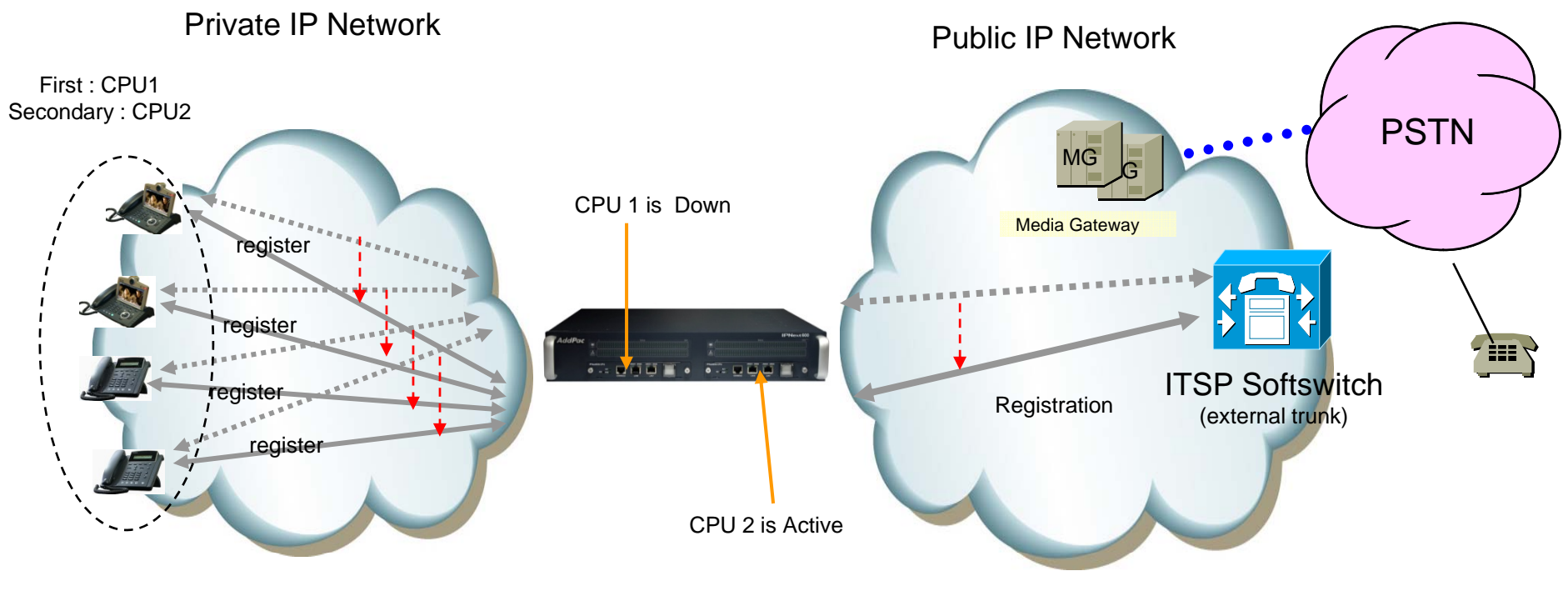

Active – Standby Duplication Scheme (example)

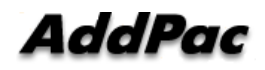

**www.addpac.com** 12

# IP Phone Solution for Call Center

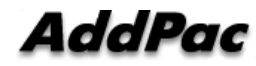

### IP Phone Comparison Table

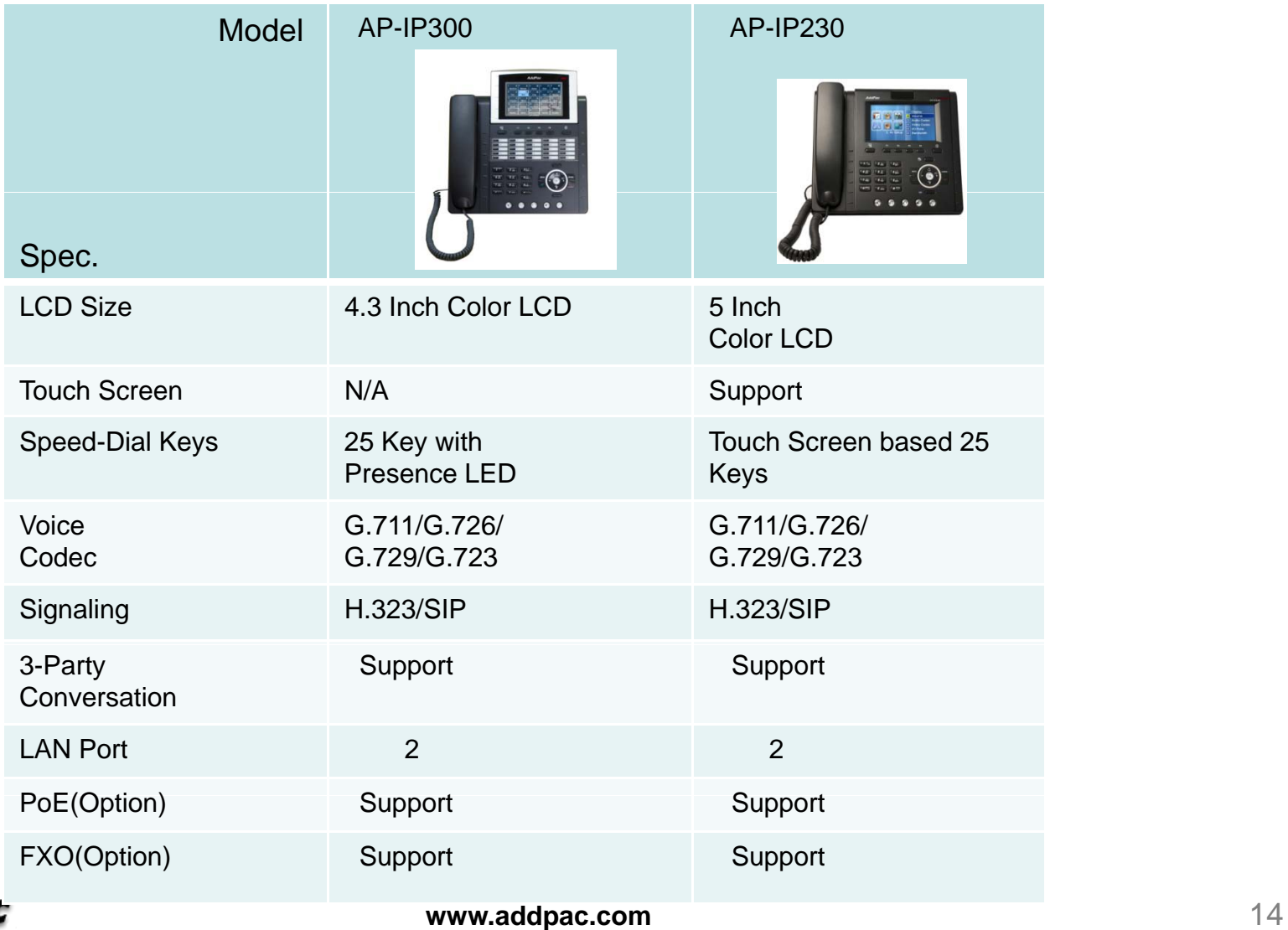

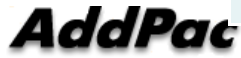

# Smart Attendant Console Solution for Call Center (Option : Touch Screen)

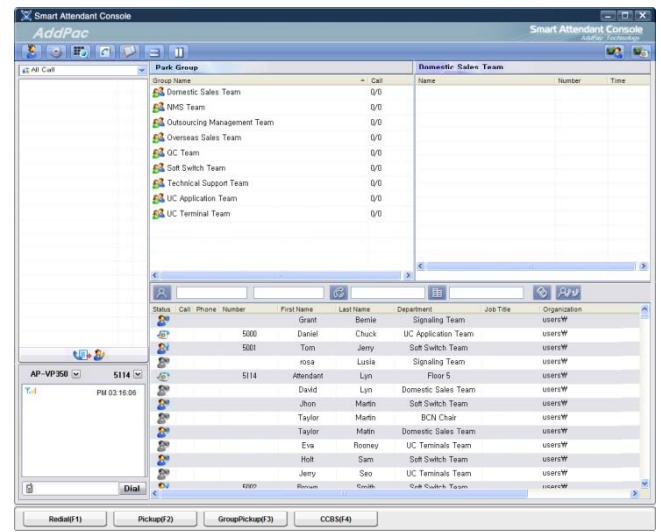

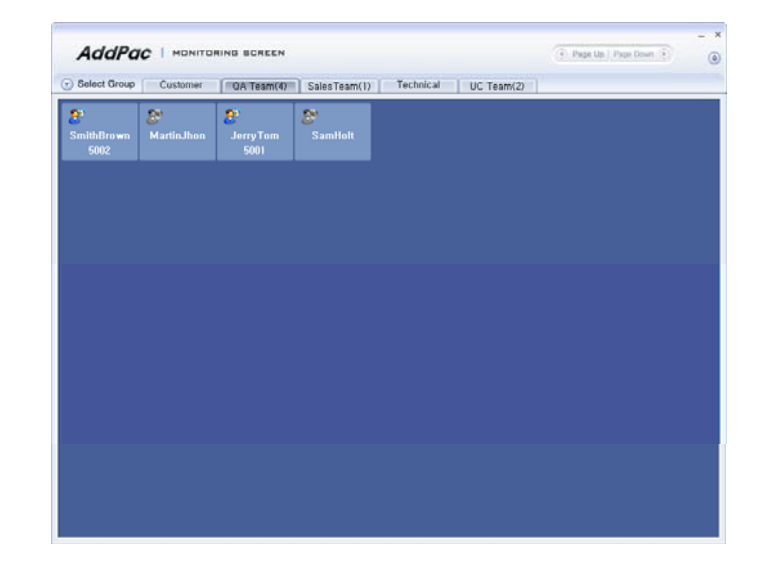

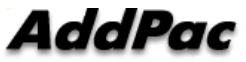

**www.addpac.com** 15

### **Contents**

- $\bullet$ **Overview**
- Smart Attendant Console Structure
- Smart Attendant Console System Diagram
- $\bullet$ Smart Attendant Console System Configuration
- Smart Attendant Console Automatic Call Distribution
- Smart Attendant Console Feature
- Smart Attendant Console UI
	- Main Screen Feature
	- Monitoring Screen and Feature
	- Broadcasting Screen and Feature
	- $-$  Fire Alerting Screen And Feature

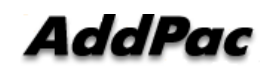

### **Overview**

Support Efficiently Call Routing and Smart Presence<br>Service

- Smart Attendant Console Function
	- Support Call Routing Service
	- Support Directory Search
	- Support User Presence Information
	- Support Phone Number Presence Information
	- Interoperation with Directory and Smart Attendant Console
	- Support Smart Call Control and Additional Service Control
	- Support Longest Wait Time based Incoming Call Process
	- Support Private Phone Book
	- Support Drag and Drop Call Control Service
	- Support Remote Broadcasting Control Feature

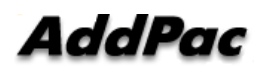

### Smart Attendant Console Structure

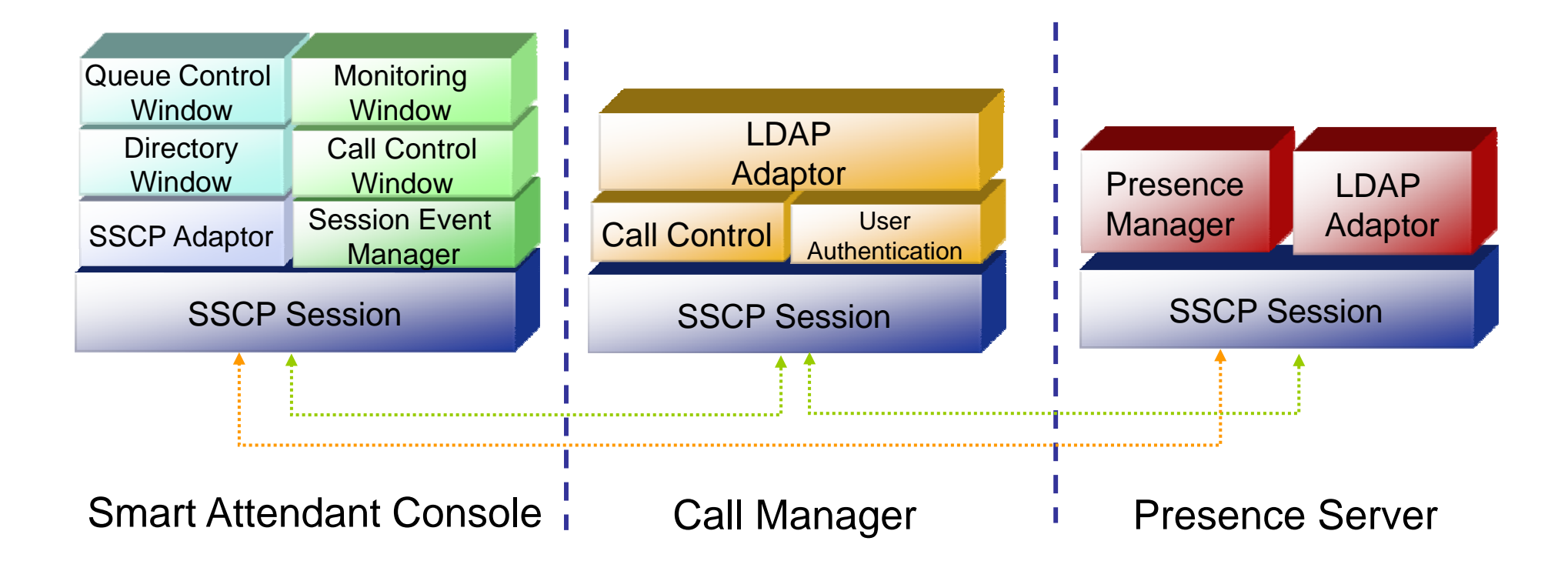

# Smart Attendant Console System Diagram

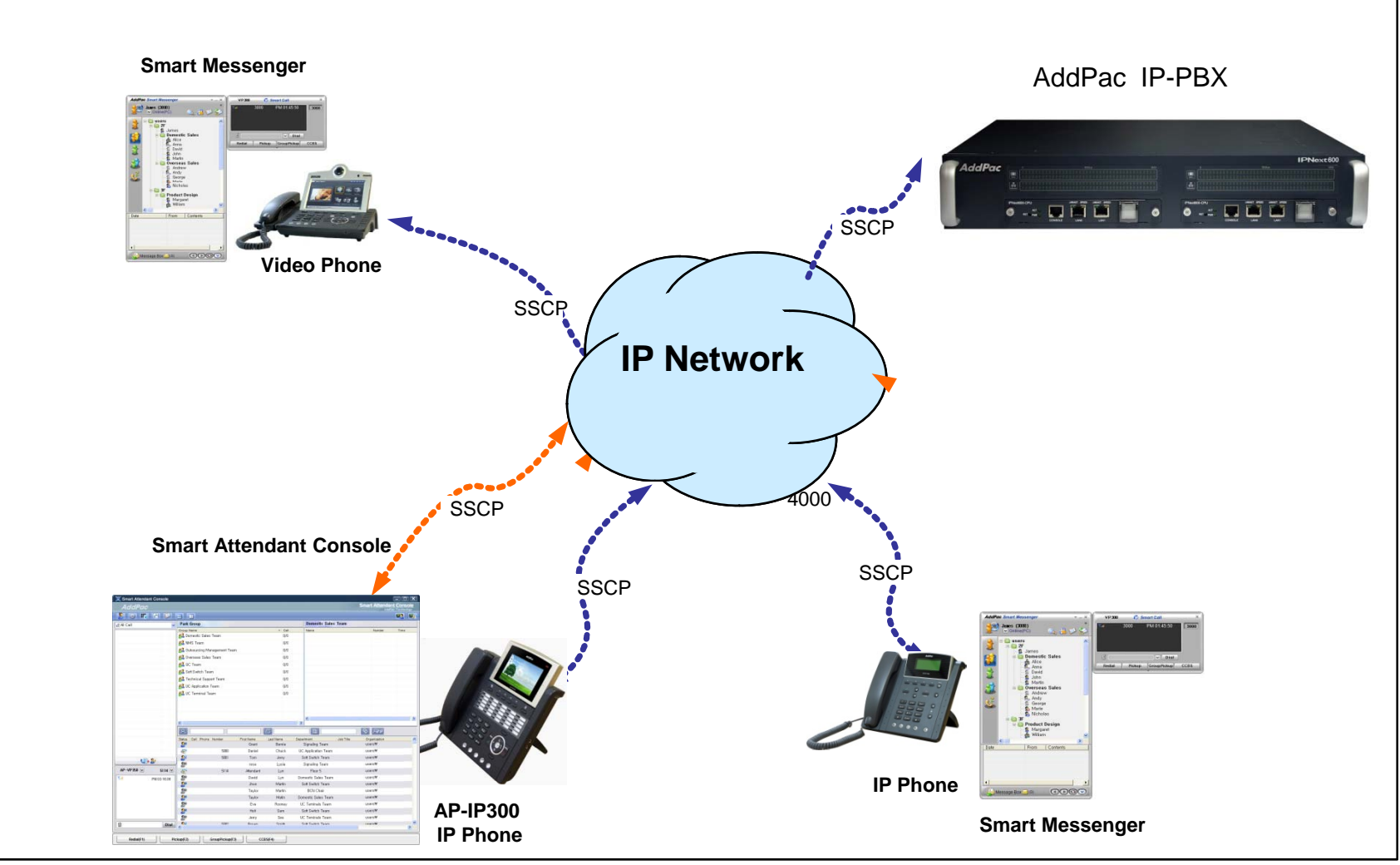

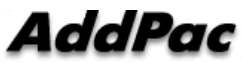

# Smart Attendant Console System Configuration

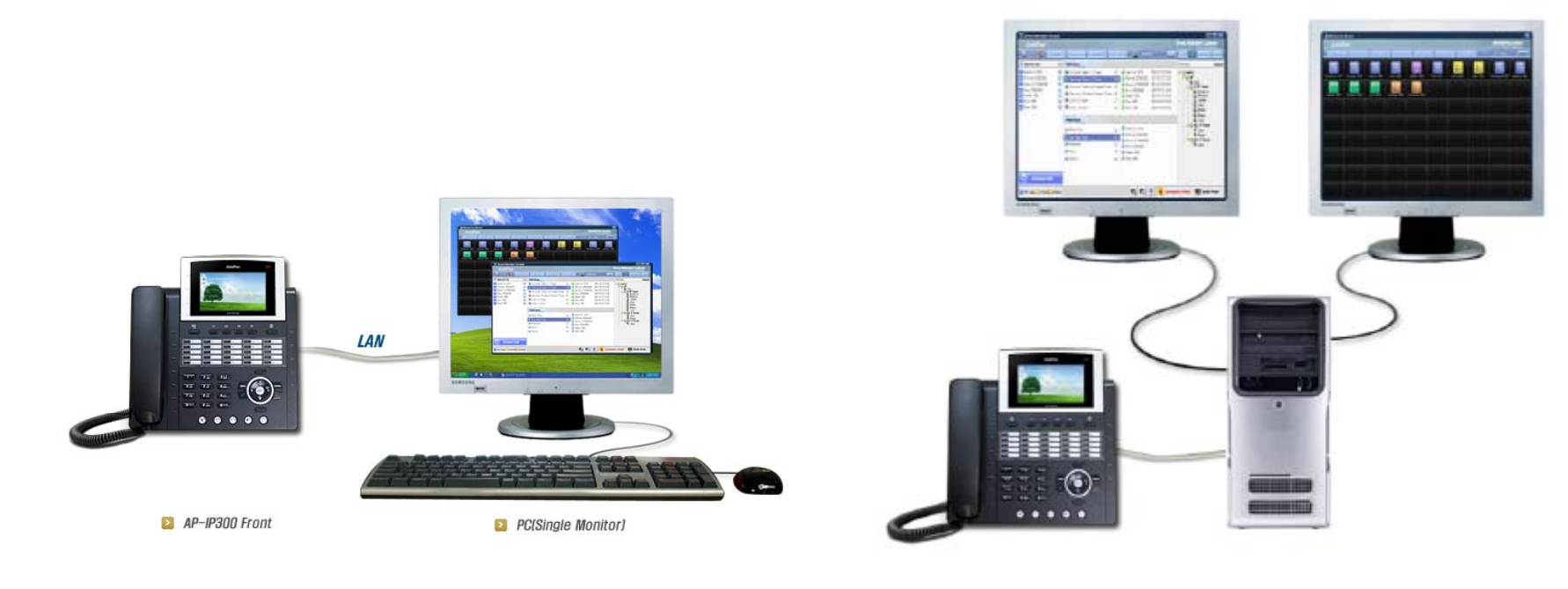

Single Monitor Mode **Dual Monitor Mode Dual Monitor Mode** 

# Smart Attendant Console Automatic Call Distribution

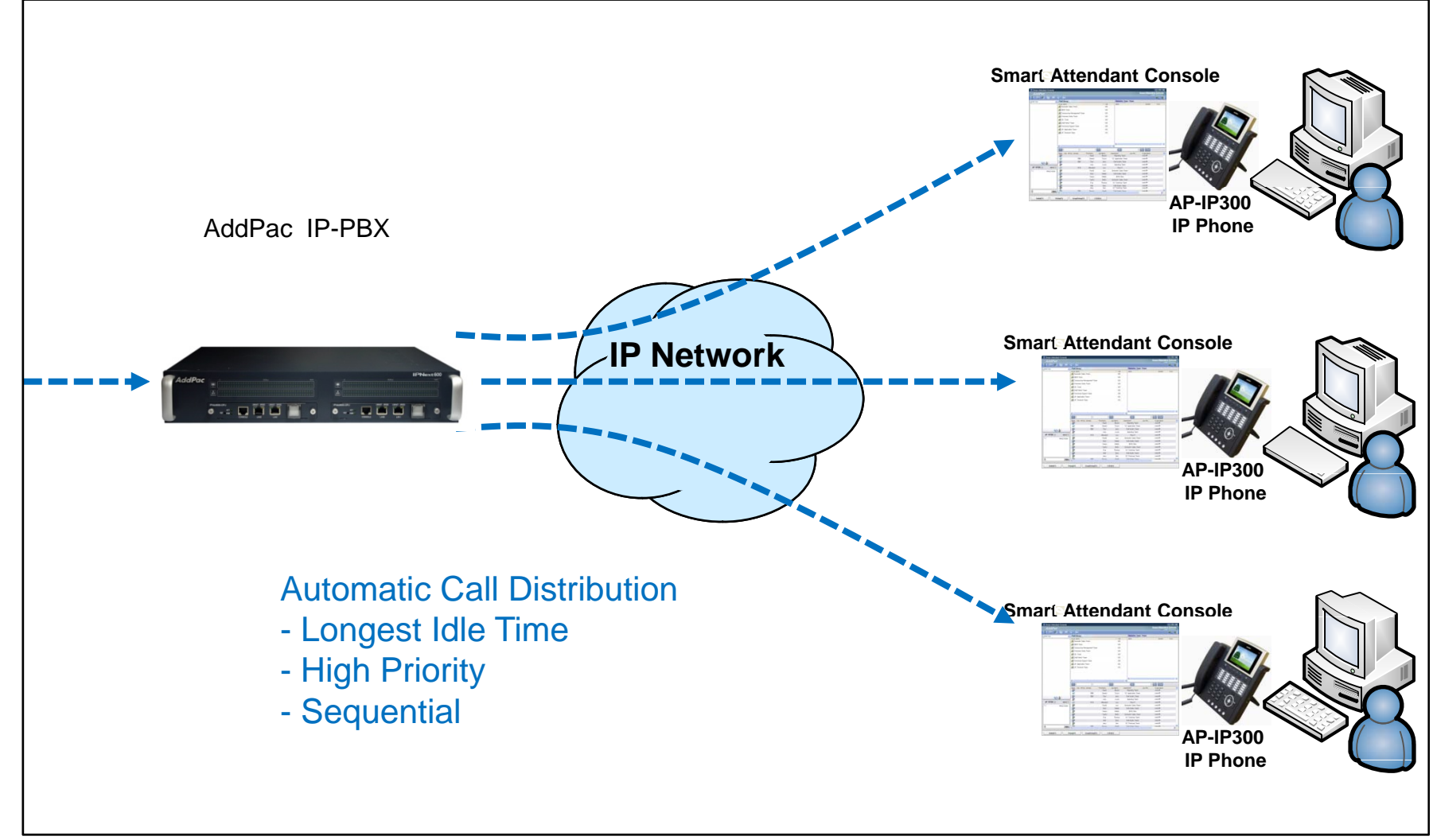

### Smart Attendant Console Feature

- Smart Login Service  $\bullet$ 
	- –User Login and Logout Feature
- $\bullet$  Automatic Call Distribution Feature
	- No Call Distribution Mode
		- An Available Attendant Manually Answer a Call in the Queue
	- – Longest Idle Time Mode
		- Call Manager Automatically Send a Call to Longest Idle Attendant
	- Preference Mode
		- Call Manager Automatically Send a Call to High Priority Attendant
	- – Sequential Mode
		- Call Manager Automatically Send a Call to an Attendant Sequentially

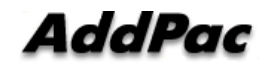

- Queue Call Control Feature •
	- Wait Time Based Call Answer
		- Longest Wait Call Answer
	- – Show Incoming Call by Call Type
		- Internal Call Show
		- External Call Show
		- Show All Call
	- –– Display Call Status Icon for Waiting Time
		- Call Busy, Call Wait Alerting, Call Wait Warning
		- User Configure the Wait Status Time

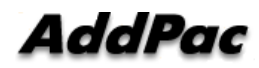

- Additional Call Service  $\bullet$ 
	- – Park Group Monitoring
		- Show Park Group Call Status for All Park Group
		- Show Detail Park Group Call List for Specify Park Group
		- Call Group Park, Park Group Call Pickup
		- $\bullet~$  Display Call Status Icon for Waiting Time
			- Call Busy, Call Wait Alerting, Call Wait Warning
			- User Configure the Wait Status Time

- Additional Call Service •
	- Phone Book Feature
		- Group Create, Modify, Delete
		- Contact Add, Delete, Modify
		- Common Feature
			- Dial
			- View Detail Contact Information
			- Send e-mail
		- Dial, Send e-mail Using Phone Book
		- Private Contacts Managing Feature
		- •Detail Contact Information View
	- Support Emergency / Night Mode (ToDo)
		- Configure Emergency Voice Content and Enable/Disable Emergency Mode
		- Enable/Disable Night Mode

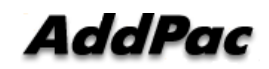

- $\bullet$  Directory Search Service
	- User Search Feature
		- Various Search Options
			- First Name, Last Name, Department, Phone Number
		- Search User Presence Status View
			- PC Online, Phone Online, PC-Phone Online
			- Working, Away, Absence
			- Be In Conference, Call Busy
		- Interoperate with Directory Search User Information
			- Double Click Call Dial and Manual Call Dial
			- Drag and Drop Call Transfer and Manual Call Transfer
			- Dynamic Conference

- $\bullet$  Monitoring Presence Service
	- Support Monitoring Group
		- Add, Modify, Delete Monitoring Group and User
		- Add Group from Public Contacts
	- Phone Presence Status
		- Online, Working, Away, Absence
		- Be In Conference, Call Busy
	- Display Call Information
		- Caller Name, Phone Number
		- Phone Type (Phone, Mobile), Call Type (In/Out-Bound Call)
	- Display Call Status Icon for Waiting Time
		- Call Idle, Call Busy, Call Wait Alerting, Call Wait Warning
		- User Configure the Wait Status Time

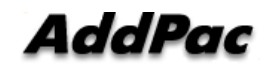

- Broadcasting Service •
	- Support Broadcasting Control Feature
		- Easy to Start/Stop Broadcasting
		- Show Broadcasting Group Status
		- Set Broadcasting Volume
	- Support User Friendly Design
- Fire Alerting Service
	- Automatic Fire Alerting Broadcasting
	- Show Fire Alerting Status

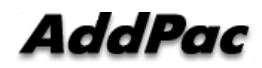

### Smart Attendant Console Login

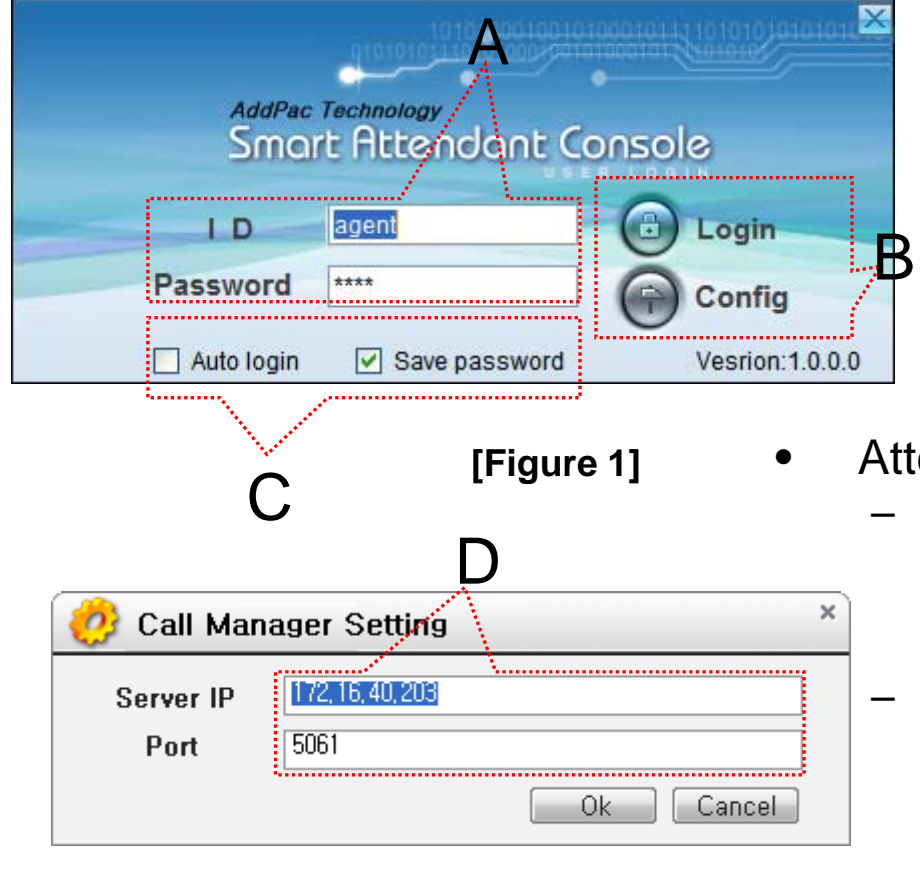

E오전 10:29 목유일 2006-09-21 **[Figure 3]**

- **[Figure 1]** Attendant Console Login
	- [Figure 1] shows the login picture of smart attendant Console program. "E" of [Figure3] is ICON of Smart Attendant Console Program.
	- When program is started initially, user should set the network configuration parameter such as IP address, Port number of Presence Server.[Figure2]
	- After inputting ID and Password, press the login button

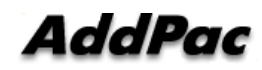

**[Figure 2]**

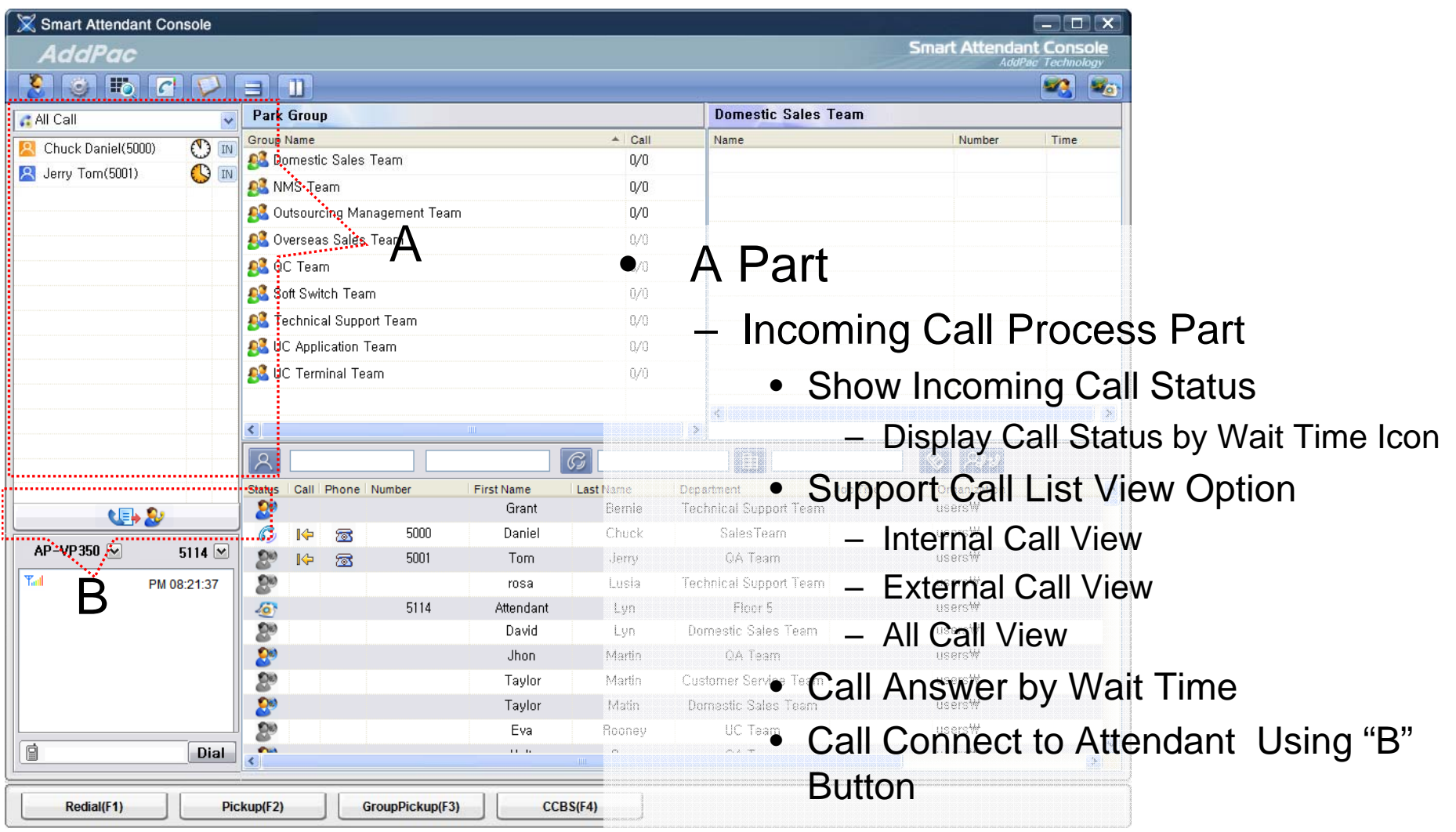

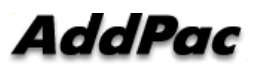

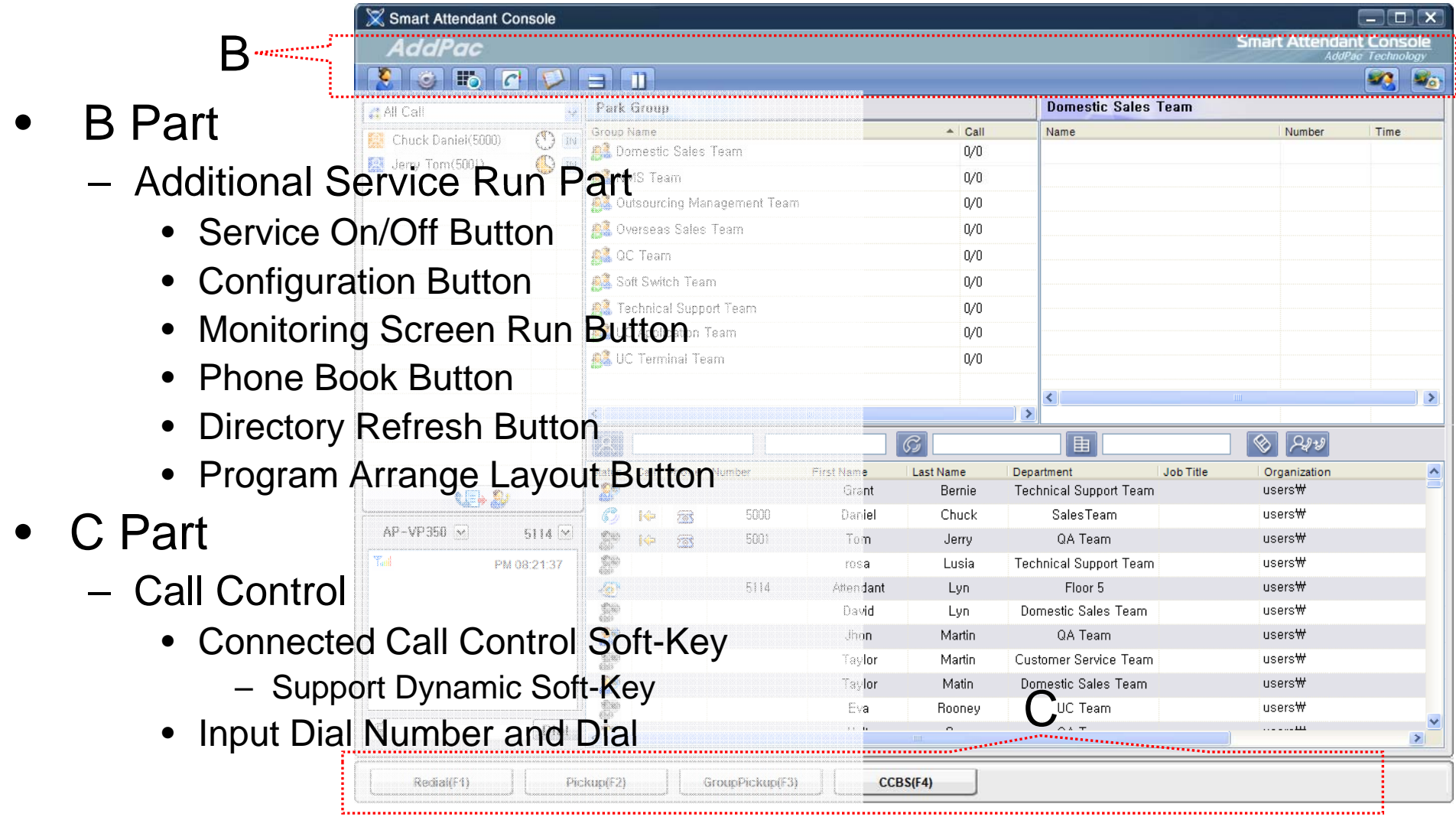

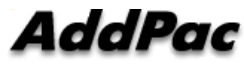

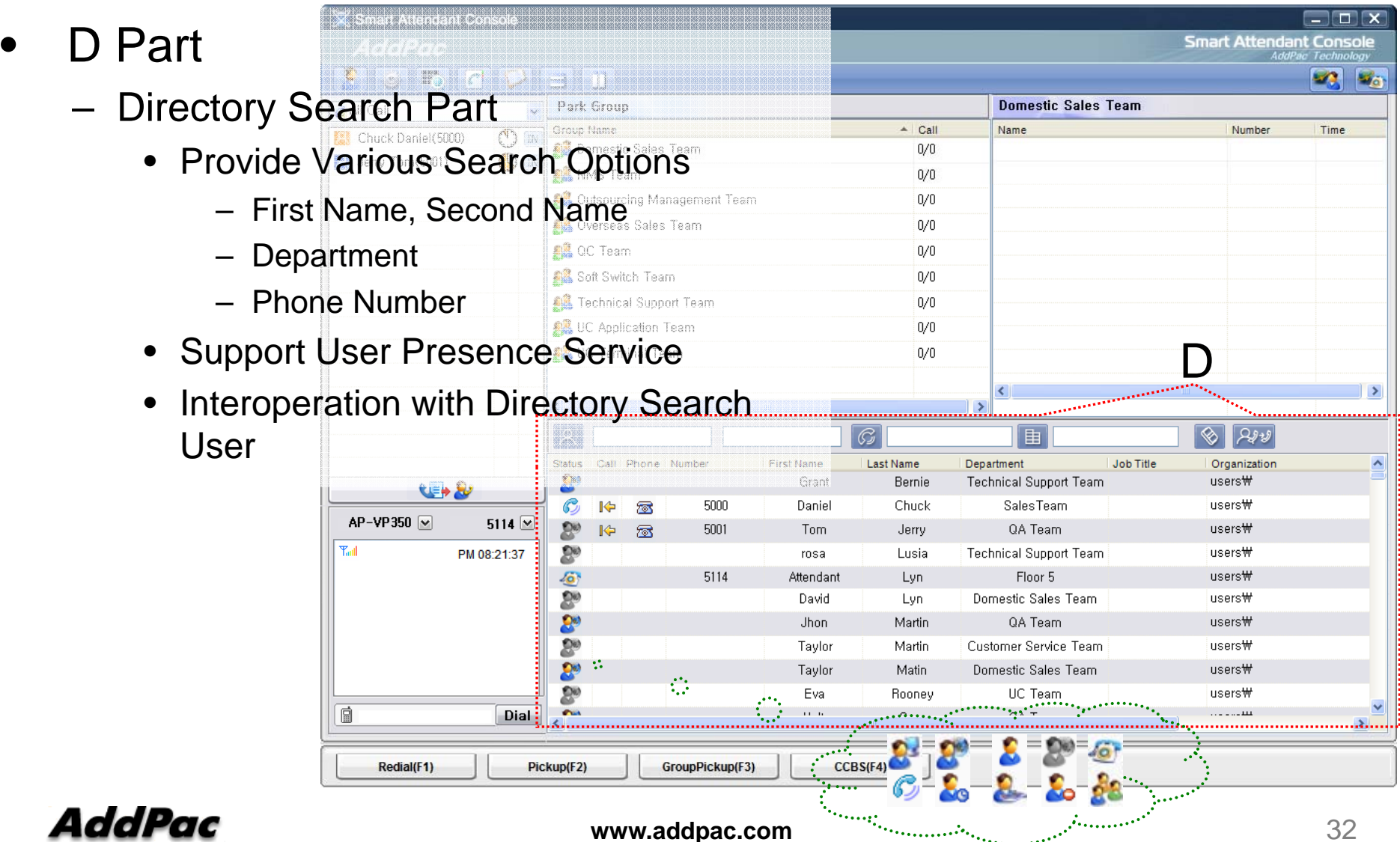

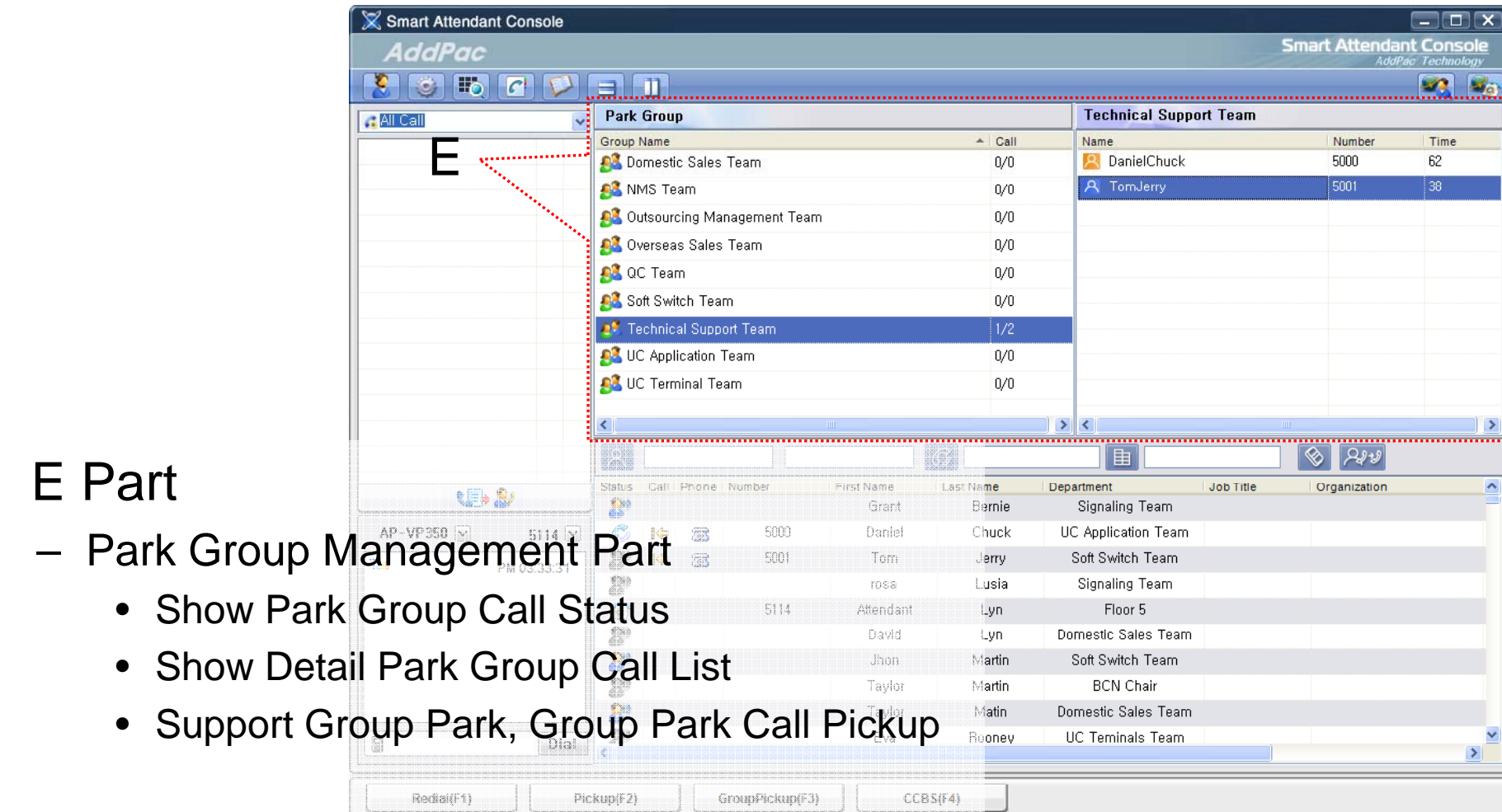

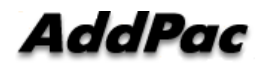

 $\bullet$ 

–

#### •F Part

- – Phone Book Management Part
	- Group Create, Modify, Delete
	- Contact Add, Delete, Modify
	- Common Feature
		- Dial
		- View Detail Contact Information
		- Send e-mail
	- Dial, Send e-mail Using Phone Book
	- Private Contacts Managing Feature
	- Detail Contact Information View

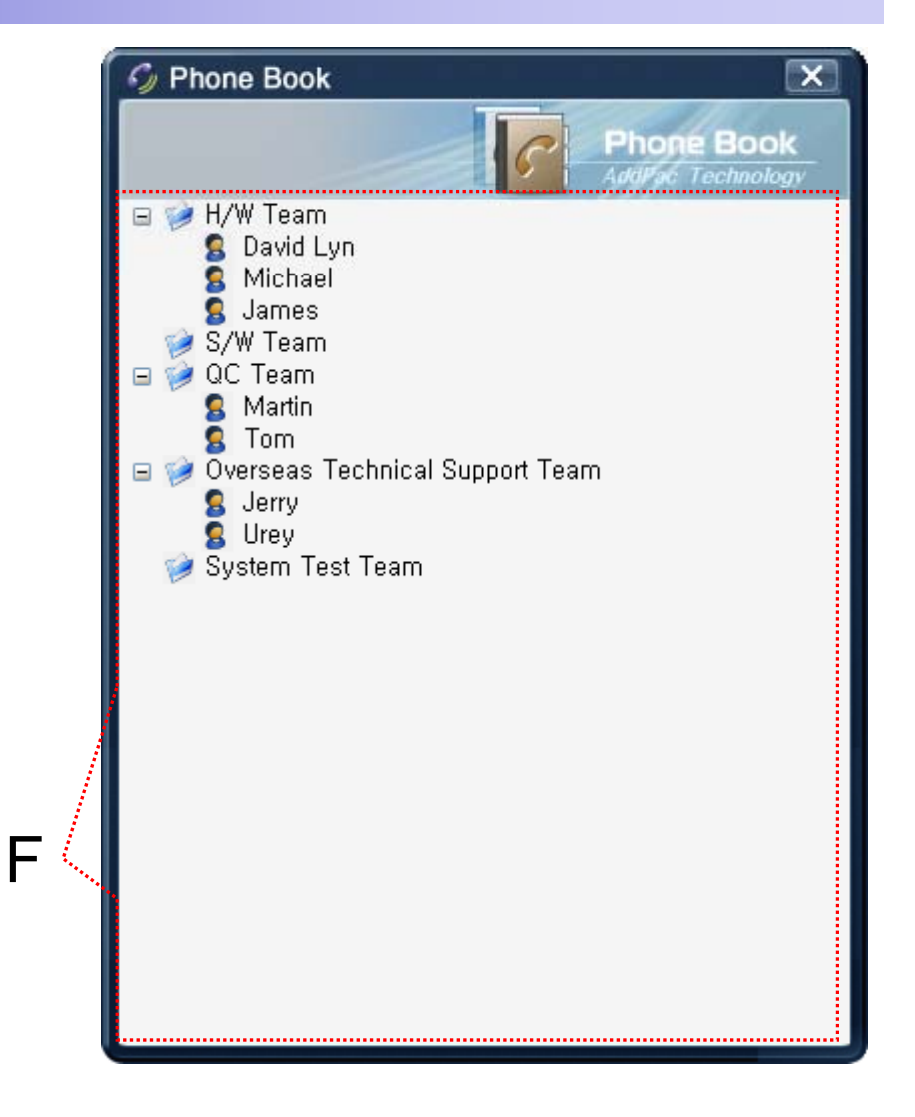

### Smart Attendant Console Monitoring Screen Feature

•

•

–

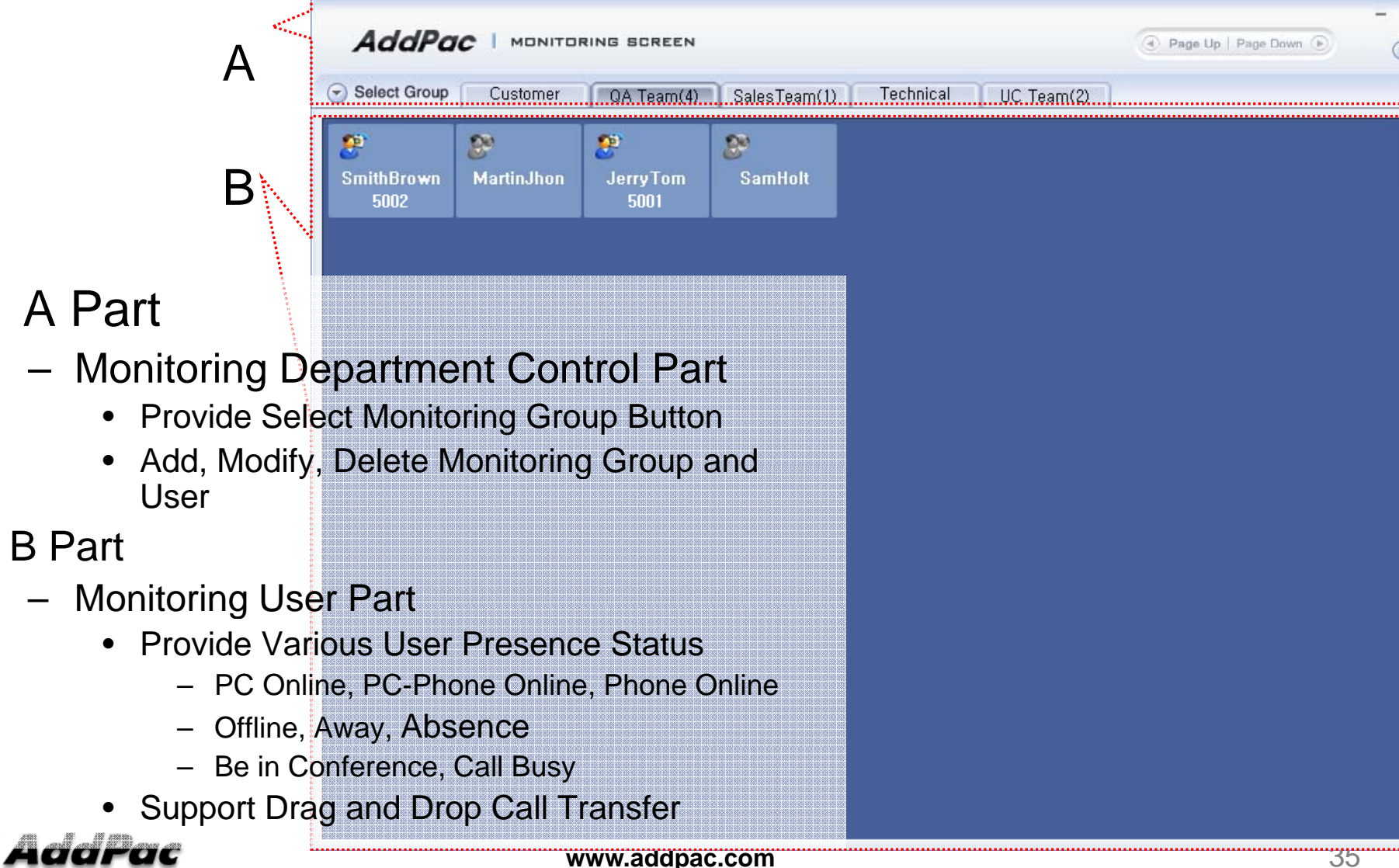

# Smart Attendant Console Broadcasting Screen Feature

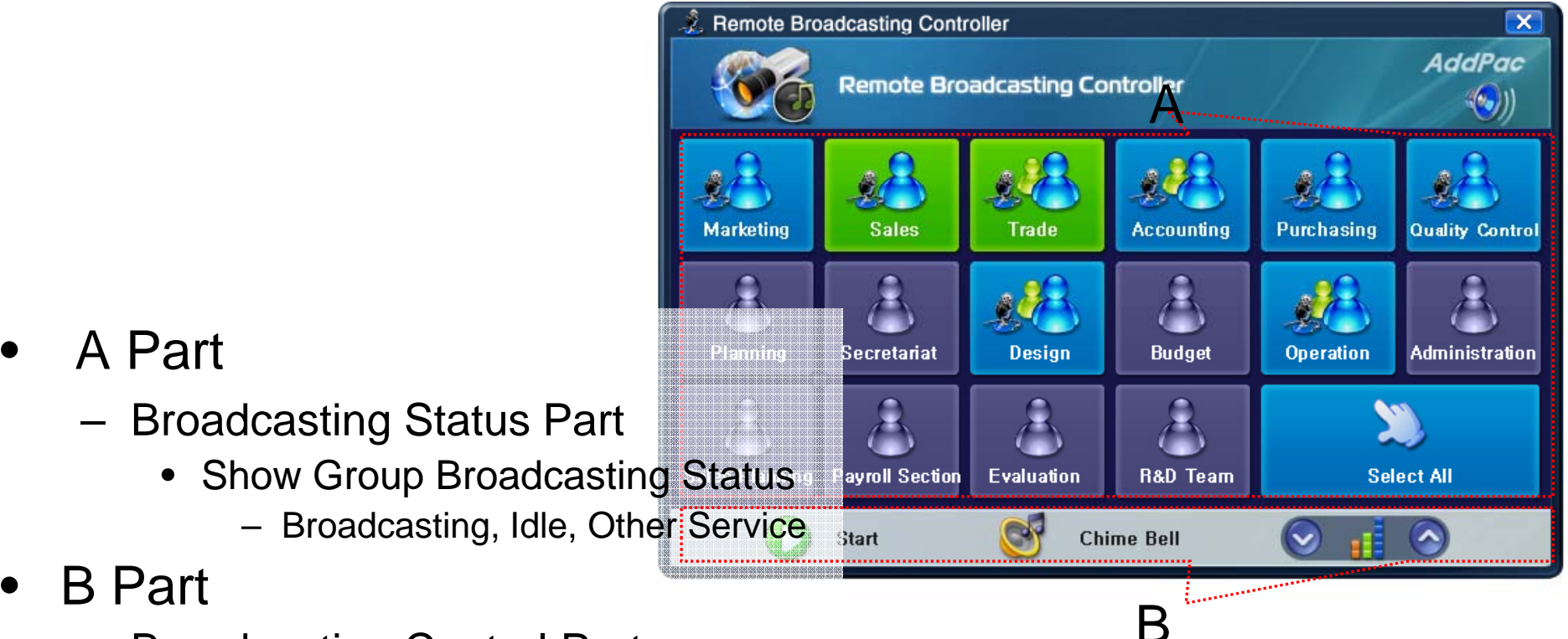

- Broadcasting Control Part
	- $\bullet$ Broadcasting Start/Stop Button
	- $\bullet$ Chime Bell Play Button
	- Volume Control Button

#### **AddPac**

•

•
# Smart Attendant Console Fire Alerting Screen Feature

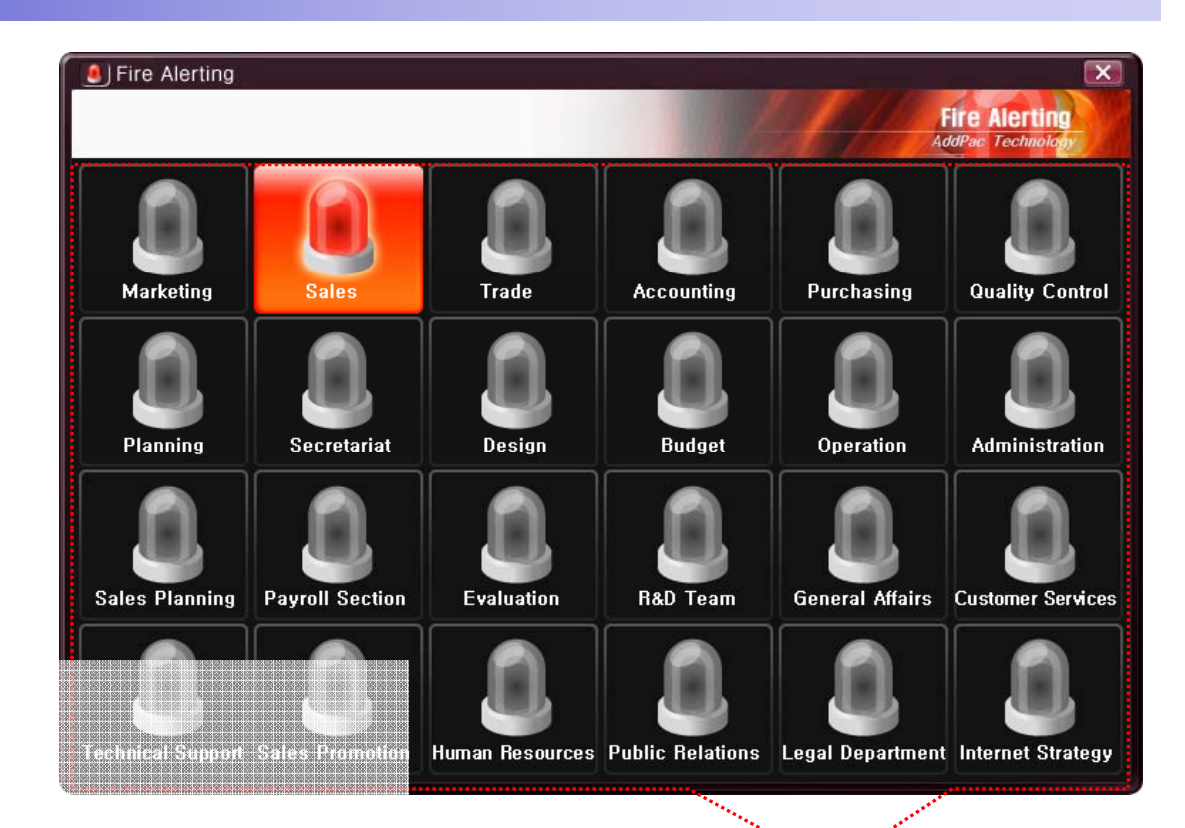

- $\bullet$  A Part
	- Fire Alertin g Part
		- Automatic Fire Alerting Broadcasting
		- Show Fire Alerting Status

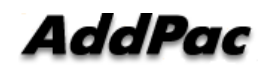

A

# IP Voice Recording Solution

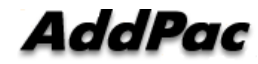

### **Contents**

- IP Voice Recording Servers
- Network Diagram for Voice Recording
- SIP Voice Call Flow Diagram
- Smart Digital Voice Recording Management Program

# IP Voice Recording Server AP-NR5000

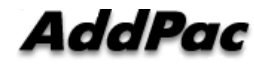

### Product Overview

AP-NR5000 IP Voice Recording Server

- IP based Voice Recording Server
- Linux Operating System
- Powerful Management and User Friendly Features
- $\bullet$ High-performance Voice/Video Recoding Service
- External IP Phone (AP-IP300, AP-IP230, etc) Interworking Support
- Firmware Upgradeable Architecture
- •One(1) 10/100/1000Mbps Gigabit Ethernet Interface
- Up to Five(5) 3.5Inch SATA Hard Disk Interface Support
- USB Interface Support

AP-N5000 IP Voice Recording Server

- $\bullet$ High Performance Computing Power
- • Main Processor Board
	- Network Interface
		- One(1) 10/100/1000Mbps Gigabit Ethernet
	- Video Output Interface
		- RGB Video Output
	- USB 2.0 Interfaces for Mouse, Keyboard, etc
- • Hard Disk Board
	- Module Type Design
	- Up Five(5) Hard Disk Slots
	- 10~20 Tera HDD Capacity
- $\bullet$  Power Supply
	- Dual Power Supply for Power Redundancy
	- Module Type Power Supply

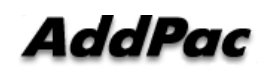

AP-NR5000 IP Voice Recording Server

#### AP-NR5000 Front Side

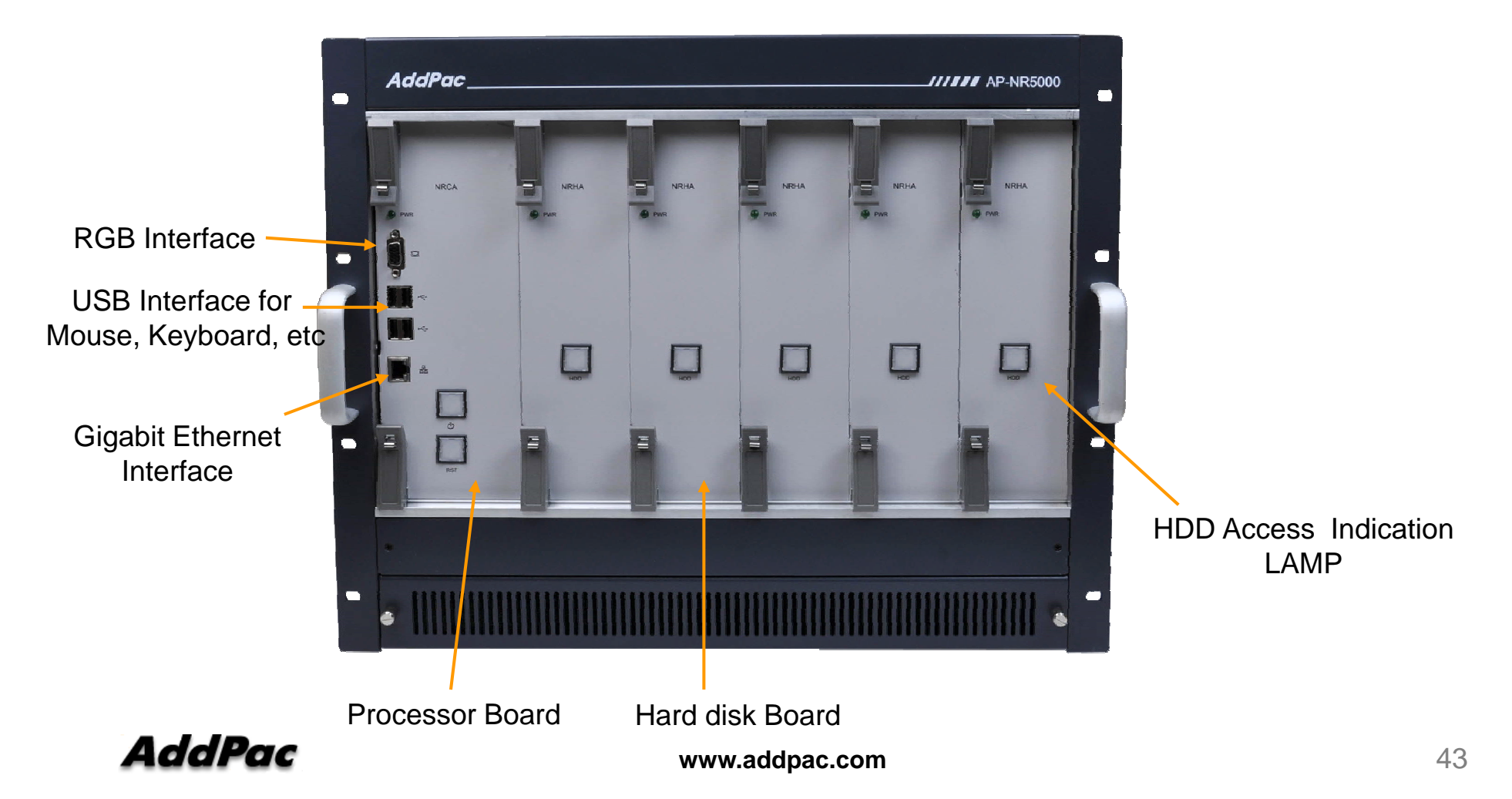

AP-NR5000 IP Voice Recording Server

#### AP-NR5000 Back Side

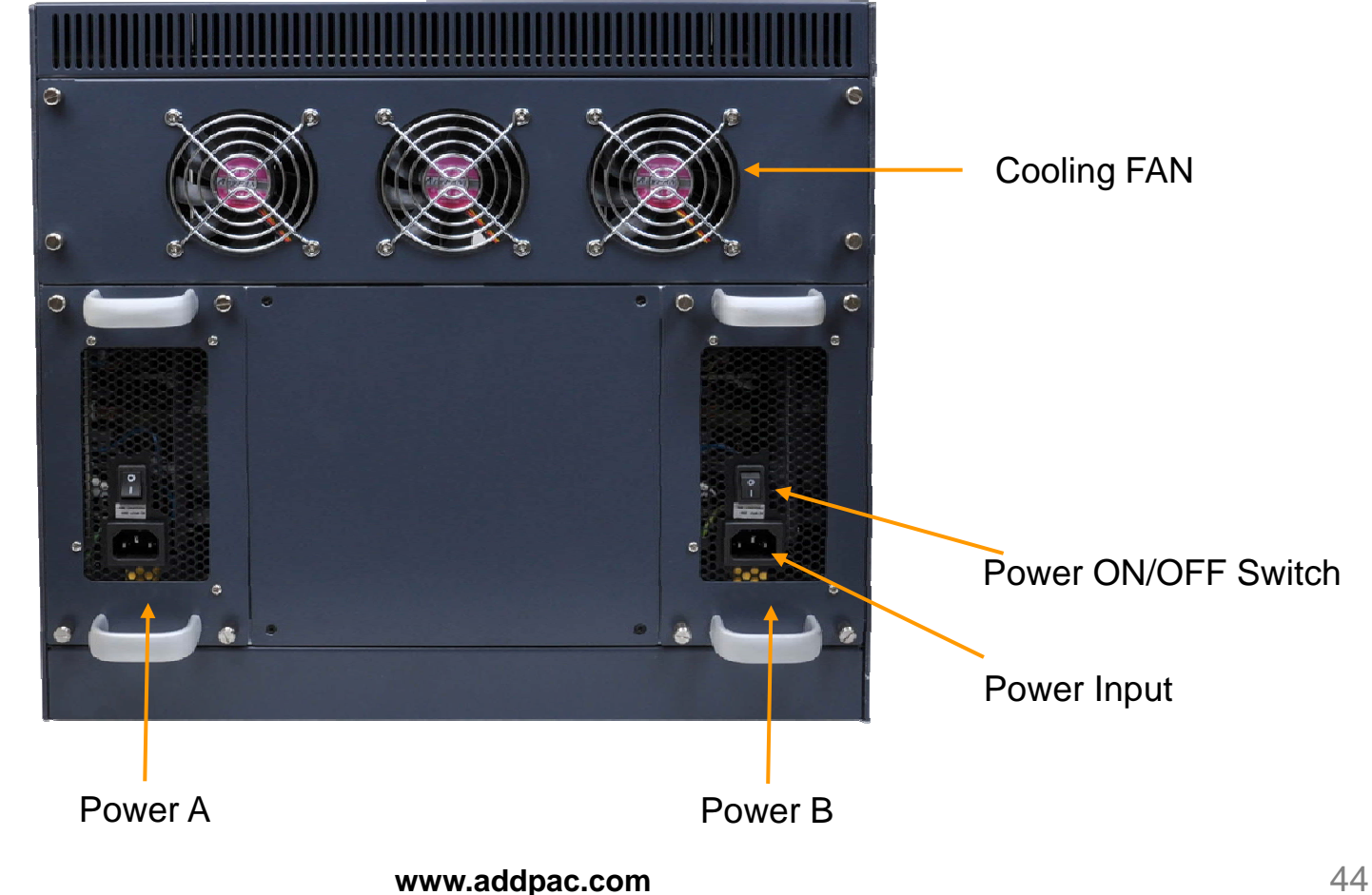

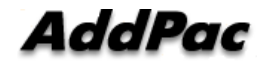

## IP Voice Recording Server ver AP-NR3000

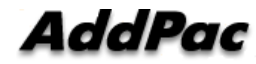

### Product Overview

AP-NR3000 IP Voice Recording Server

- IP based Voice Recording Server
- Linux Operating System
- Powerful Management and User Friendly Features
- $\bullet$ High-performance Voice/Video Recoding Service
- External IP Phone (AP-IP300, AP-IP230, etc) Interworking Support
- Firmware Upgradeable Architecture
- •One(1) 10/100/1000Mbps Gigabit Ethernet Interface
- •One(1) DVD Writer for Audio File Backup
- Up to Four(4) 3.5Inch SATA Hard Disk Interface Support
- $\bullet$ USB Interface Support (Front Side, Back Side**)**

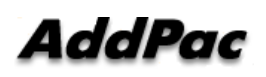

AP-N3000 IP Voice Recording Server

- •High Performance Computing Power
- • Main Chassis
	- Network Interface
		- One(1) 10/100/1000Mbps Fast Ethernet
	- Video Output Interface
		- HDMI, DVI,RGB Video Output
	- USB 2.0 Interfaces for Mouse, Keyboard, etc
	- One(1) DVD Writer for Video File Backup
	- Up to Four(4) Hard Disk

AP-NR3000 IP Voice Recording Server

#### AP-NR3000 Front Side

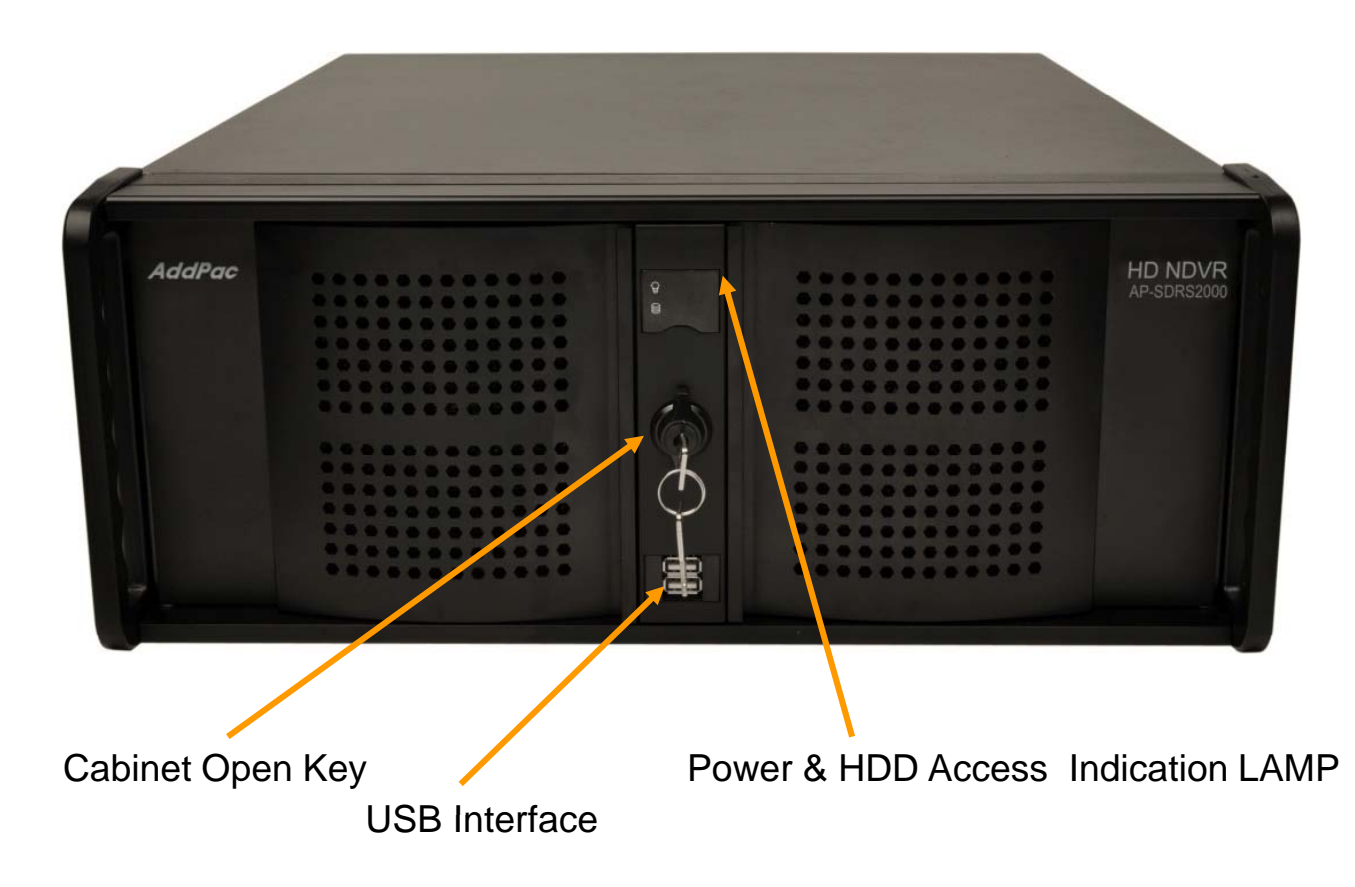

**AddPac** 

**www.addpac.com** 48

AP-NR3000 IP Voice Recording Server

#### AP-NR3000 Back Side

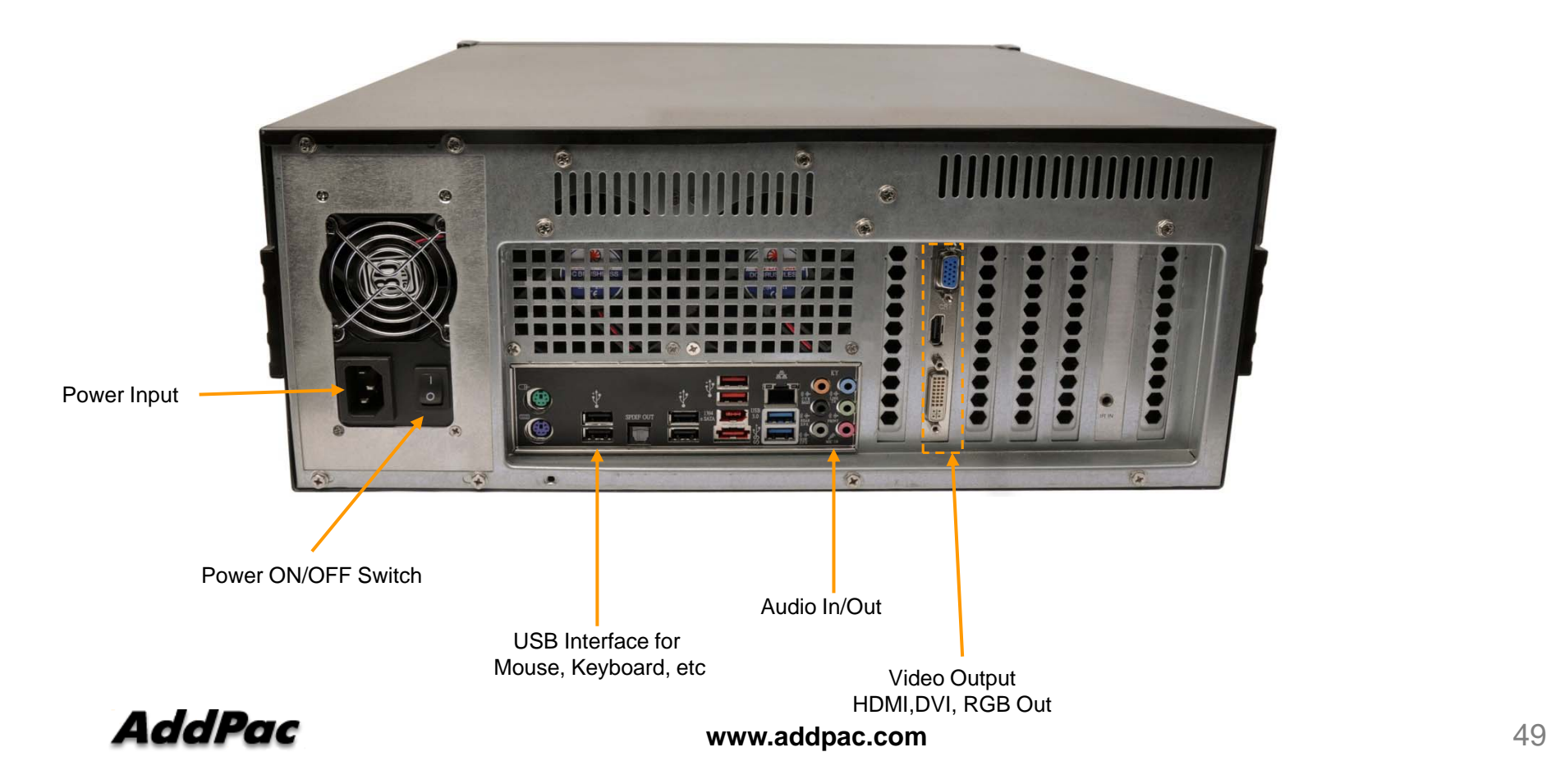

#### Network Diagram for IP Phone Recording

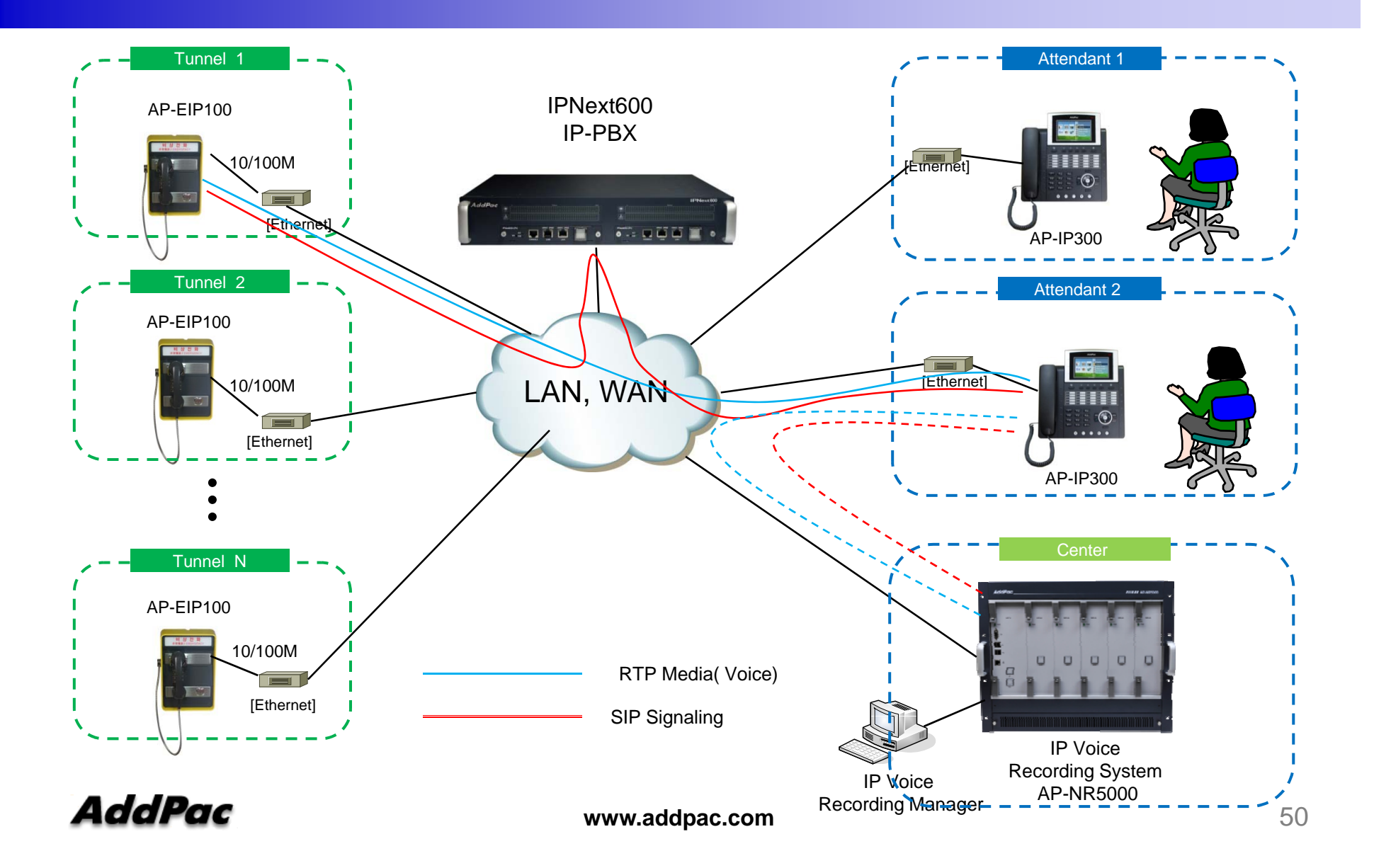

### SIP VoIP Call Flow

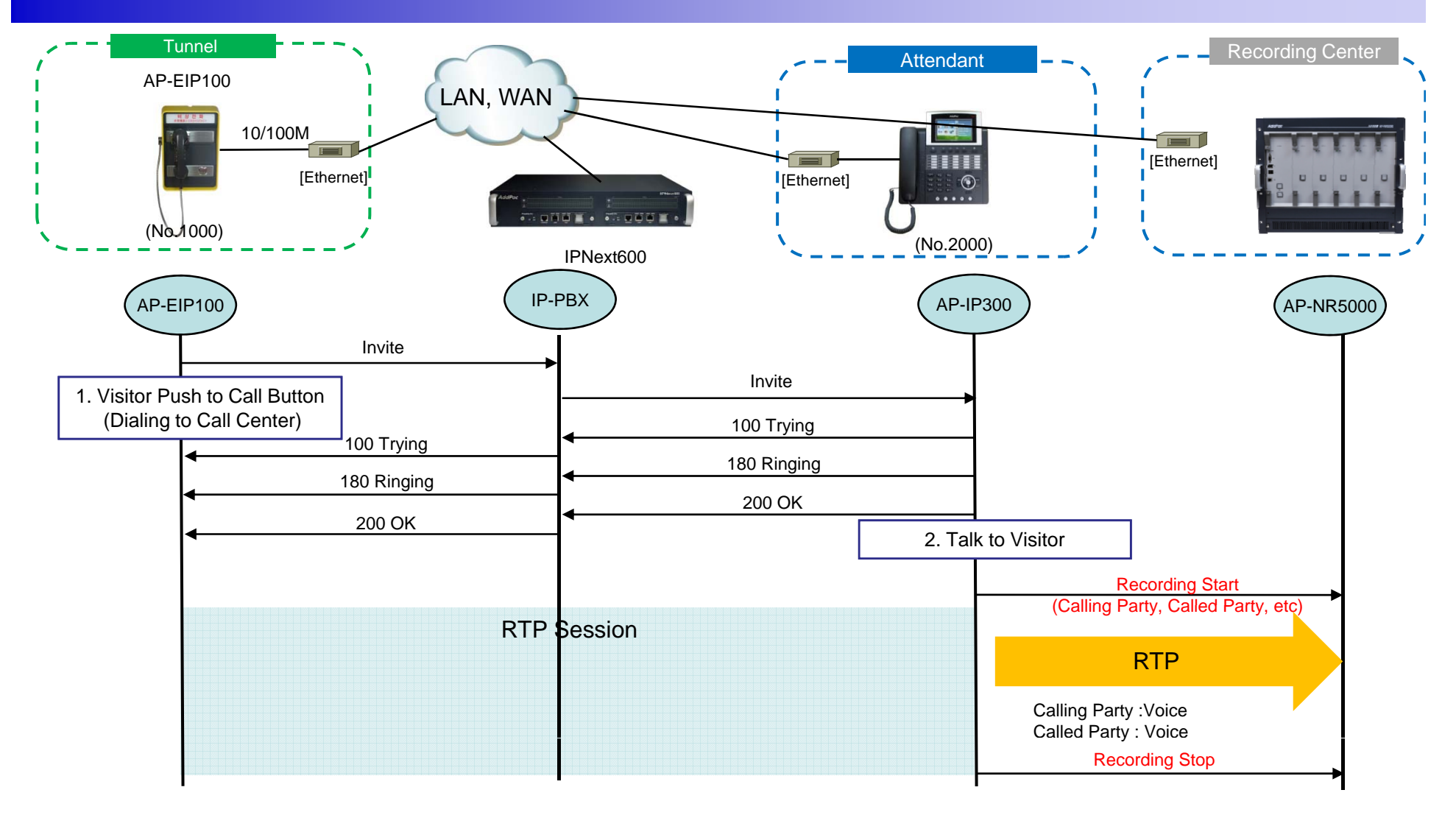

# Smart DV<sub>oice</sub>R Manager

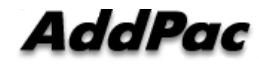

## **Smart DV**ideo door phoneR Management Program

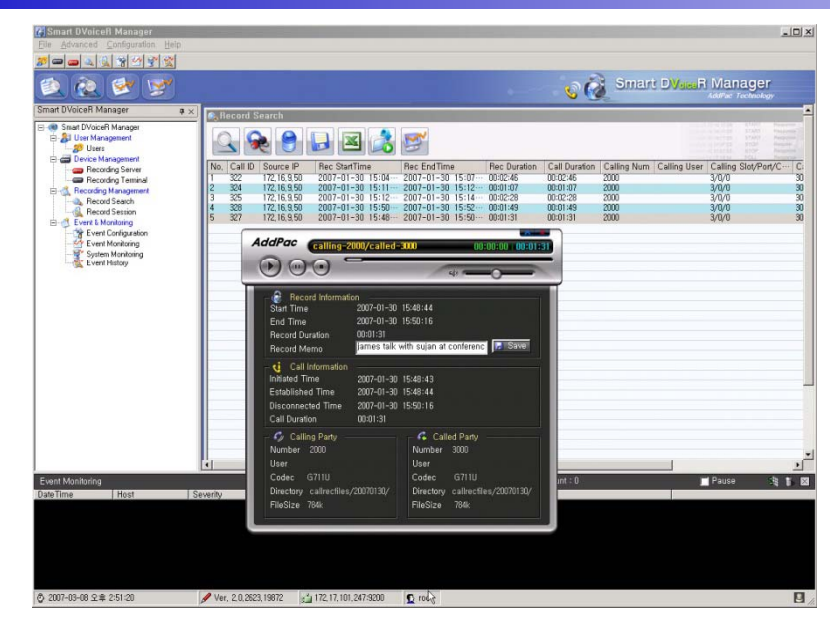

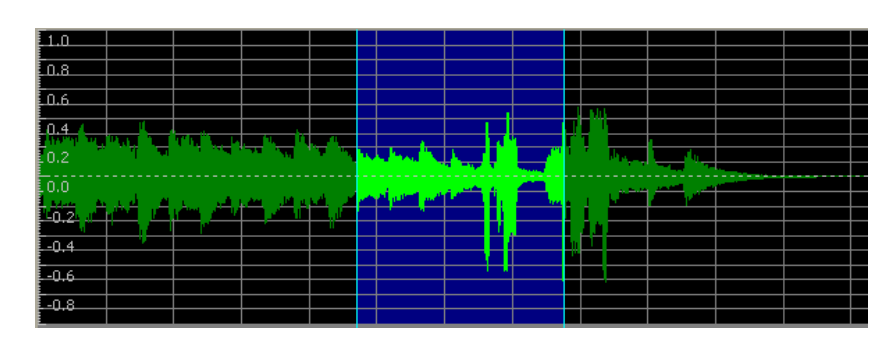

- •Call History Management (search/modify/delete/save)
- •Media Play Management (Play/Stop/Seek/Pause)
- •Live Call List Management, Live Call Monitoring
- •Local Backup (File Manager Support, PC HDD, DVD) and Local Play
- •User Management (registration/modify/delete/search)
- •Server Status (CPU/Memory/HDD) & Event Monitoring
- •• Recording Source Management (Video Phone, etc)<br>• Live Recording Board
- Live Recording Board

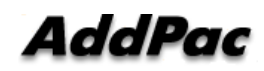

## UI example (recording file search..)

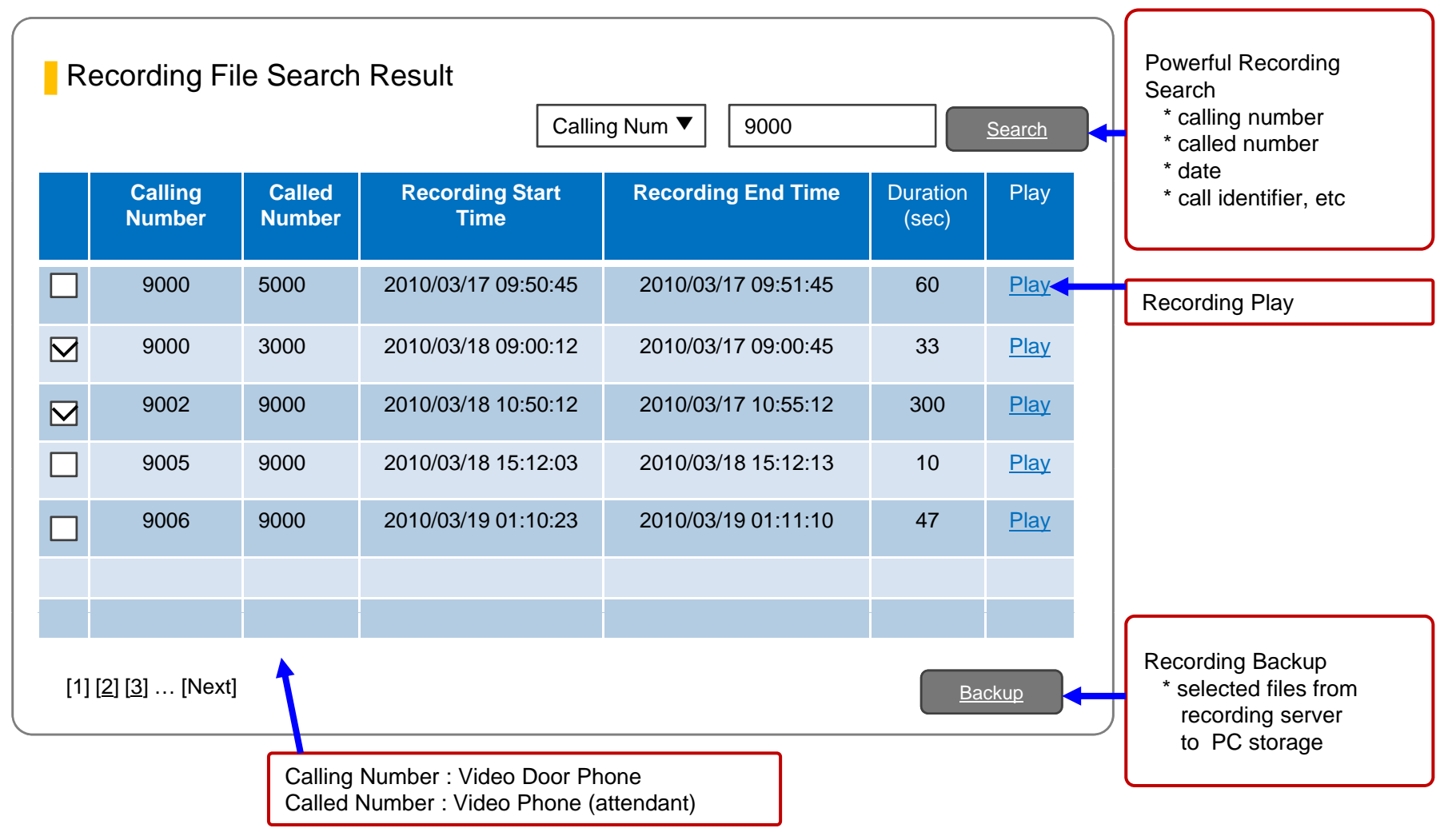

# Login

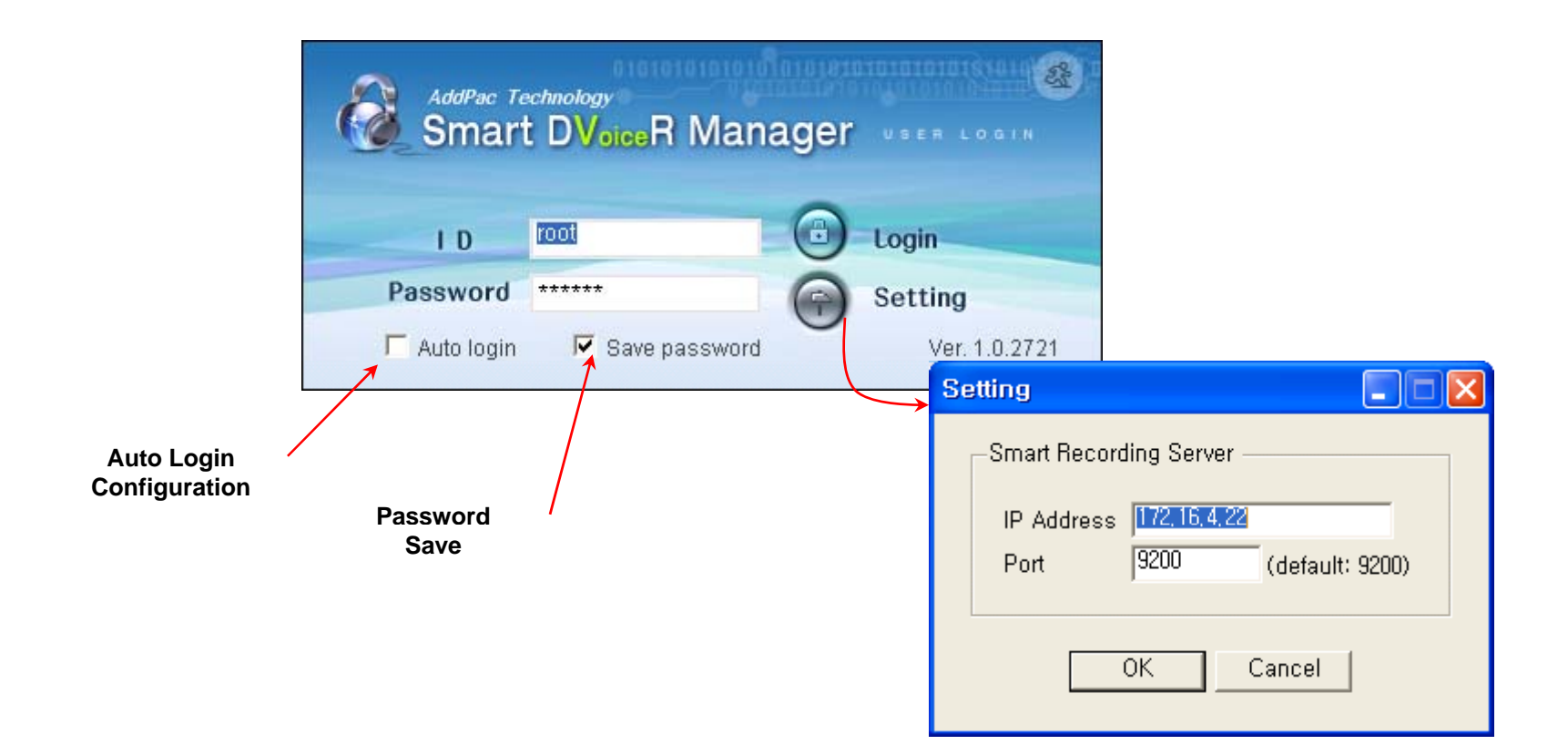

# User Management

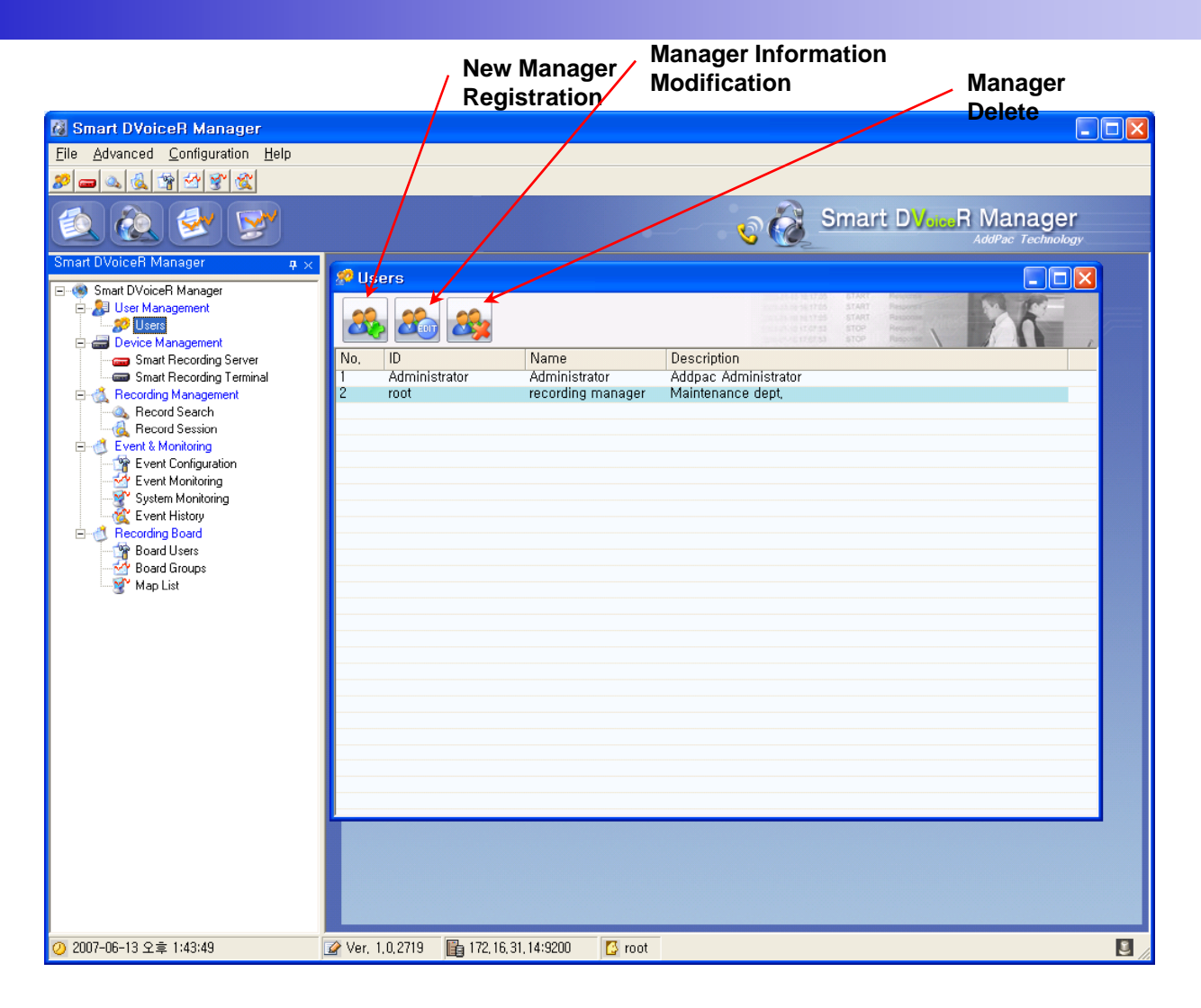

# Recording Server Status Monitoring

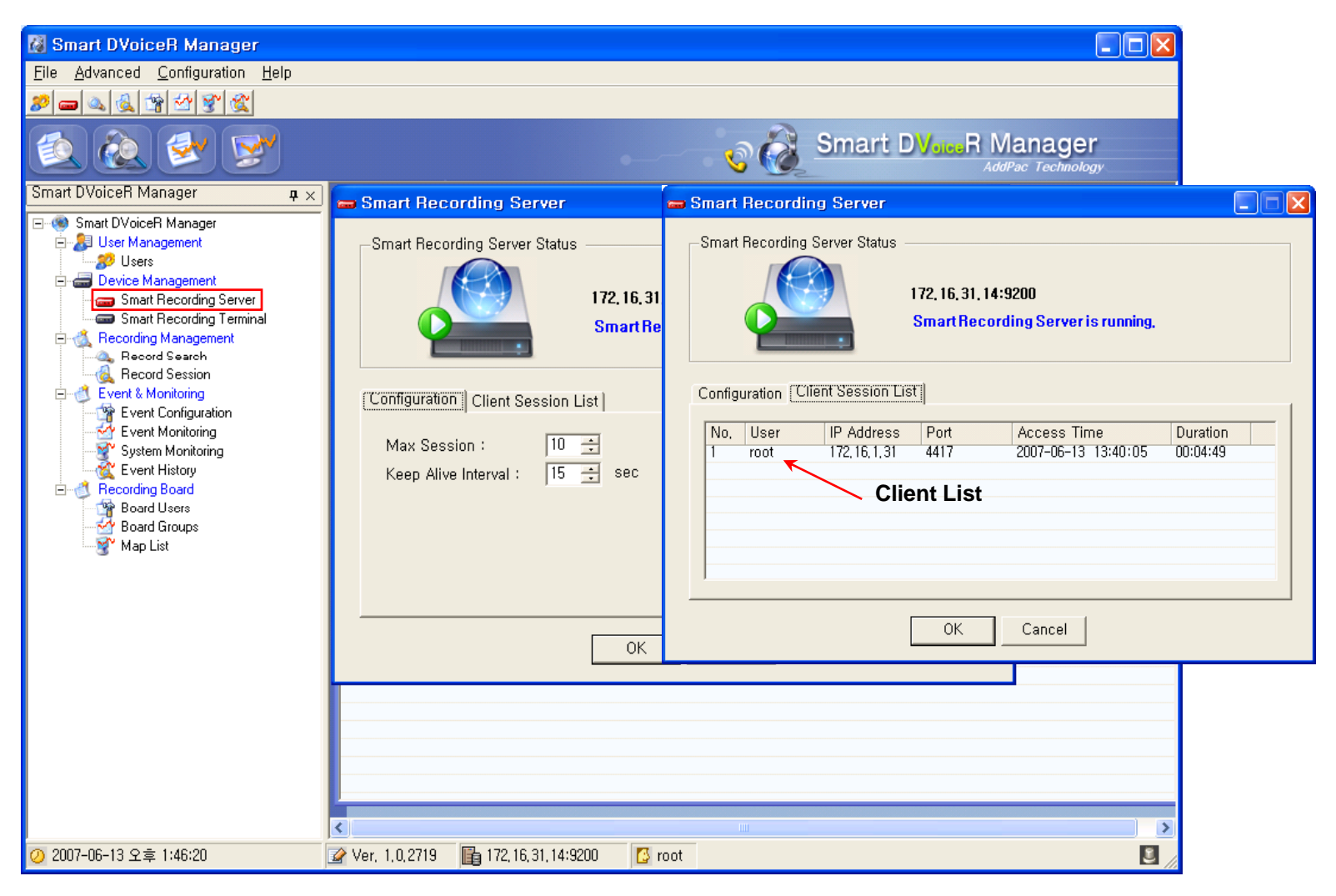

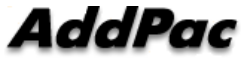

# **Recording File Management**

**(**Recorded File Monitoring (play/seek/pause/resume/stop))

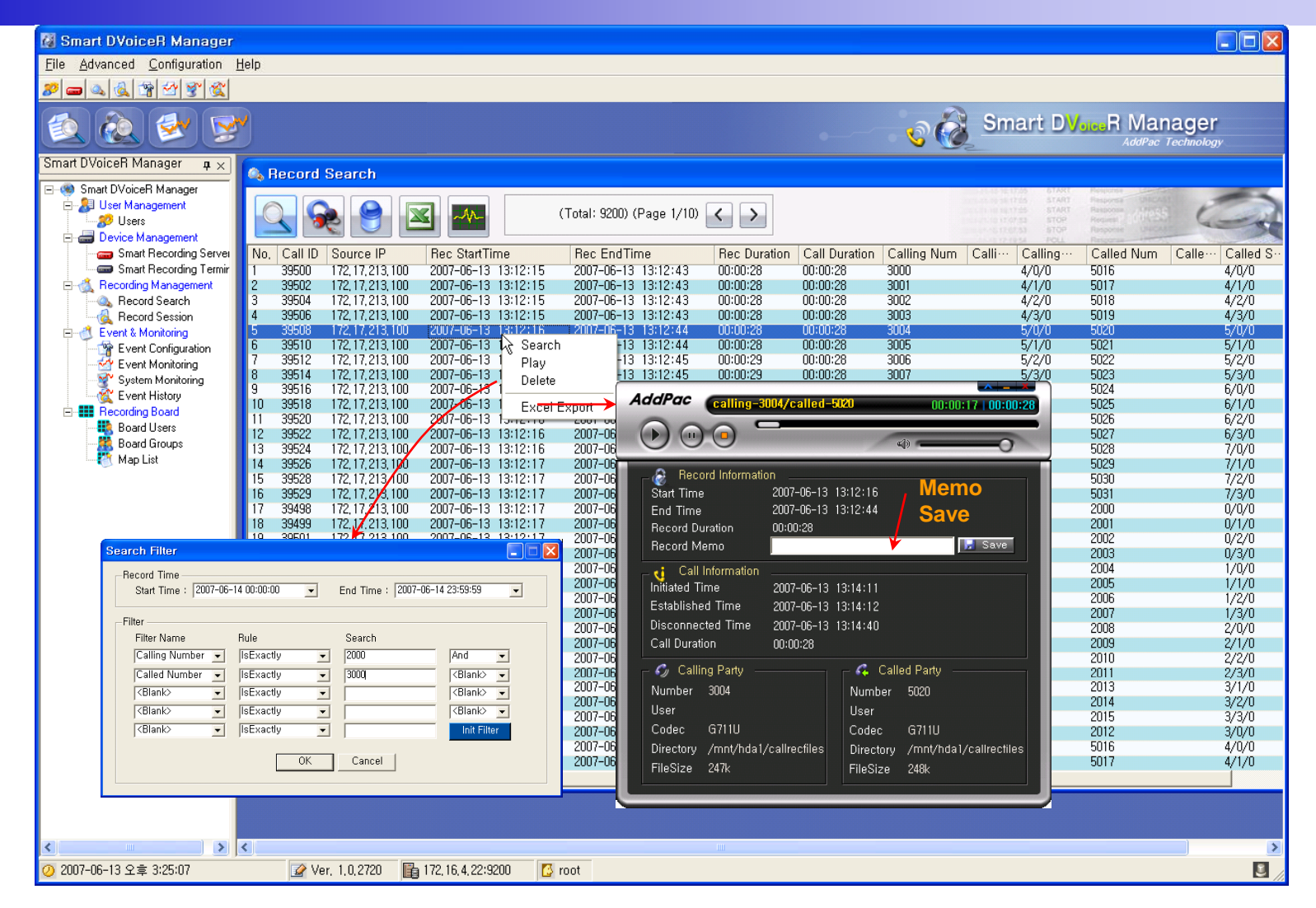

# Recording File List Save (Excel File Format)

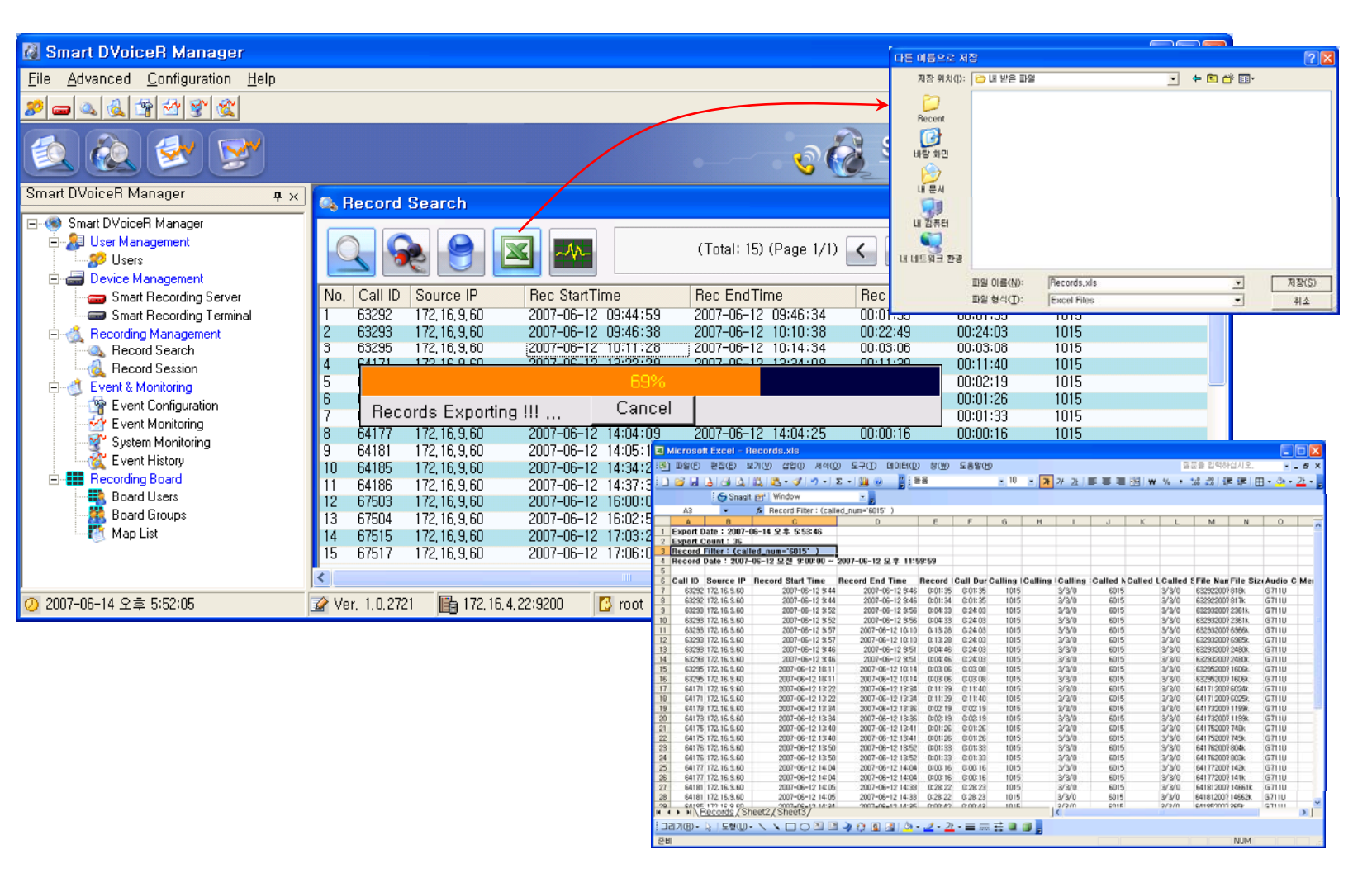

# Recording File Waveform Analyzer

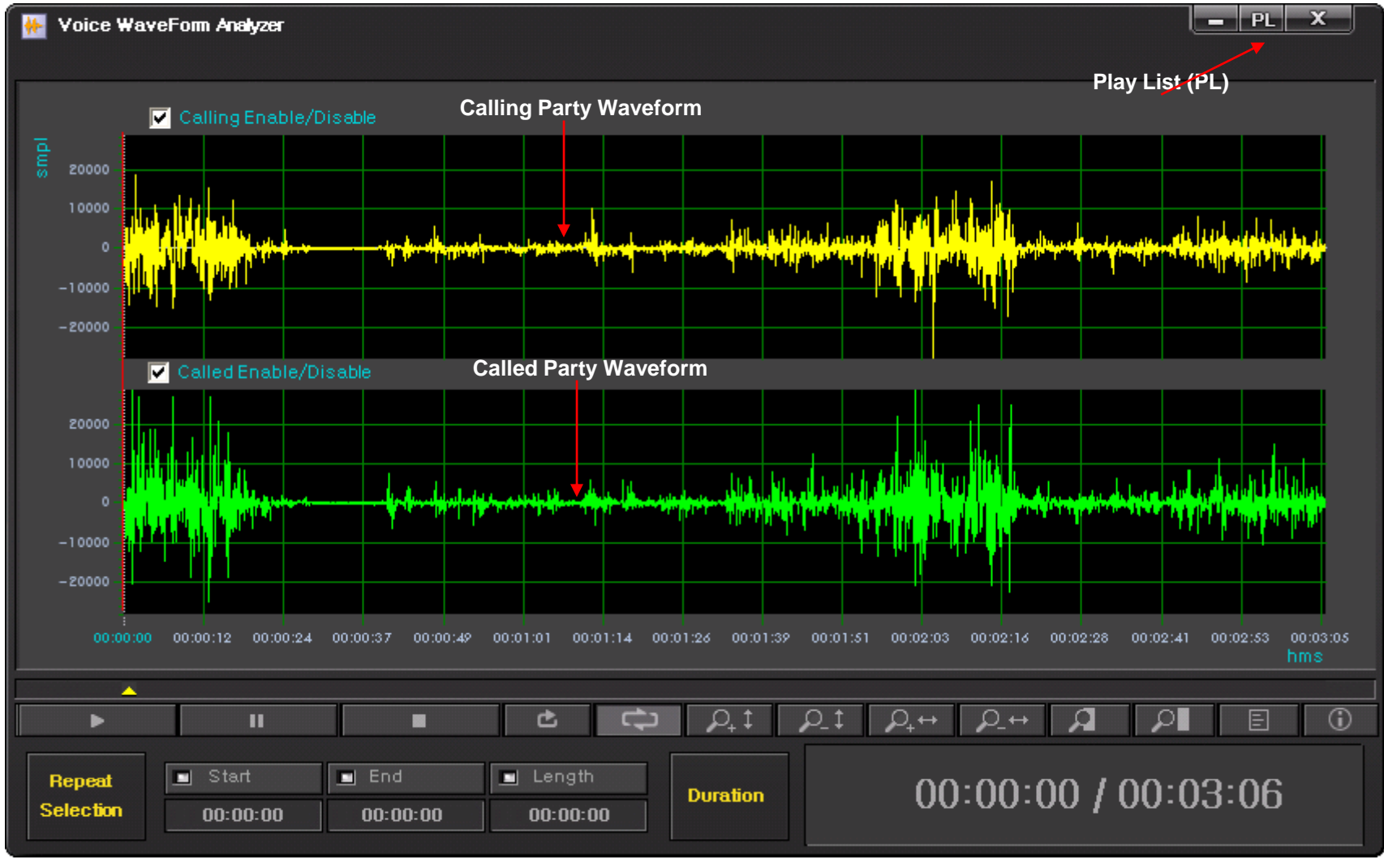

## Recording File Waveform Analyzer (Repeated Play)

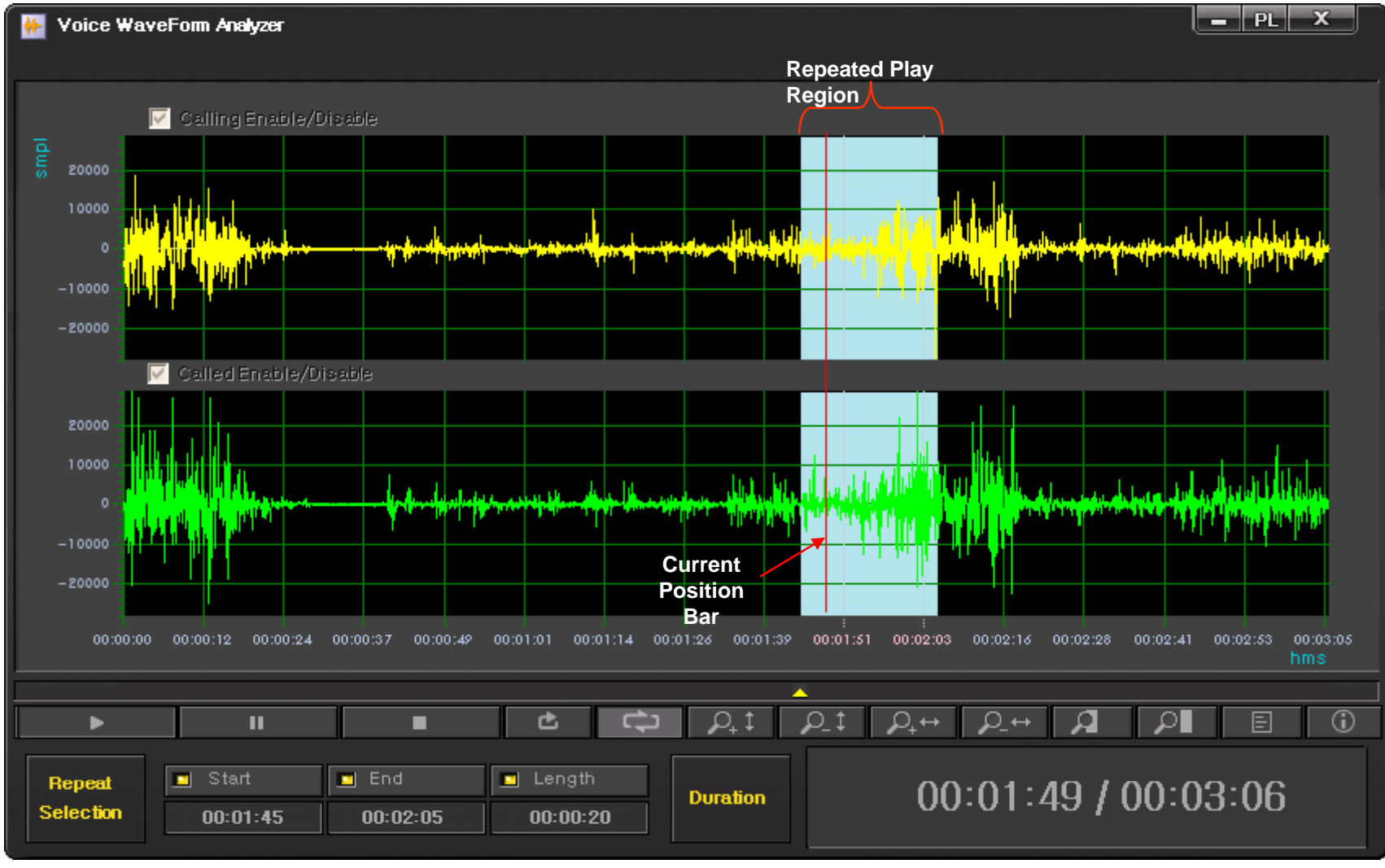

## Recording File Waveform Analyzer (Bookmark Play)

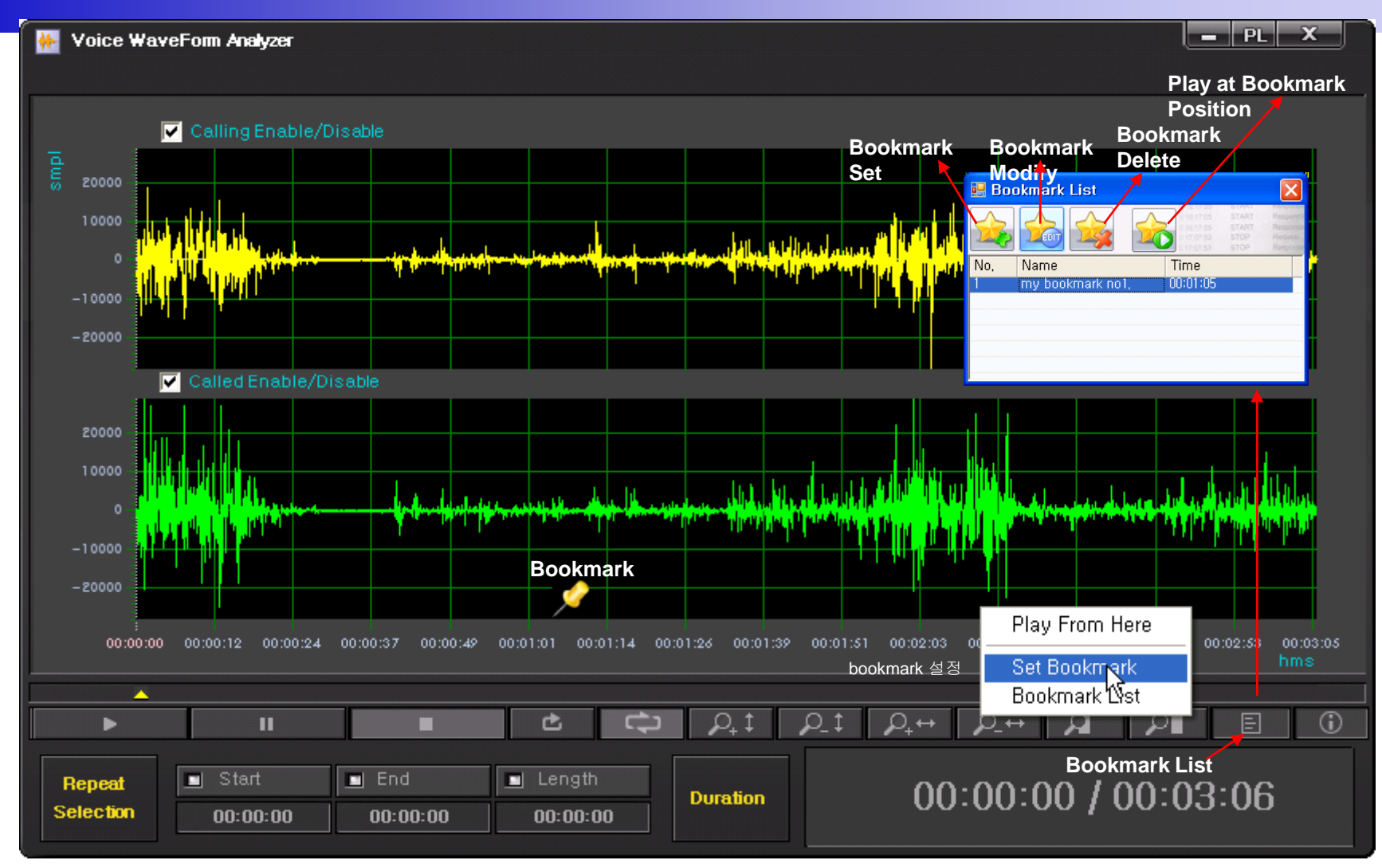

### Recording File Waveform Analyzer (Column Side Zooming)

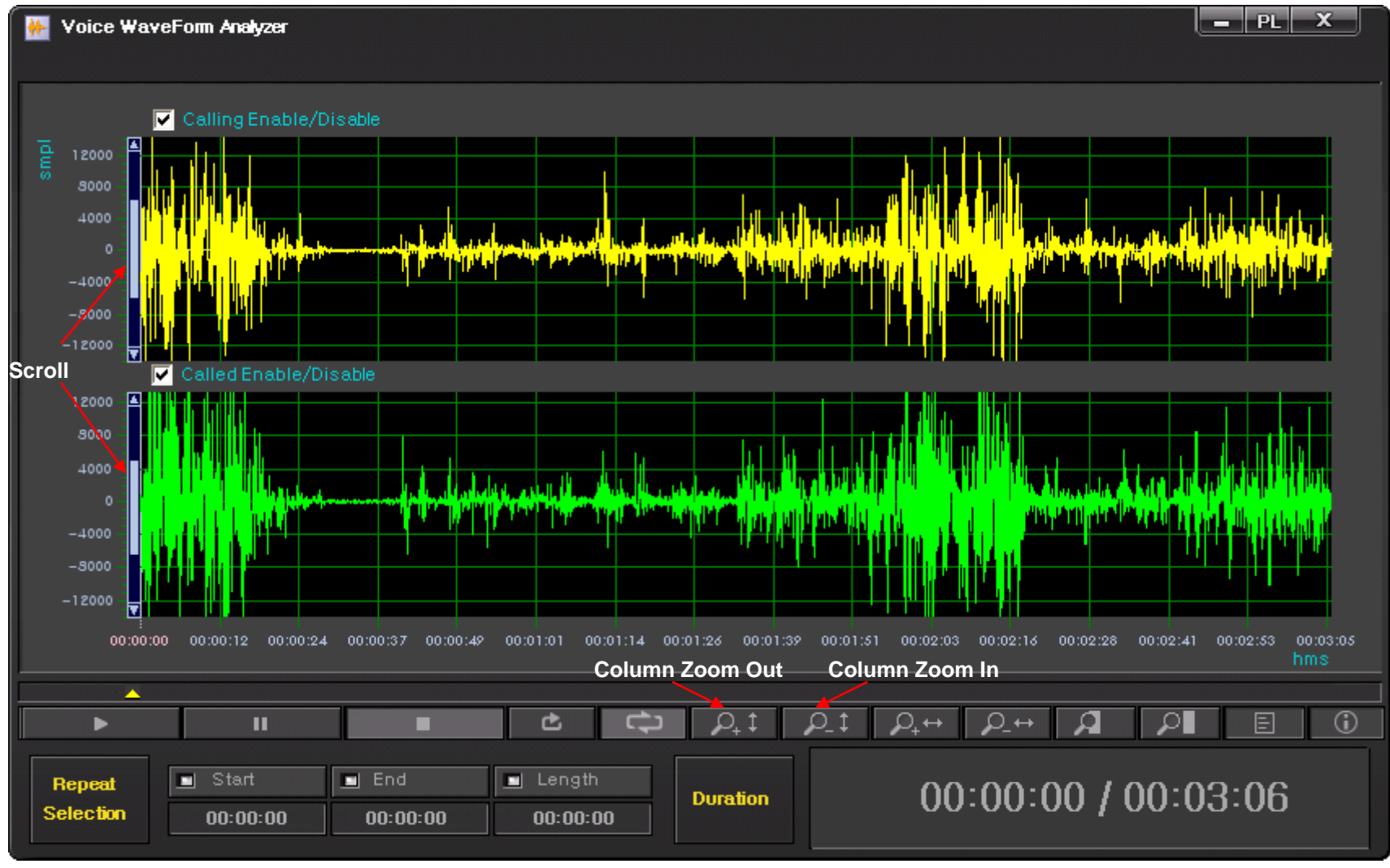

## Recording File Waveform Analyzer (Row Side Zooming)

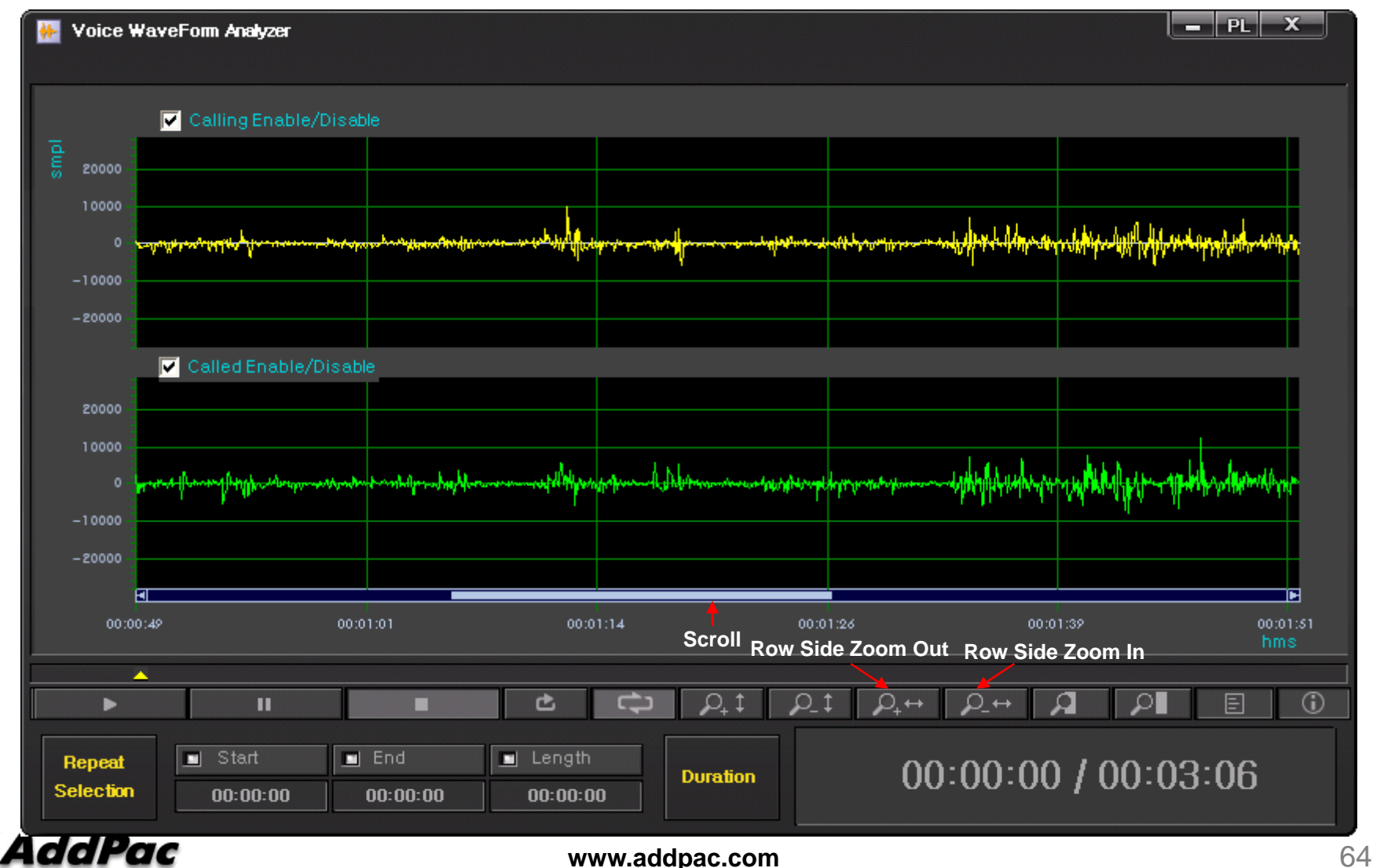

## Recording File Waveform Analyzer (Region Zooming)

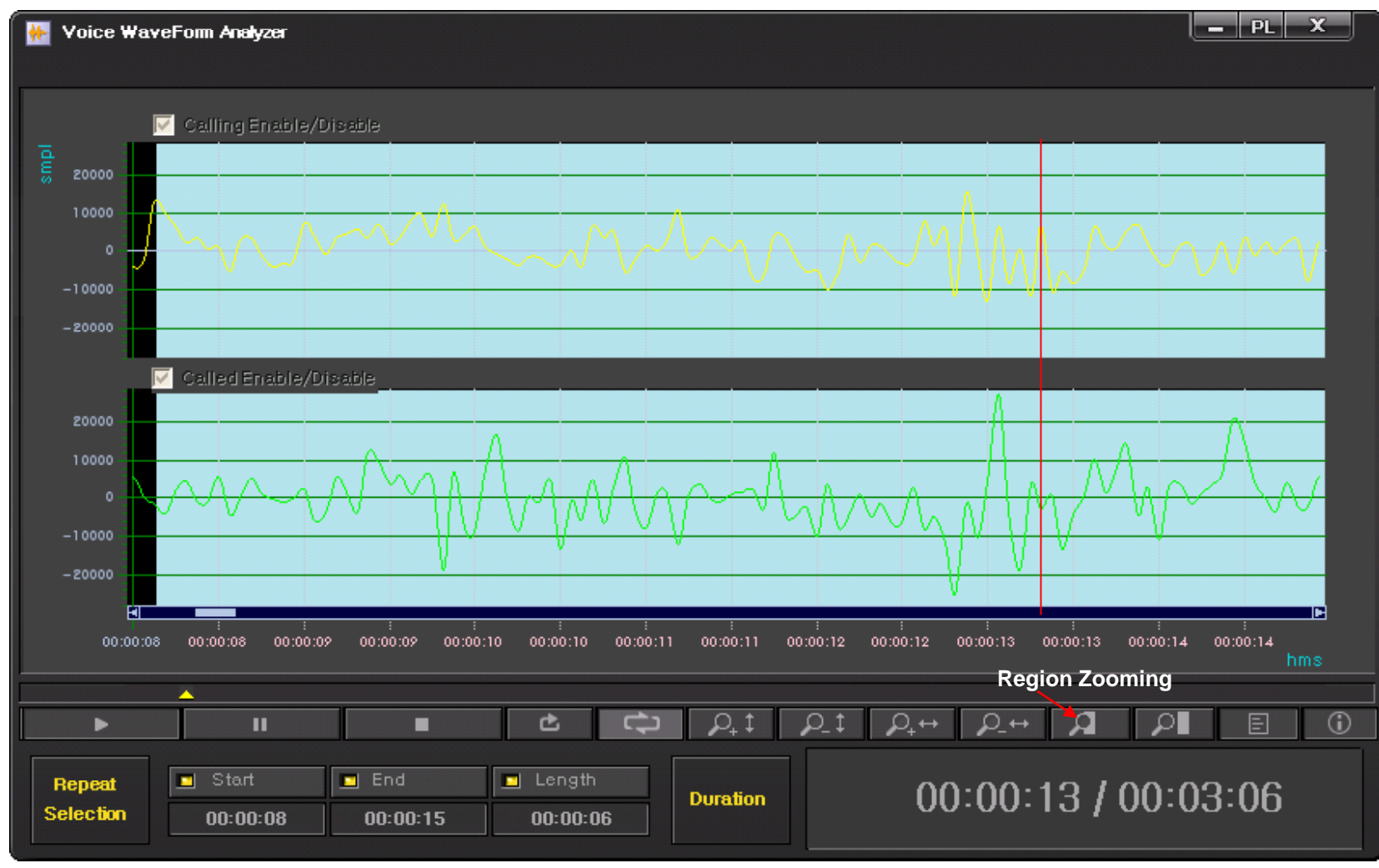

## Recording File Waveform Analyzer (Call Info. Display)

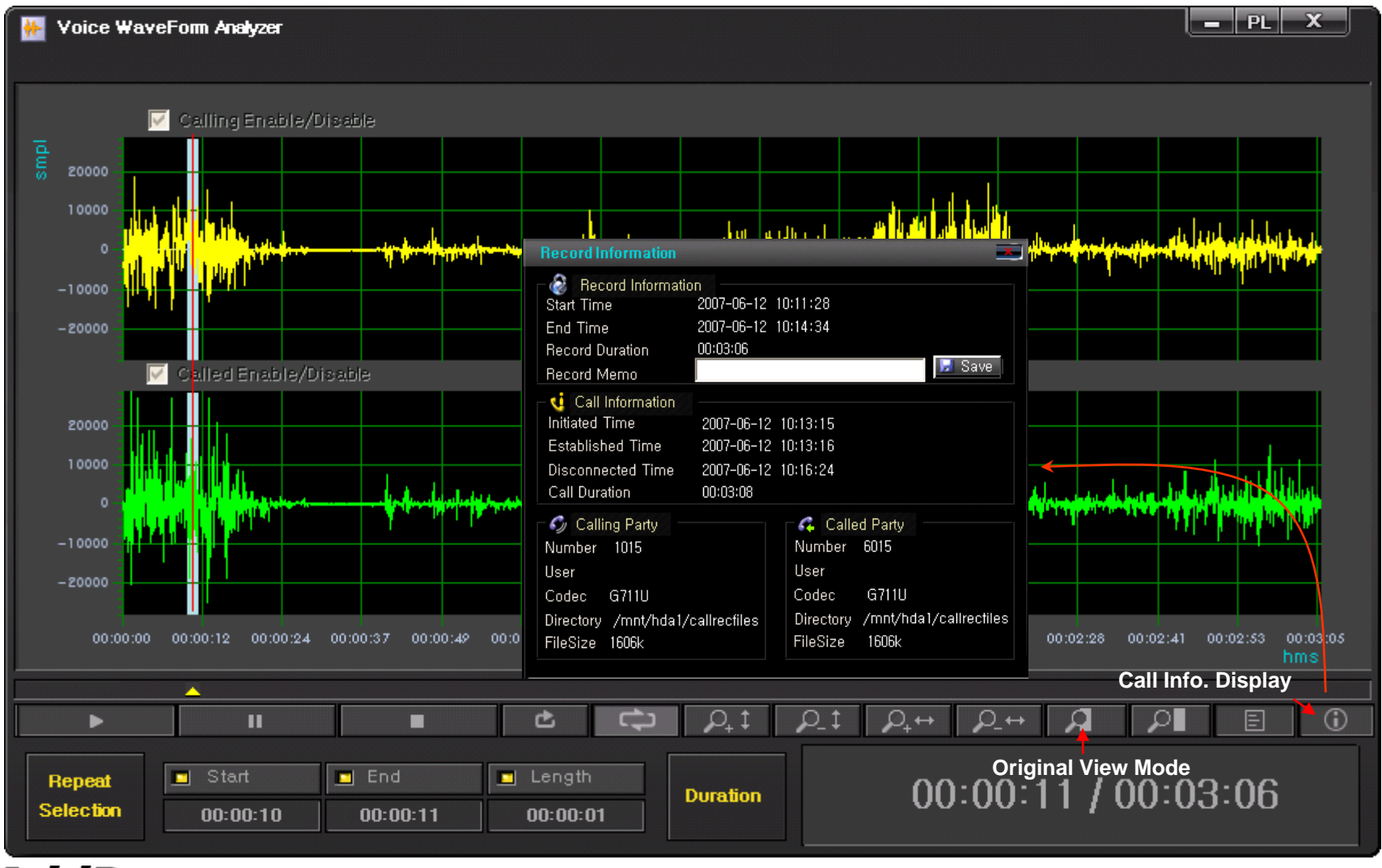

# Live Call Recording List and Monitoring

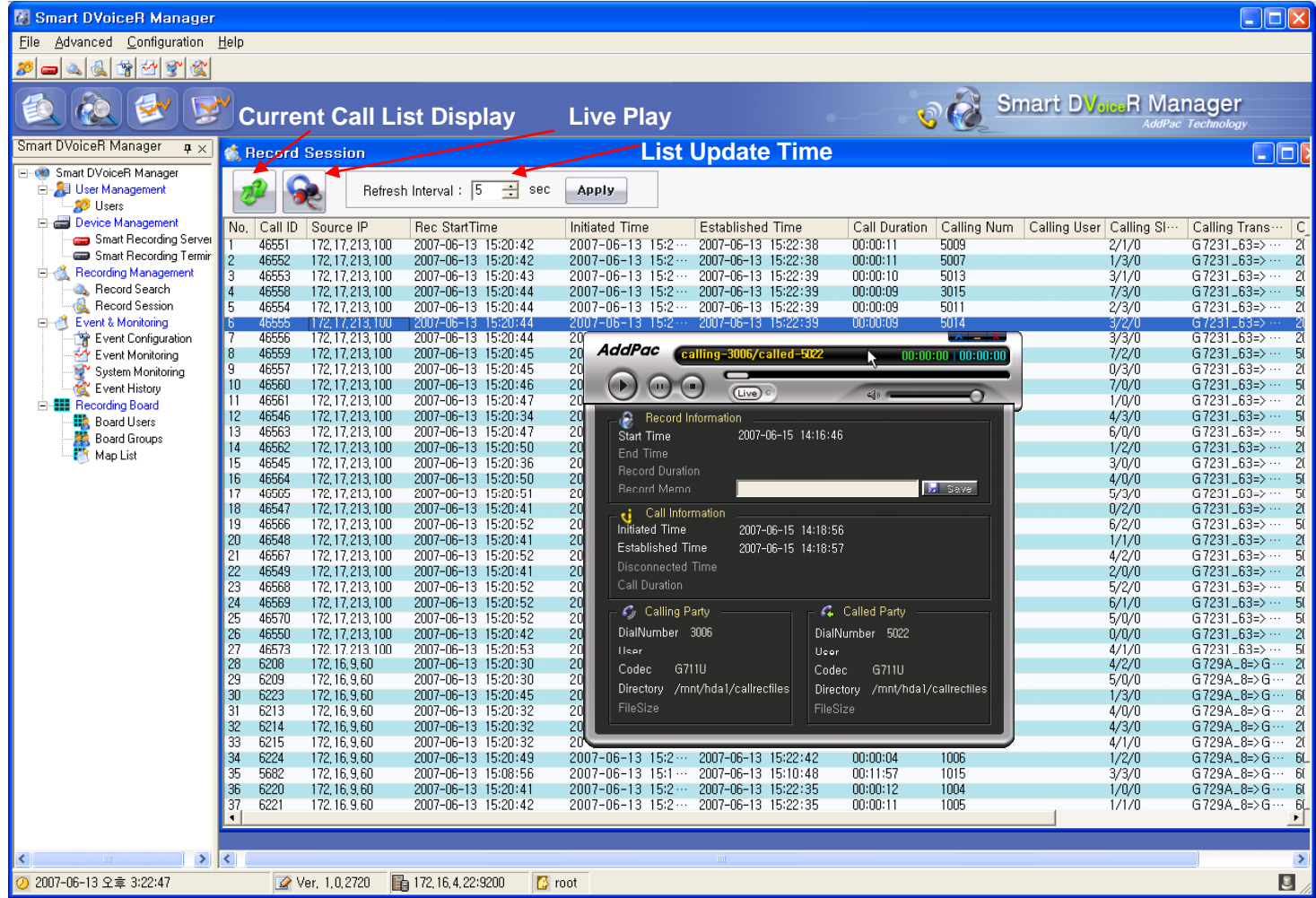

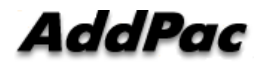

## Event Management (Configuration)

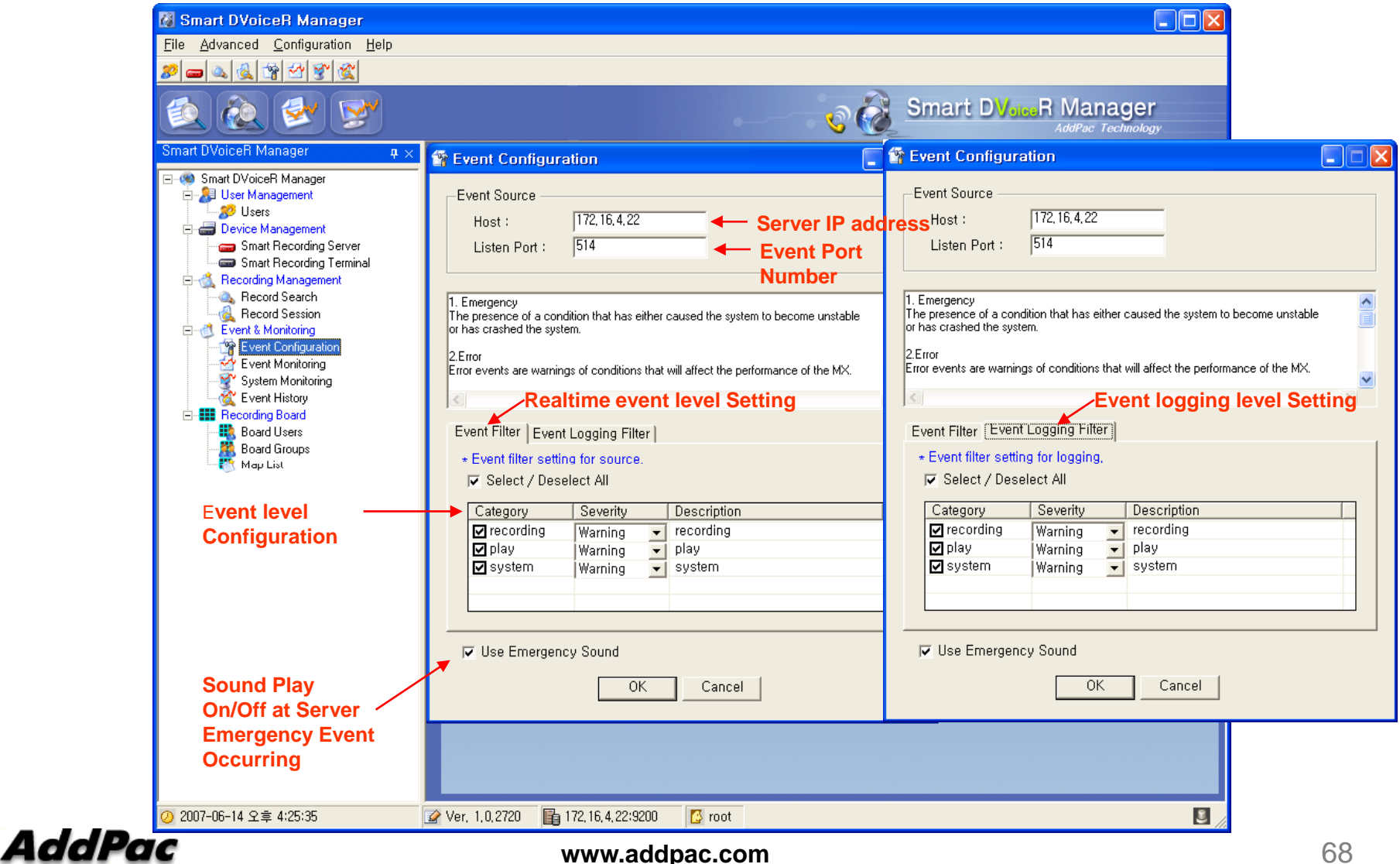

### Event Management (Monitoring)

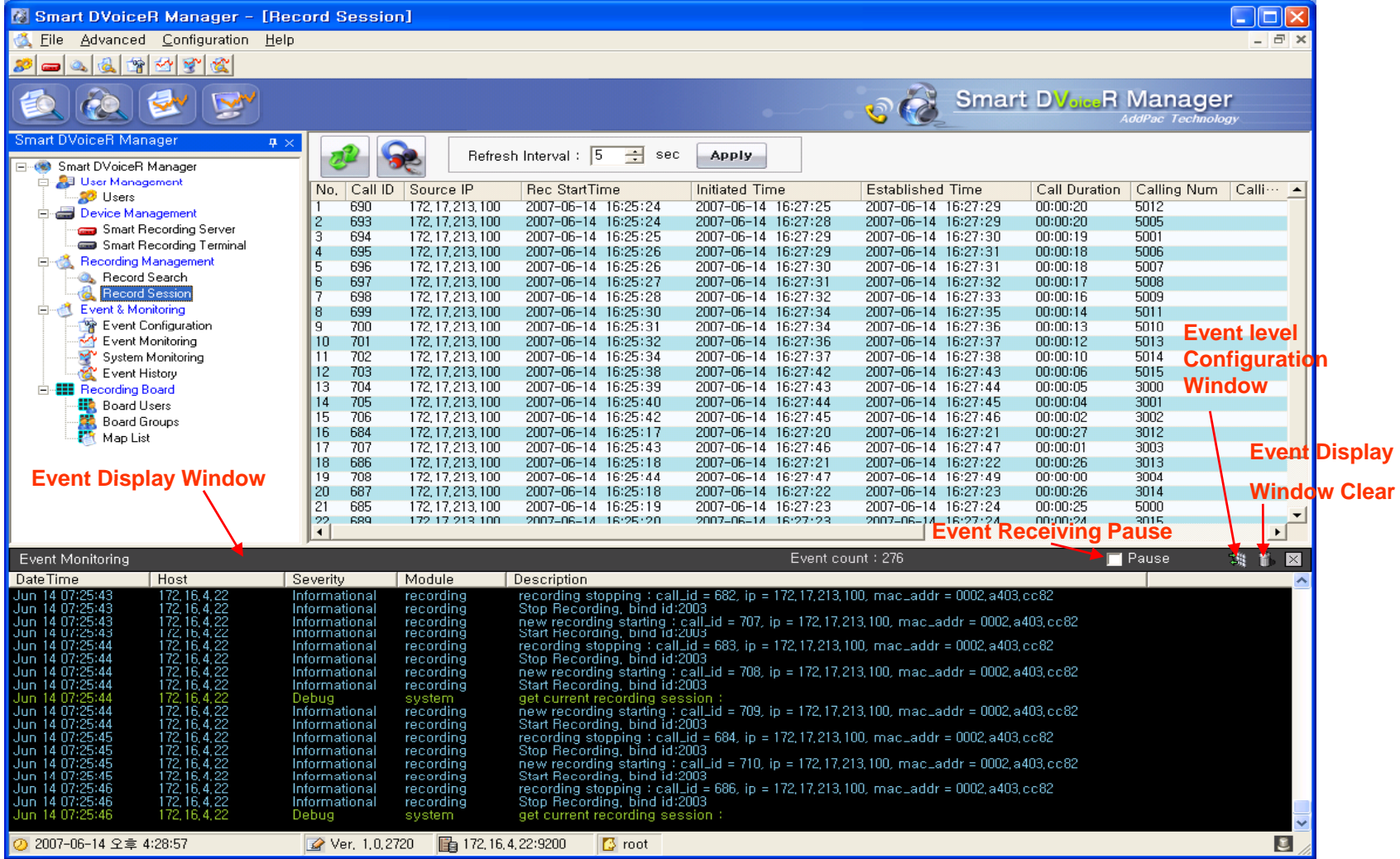

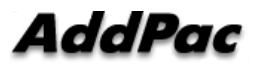

# Event Management

(System Monitoring)

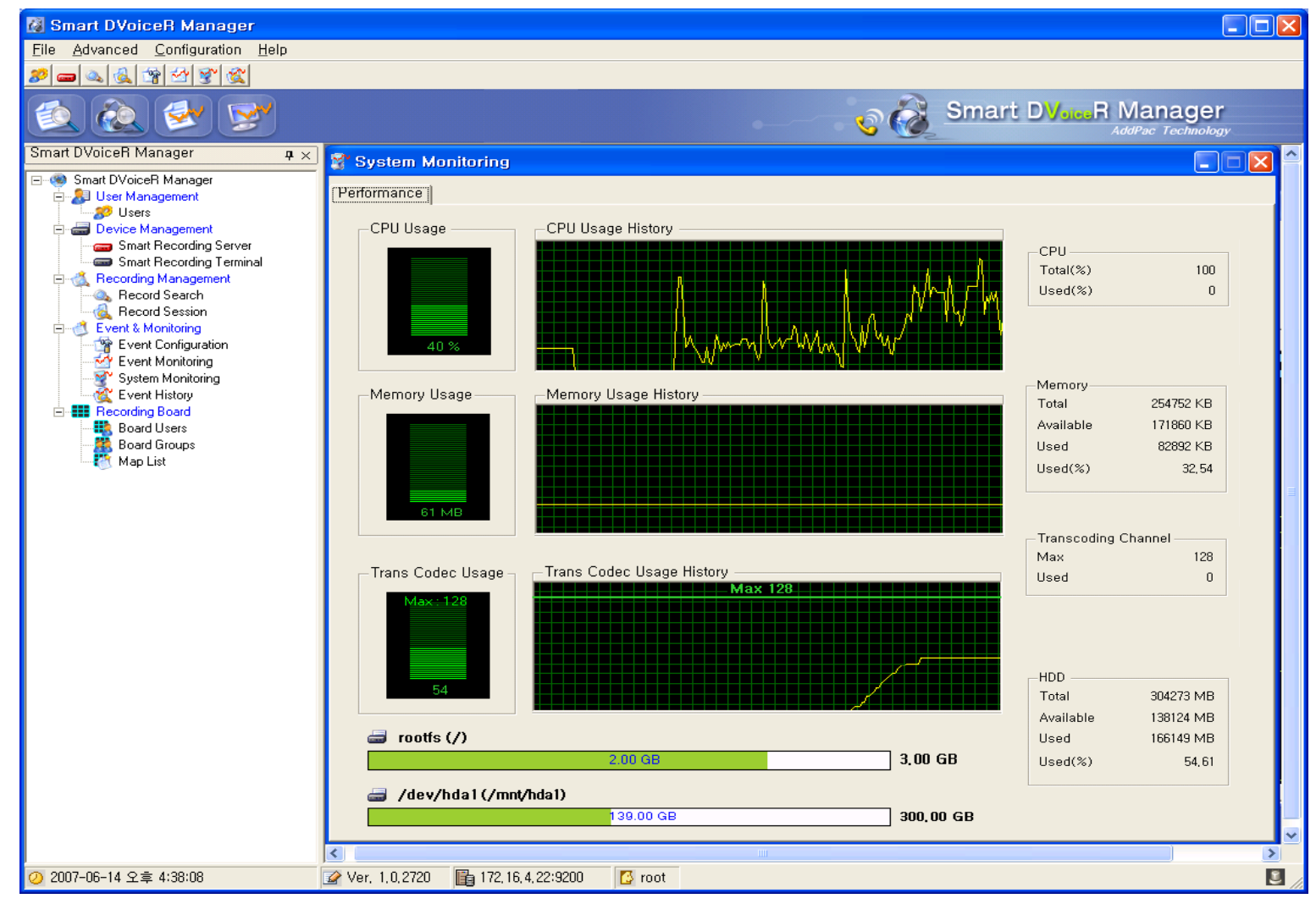

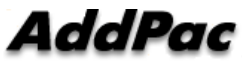

## Event Management (Event History)

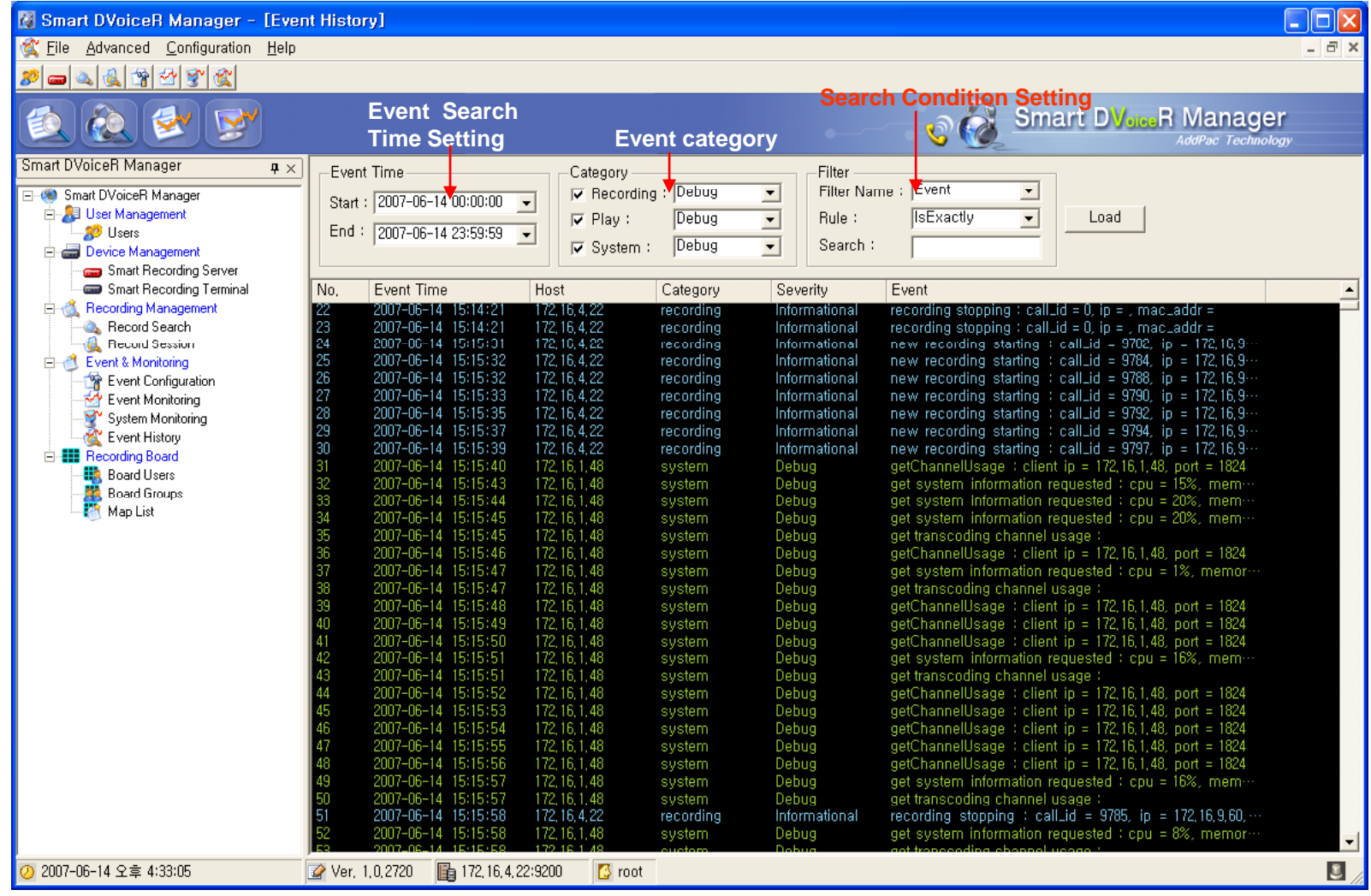

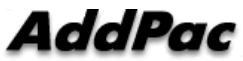

# Recording Board Management

(Call User Registration)

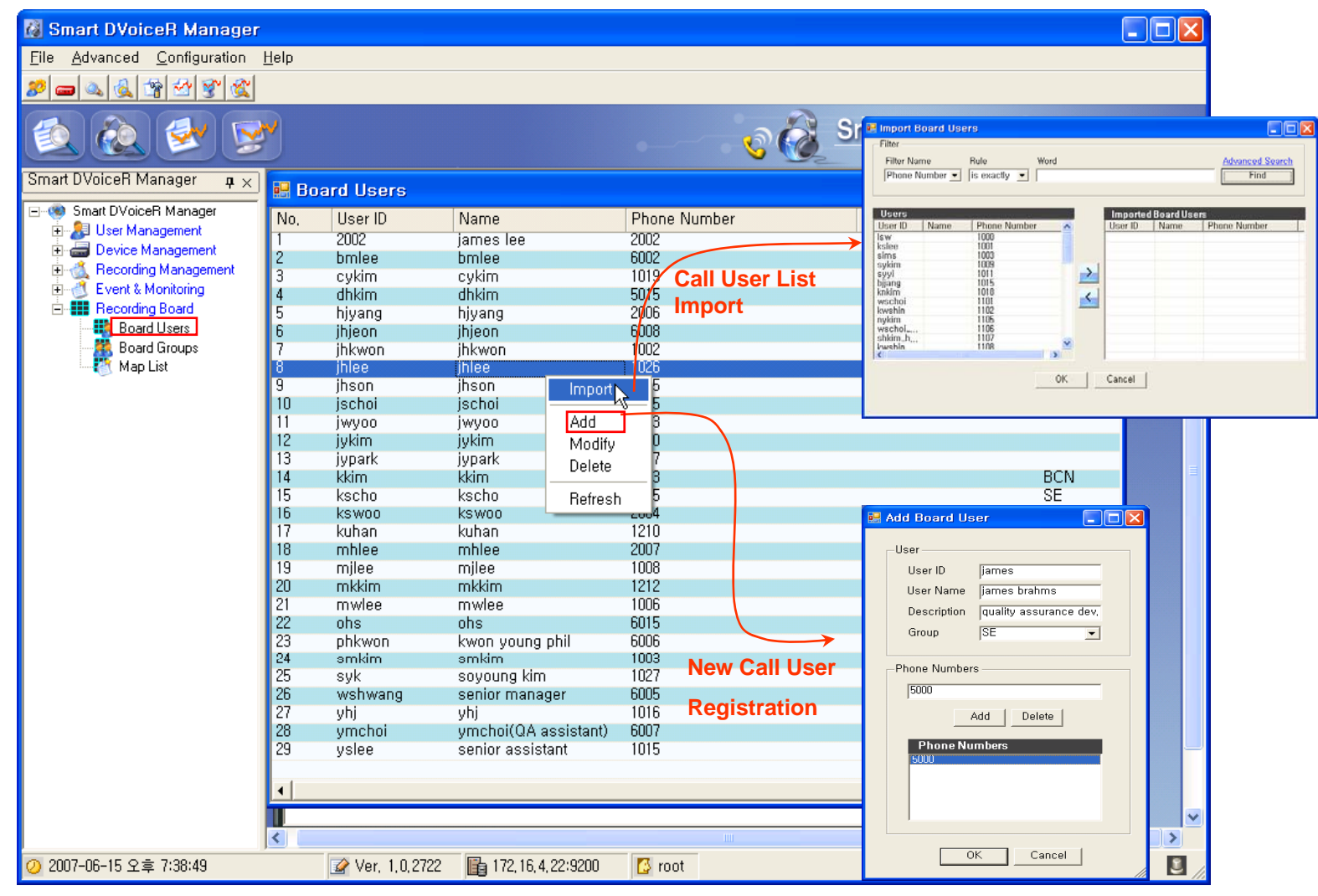

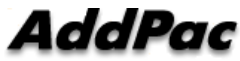
(Call Group Registration)

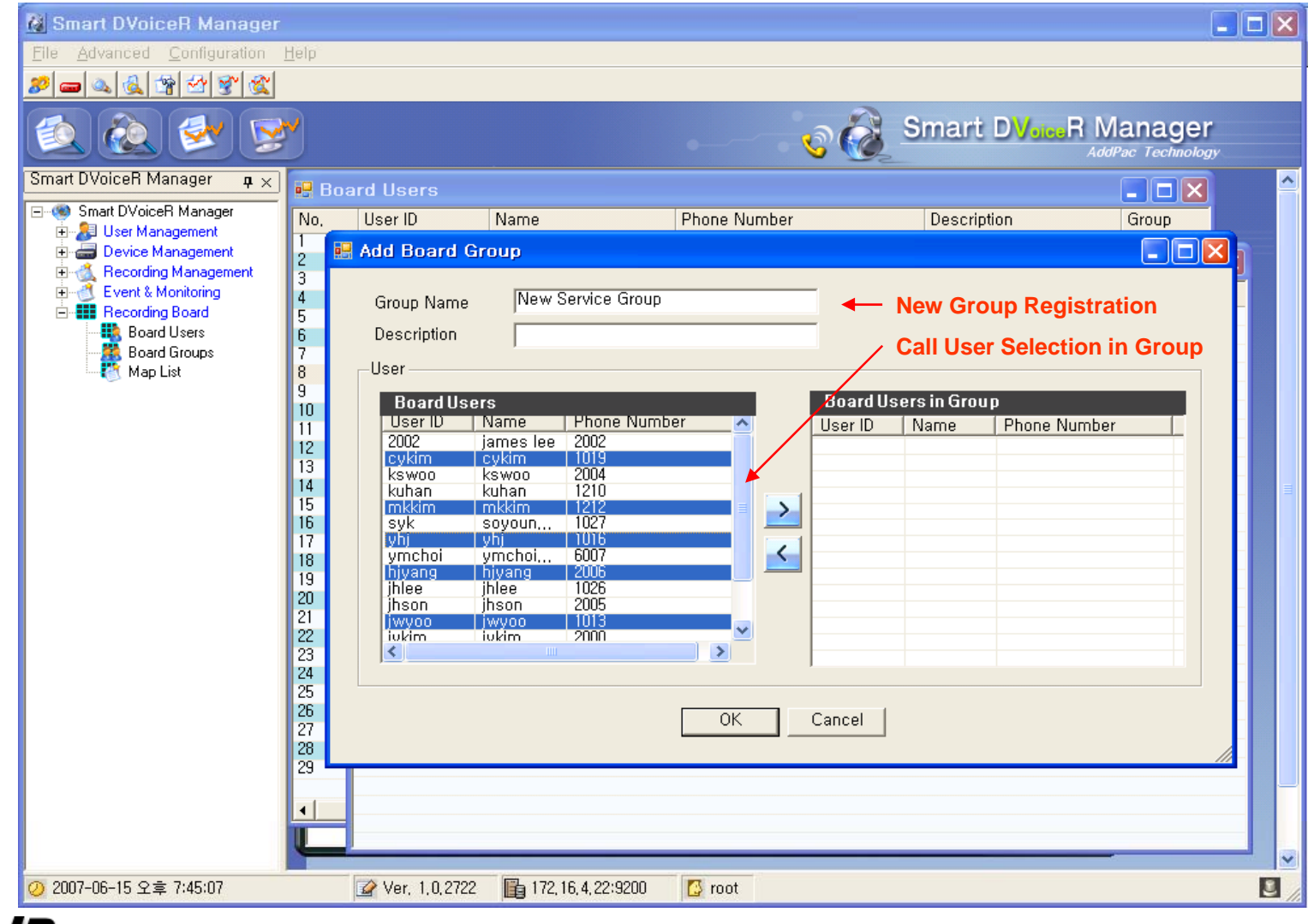

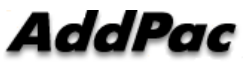

(Background Image (MAP) Selection)

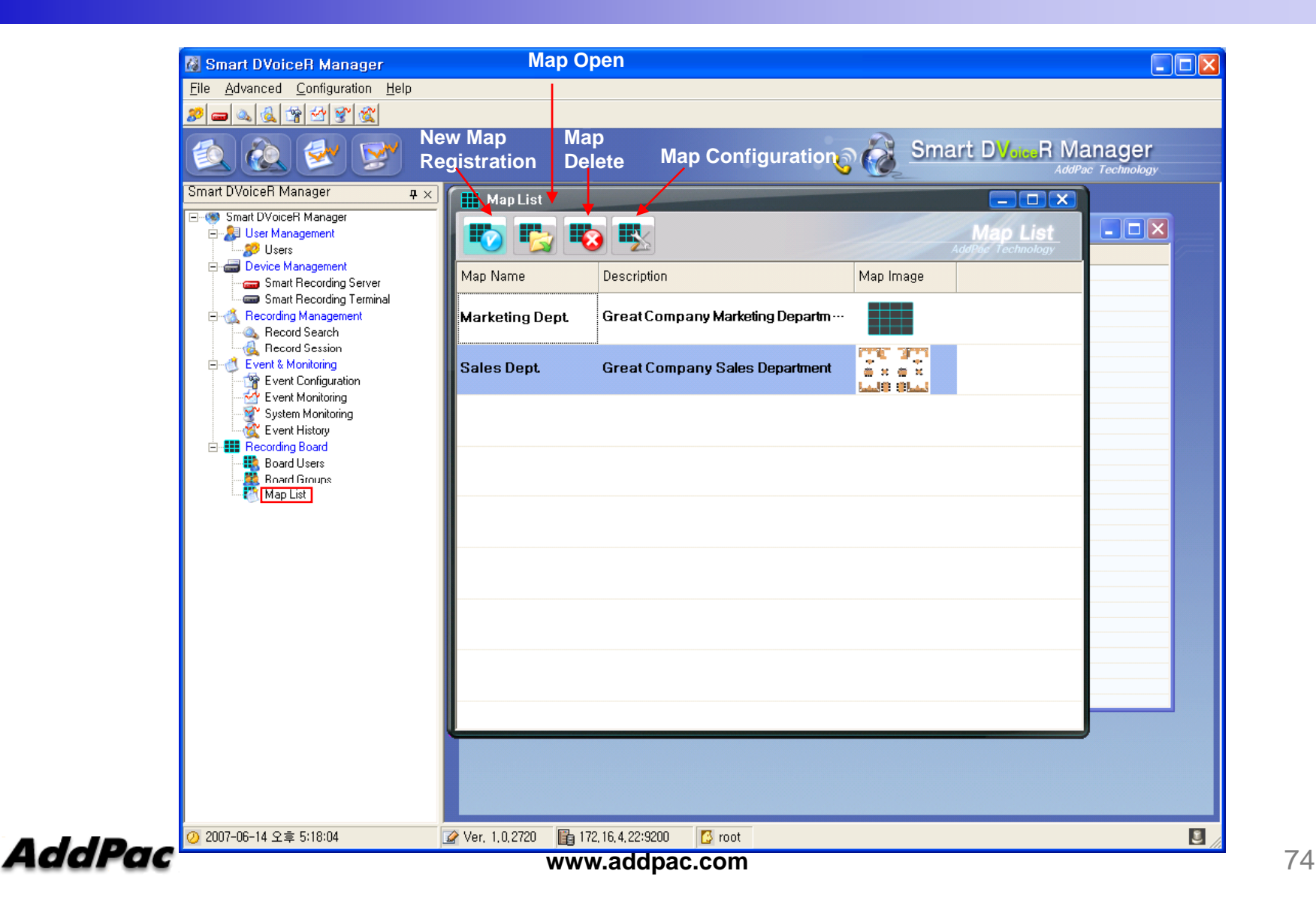

(Layout Configuration)

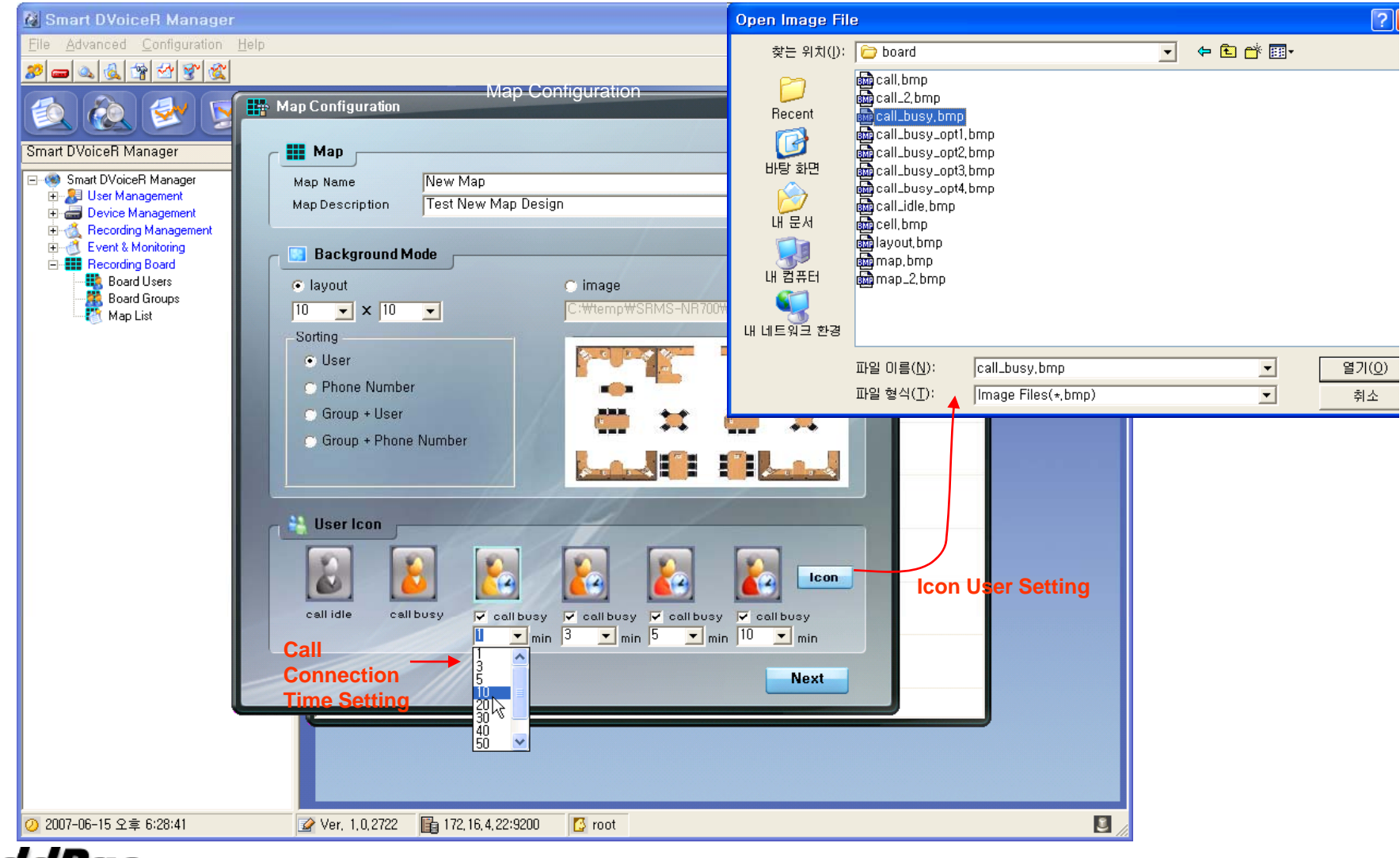

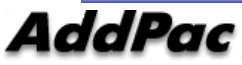

#### Recording Board Management (Live Monitoring) **Map Configuration (edit) ED** Recording Board (Markezing Dept.) cording Board *AddPac*  $\mathbb{Z}$ Config Auto-Insert **D** Edit Map Save B  $\mathbf{E}$  $\mathbf{B}$ **A**  $\omega$ D W senior<br>manage kwon<br>young p jhkwon  $k$ kim dhkim smkim ohs mwlee mjle e B  $\ddot{\bullet}$  $\mathbf{E}$  $\omega$ **Map**  senior<br>assistan **Information**  jhjeon kscho jschoi **SaveDynamic Call Status**

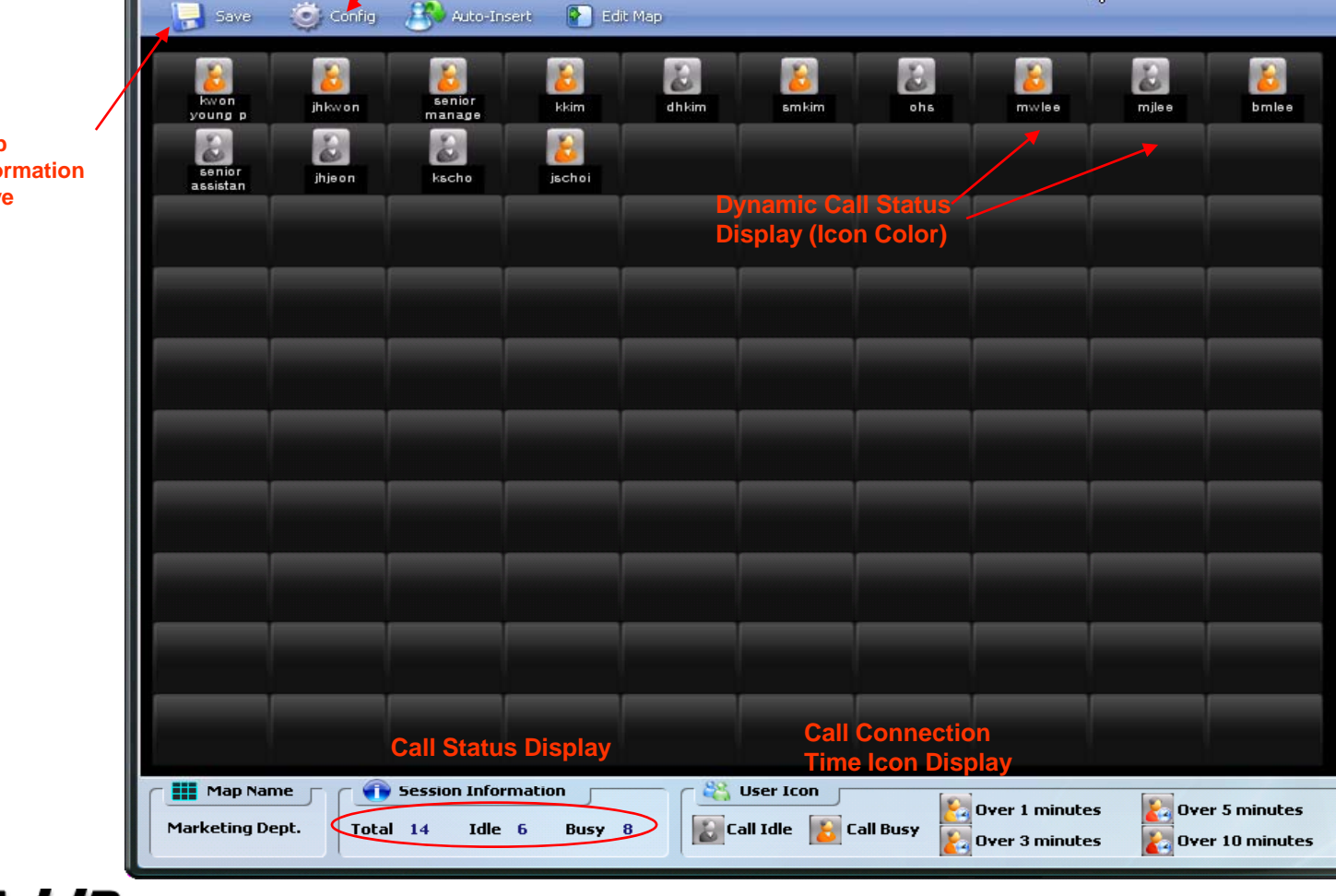

 $\overline{\mathbf{x}}$ 

#### (Call User Insert/Remove in MAP)

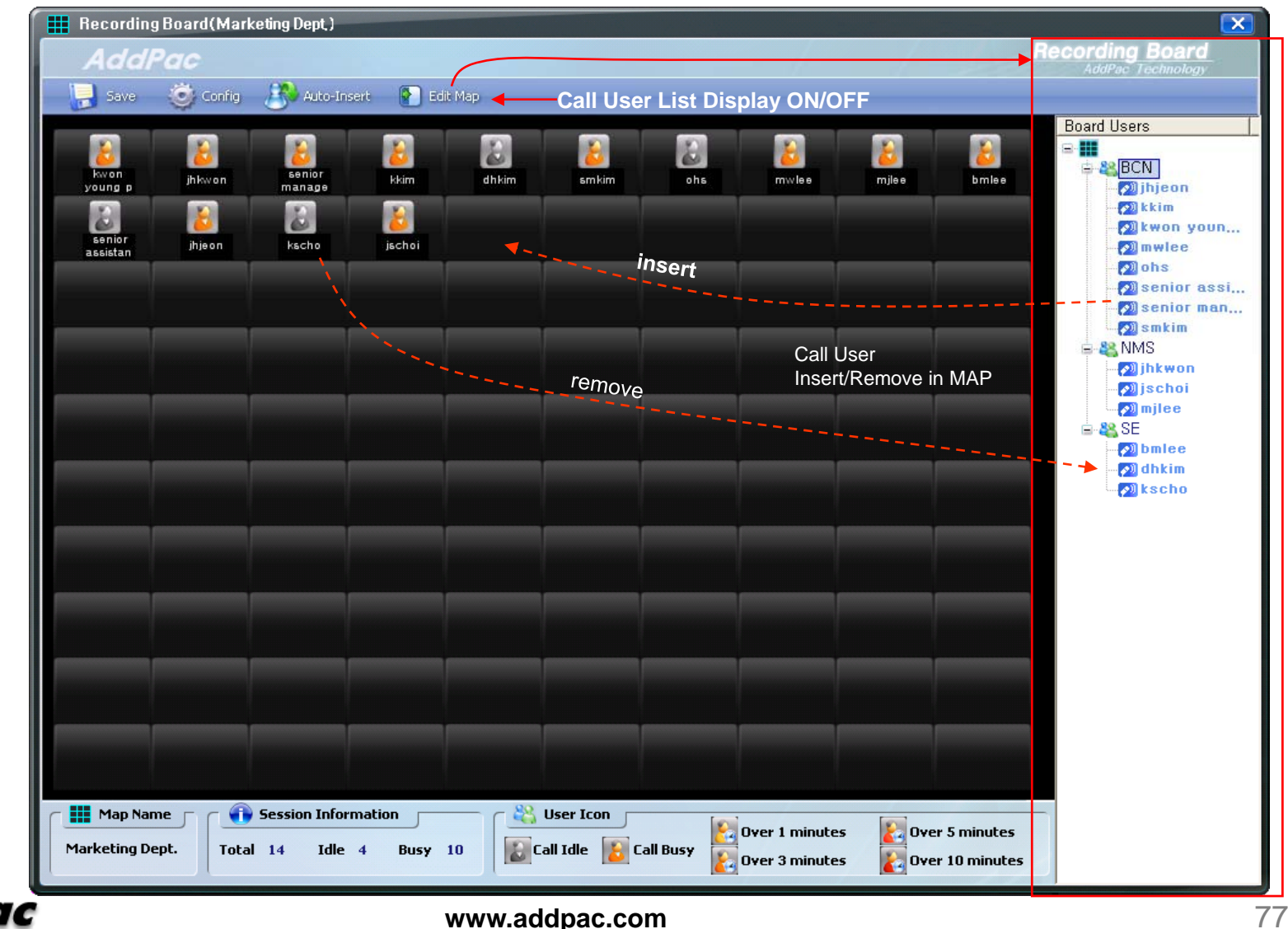

AddPac

(Background Image Loading)

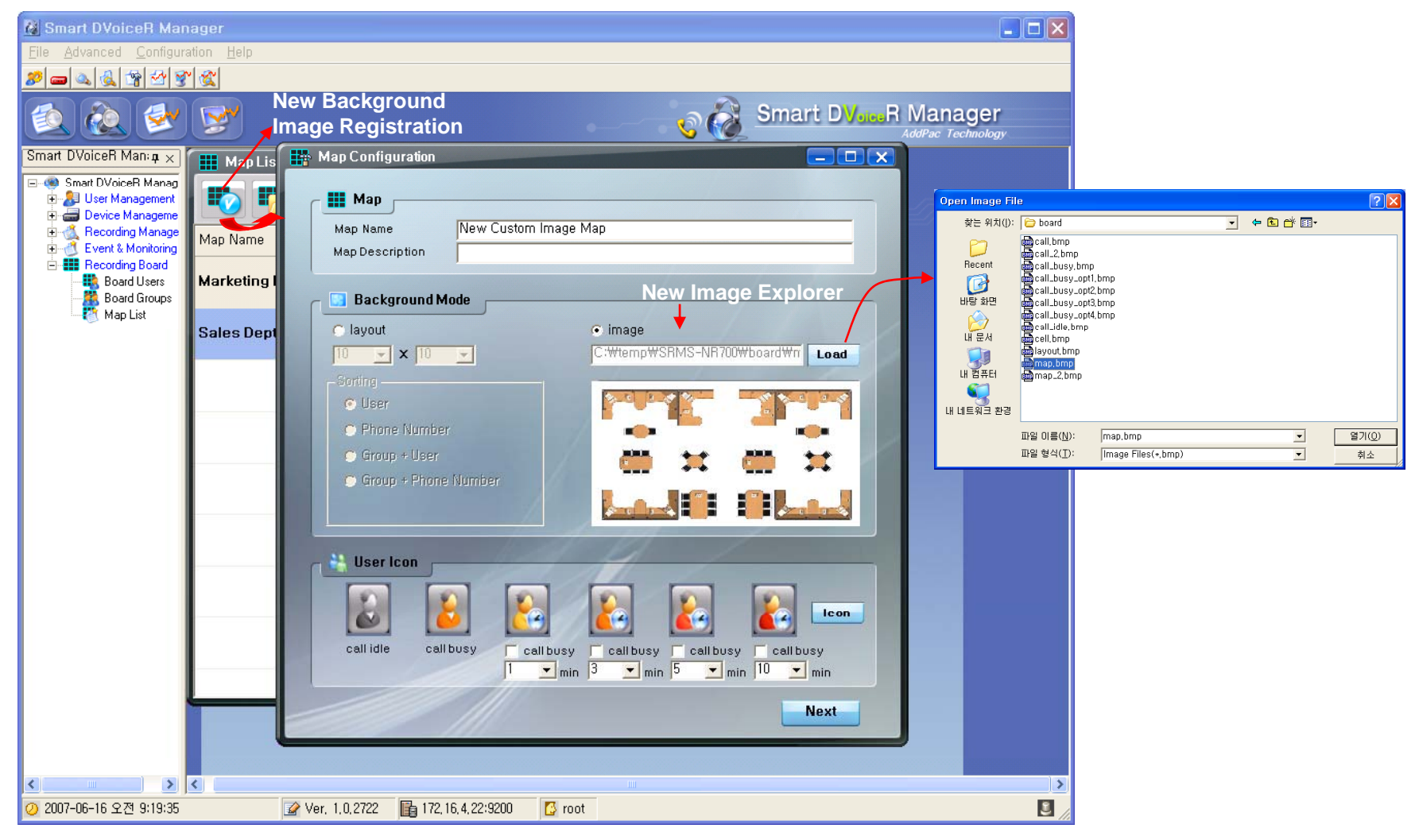

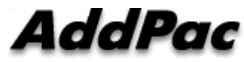

(Call User Registration in Background MAP image )

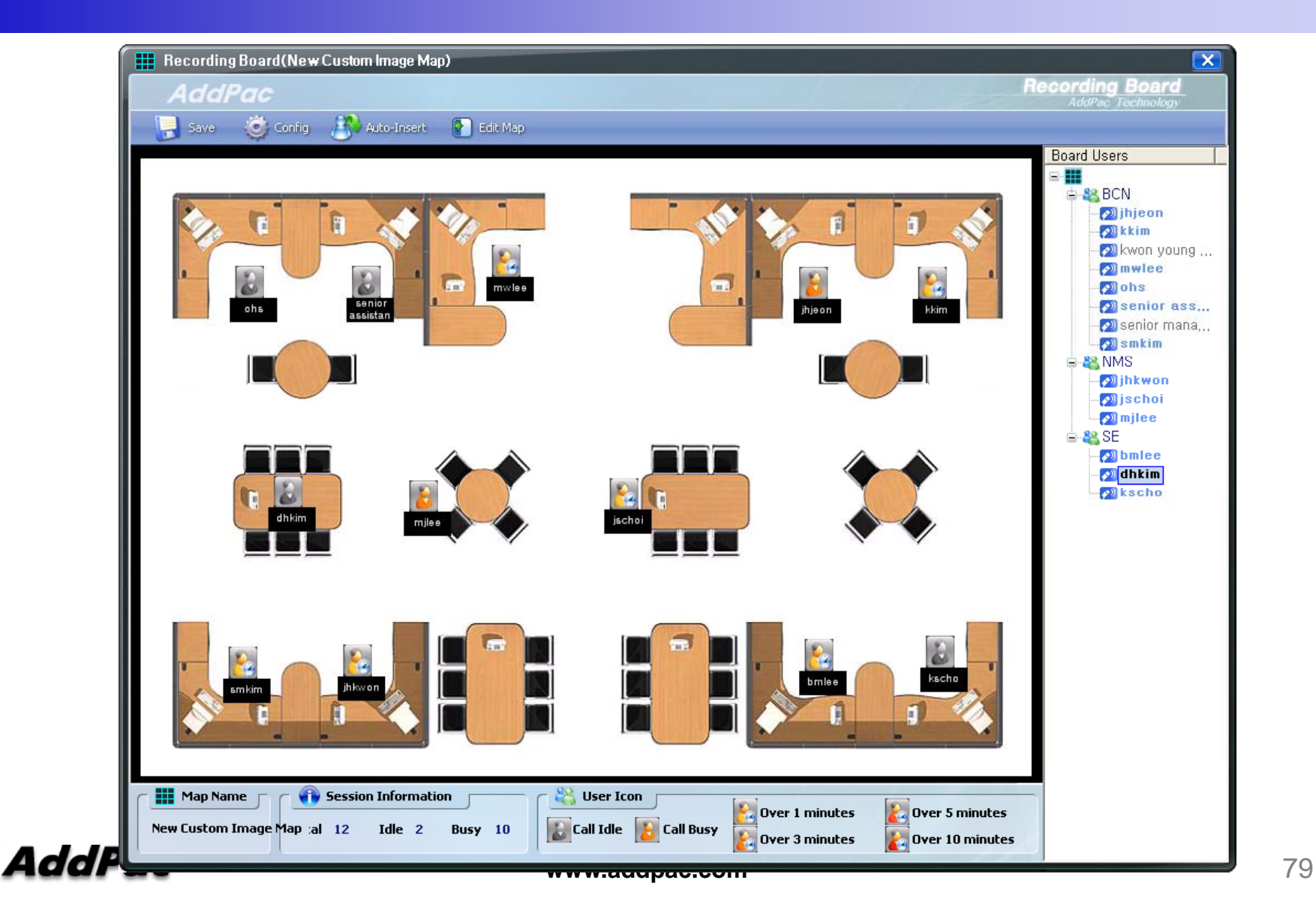

### Smart File Manager (Login)

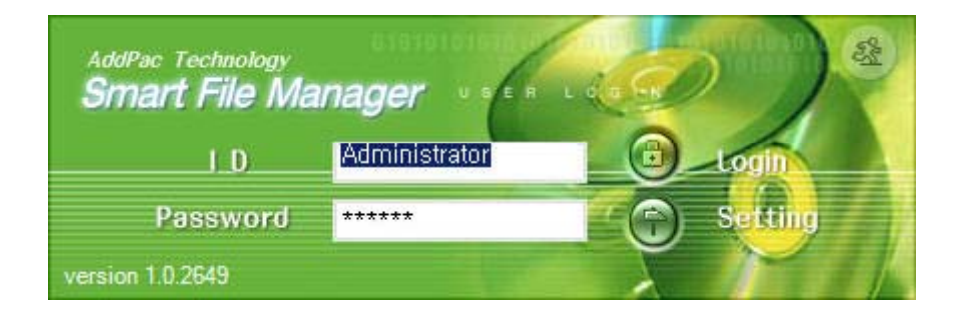

**AddPac** 

(Recorded Call List Search)

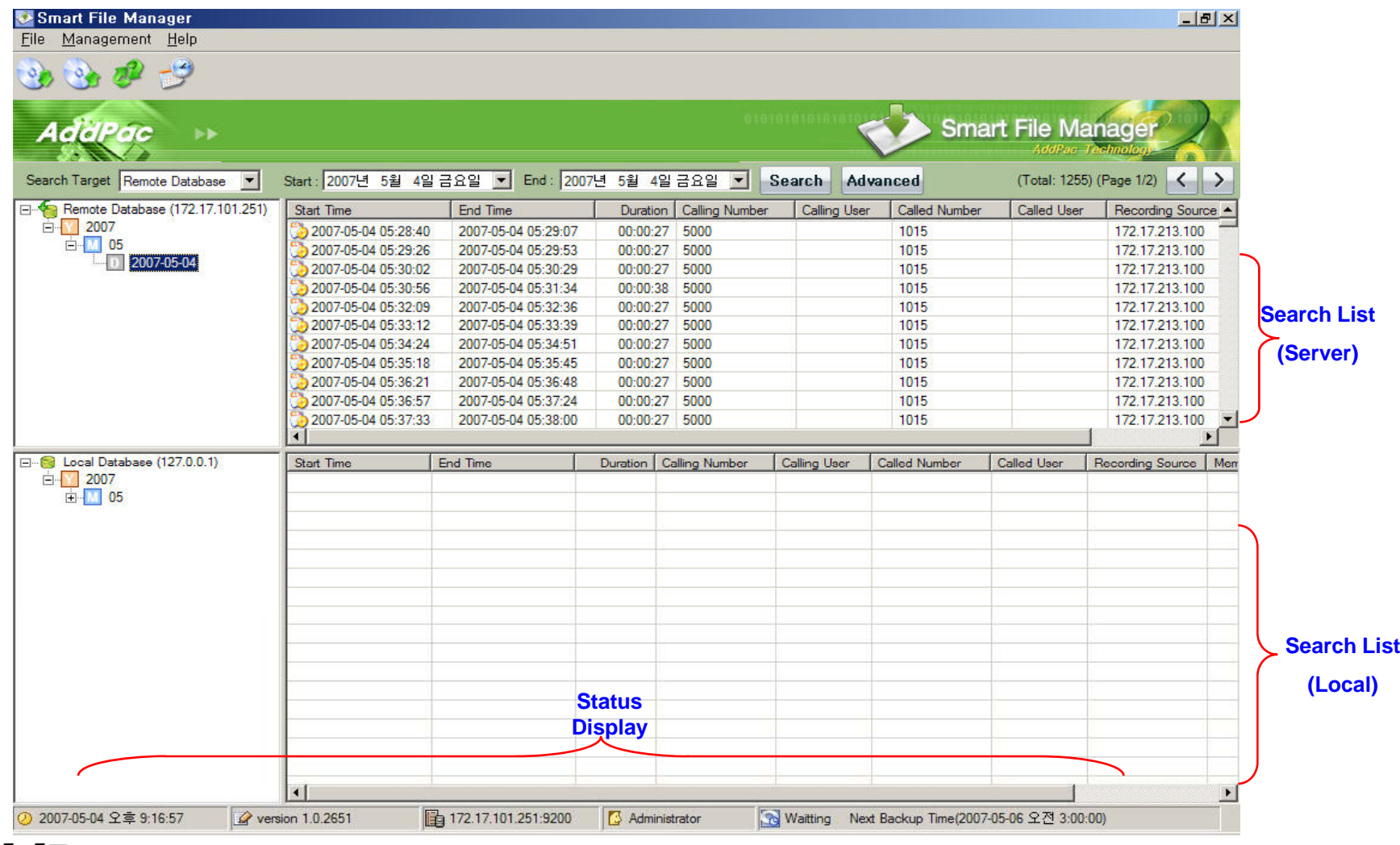

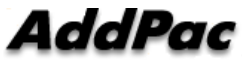

### Smart File Manager (Configuration and Search Filter)

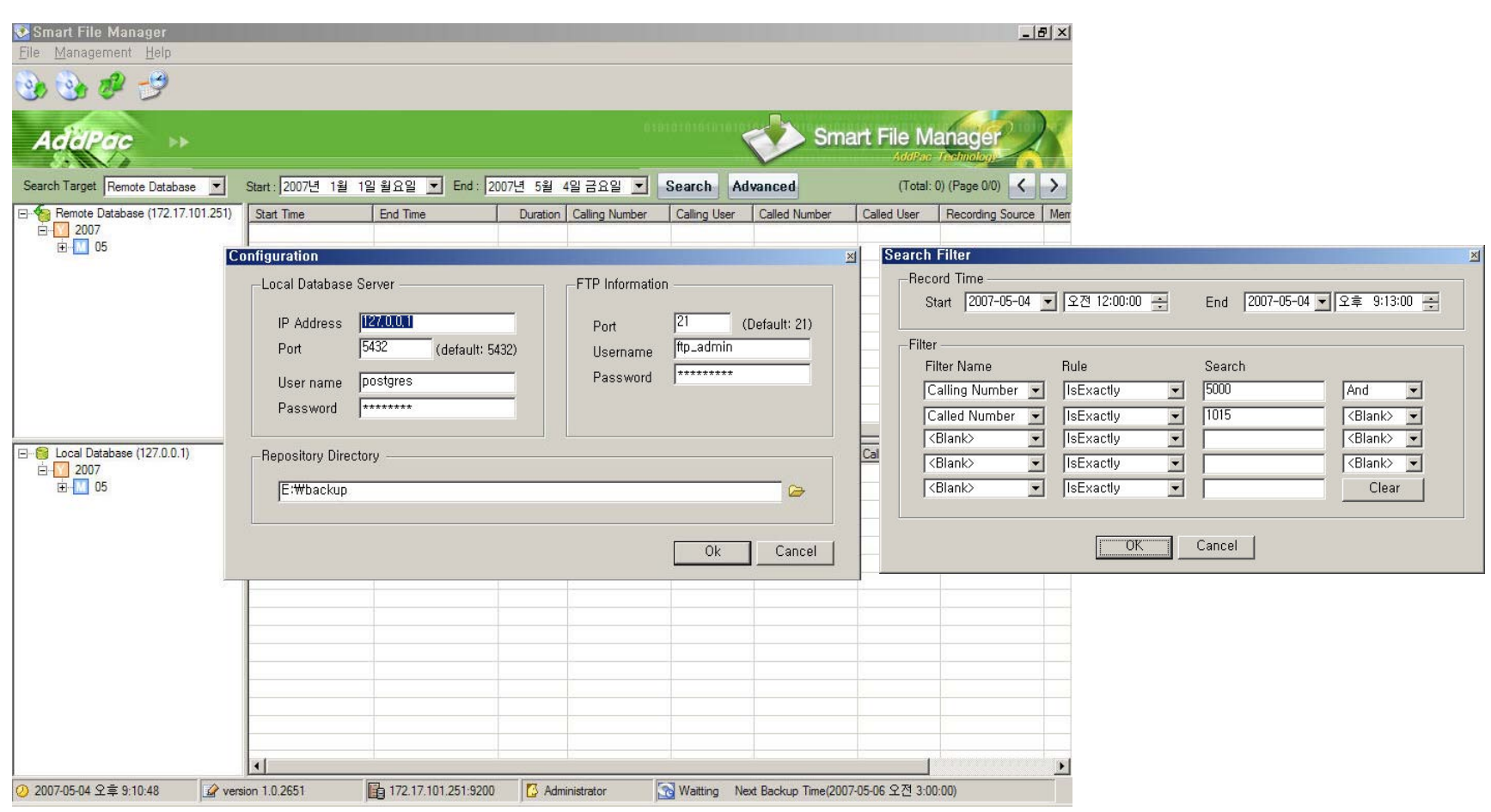

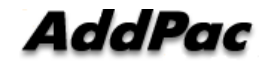

#### (Call List Properties)

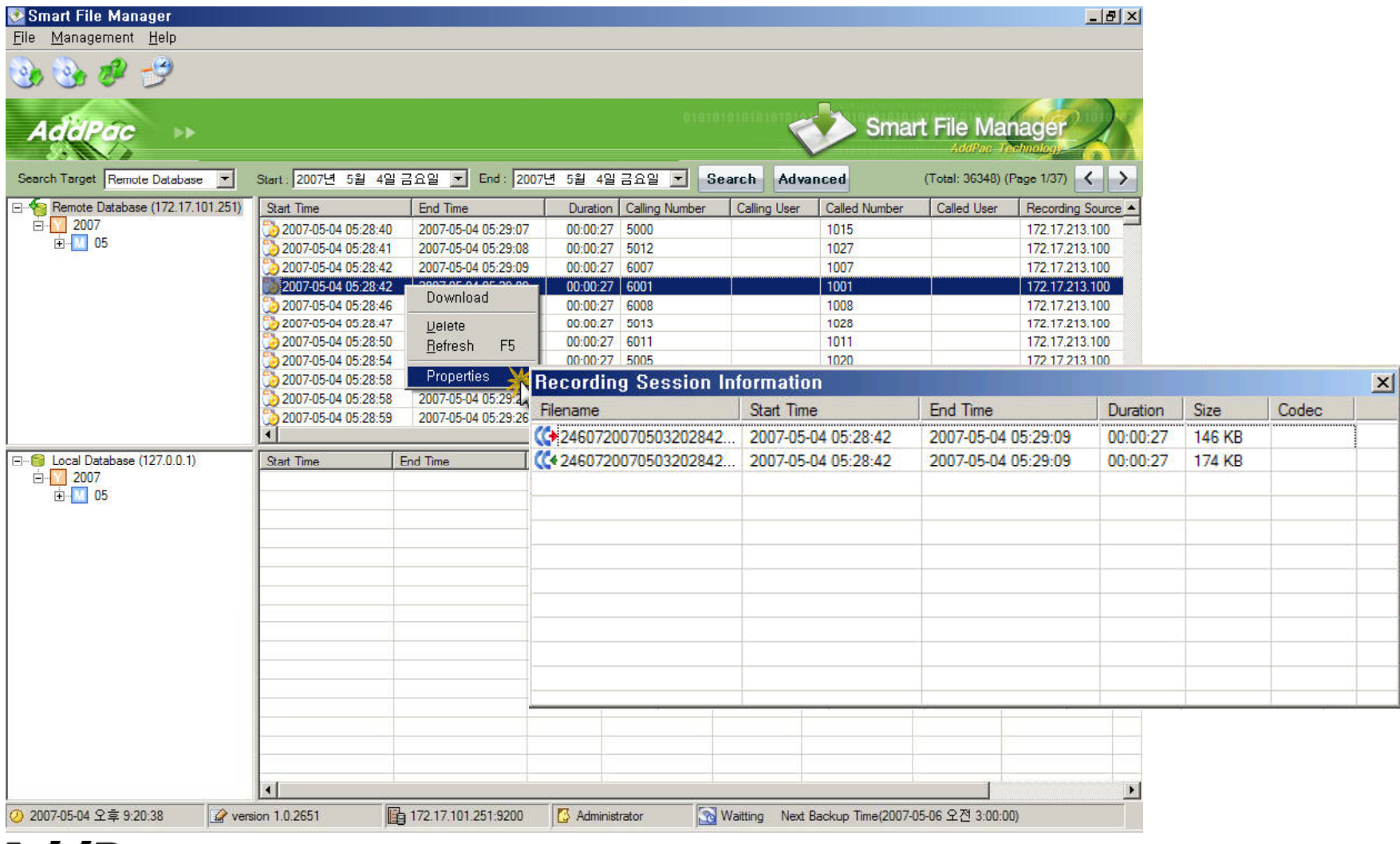

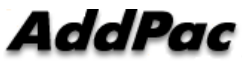

(Server to Local Backup)

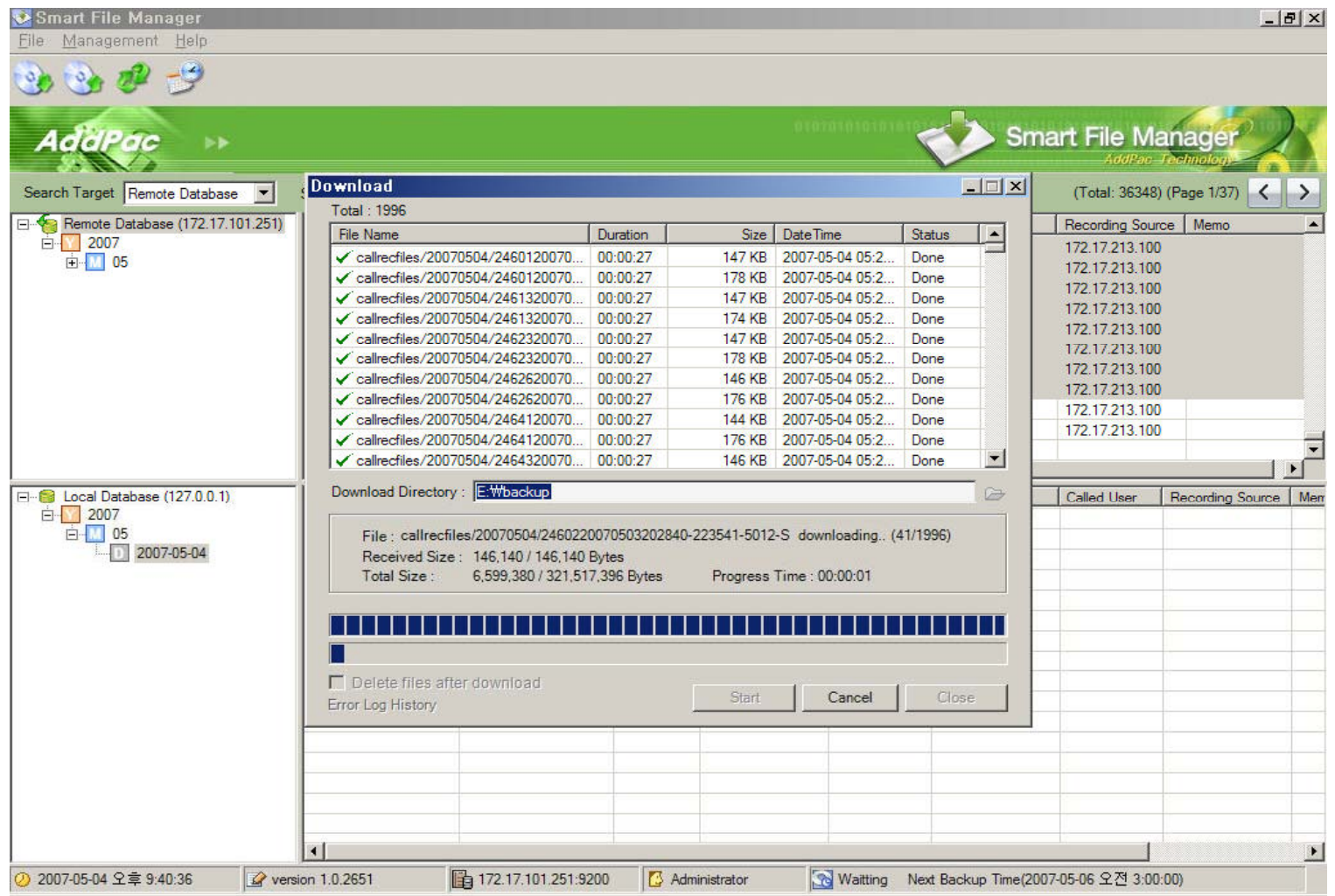

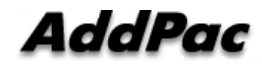

#### (Periodical Backup)

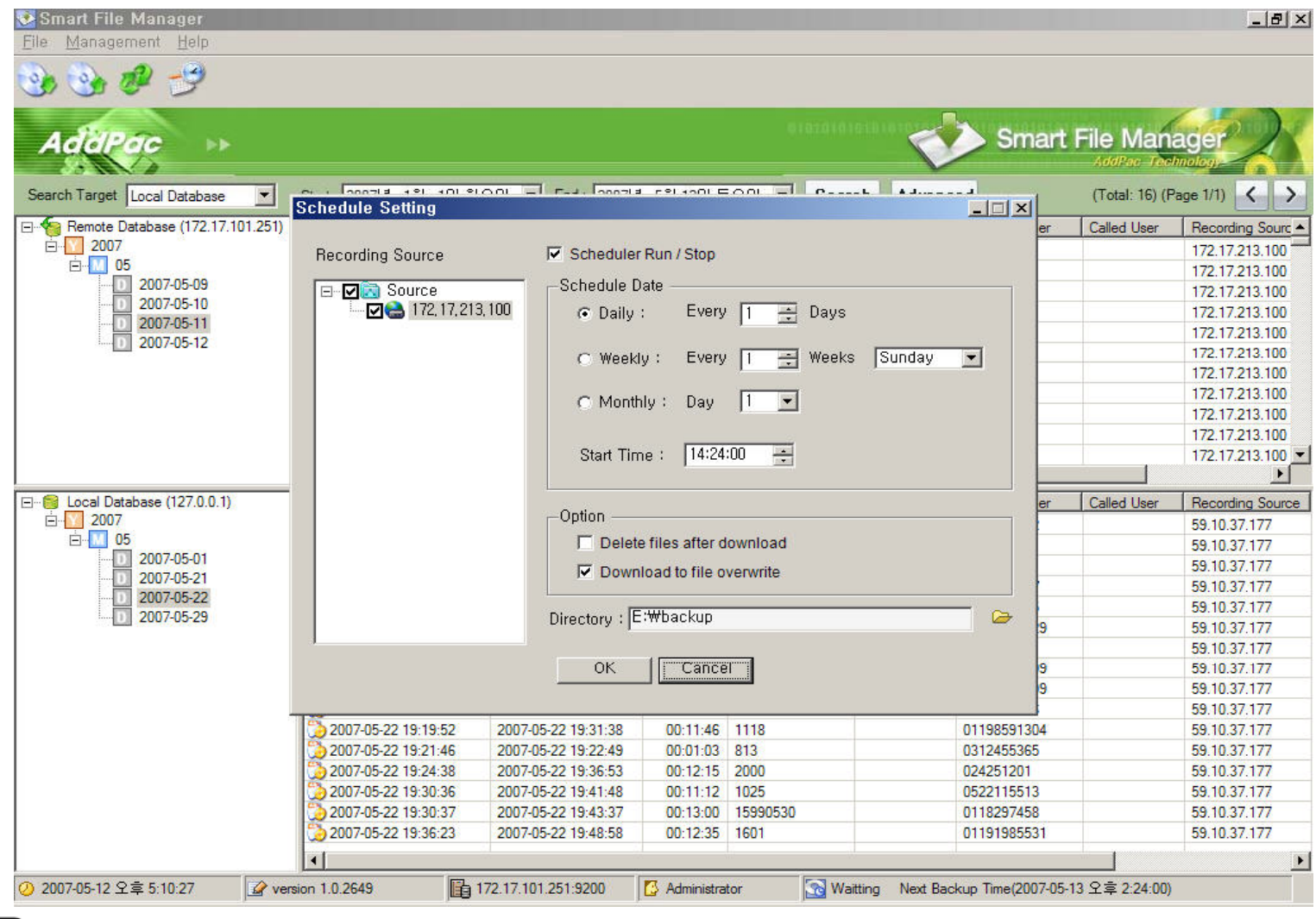

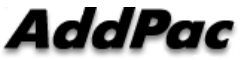

# Smart NMS Smart Network Management System

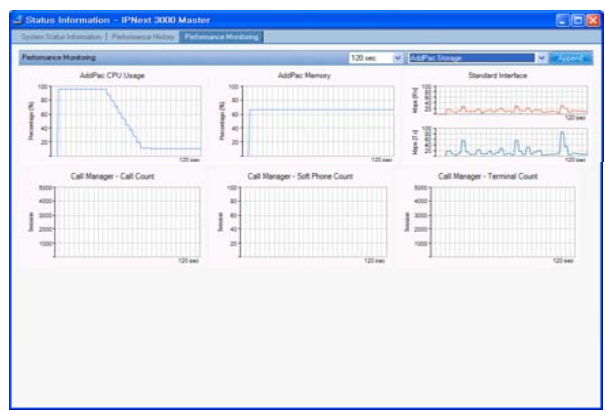

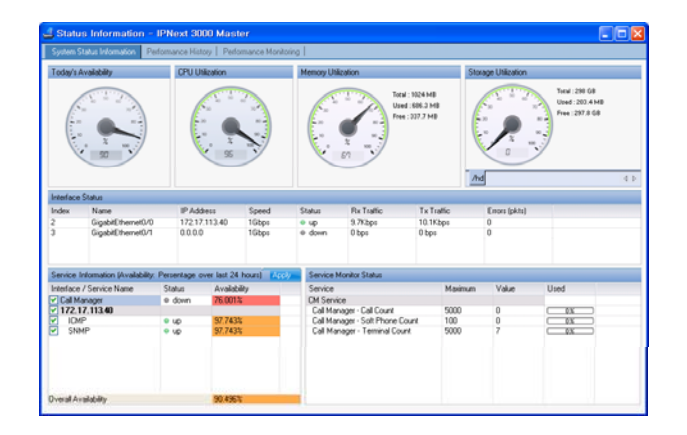

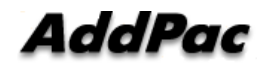

# **Contents**

- $\bullet$ System Requirement
- •Smart NMS Networking Diagram
- •Web-based Management
- $\bullet$ Network Resource Management
- $\bullet$ Device Fault Management
- •Device Fault History Management
- •Device Status Information
- $\bullet$ Notification Management
- $\bullet$ Fault Statistics
- •Model & Service Management

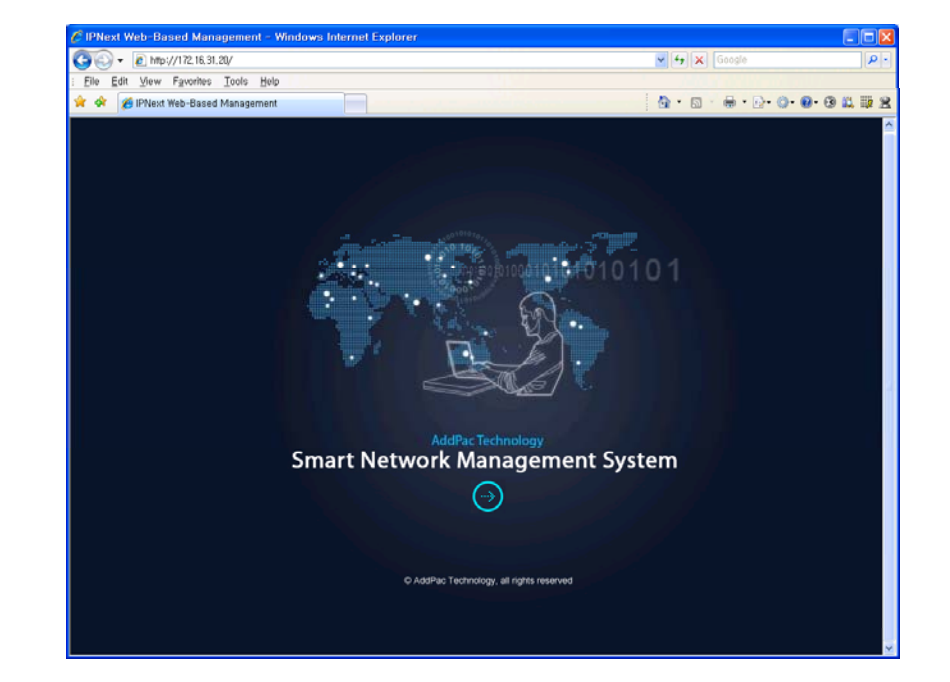

# System Requirement

#### **NMS Server**

- •OS : RHEL (Redhat Enterprise Linux) 5.0 or higher
- •CPU : Quad-Core 2.0 GHz / 1333MHz FSB 2x4 MB cache
- •Physical Memory : 4 GB
- •HDD : 300 G
- $\bullet$ JRE (Java Runtime Environment) 1.5.1 or Higher
- •Database : PostgreSQL 8.1.11

#### **NMS Client**

- •Windows XP, Vista, Windows Server 2000/2003
- •Microsoft Internet Explorer 6.0 or higher

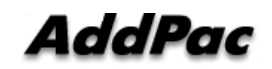

# **NMS Networking Diagram**

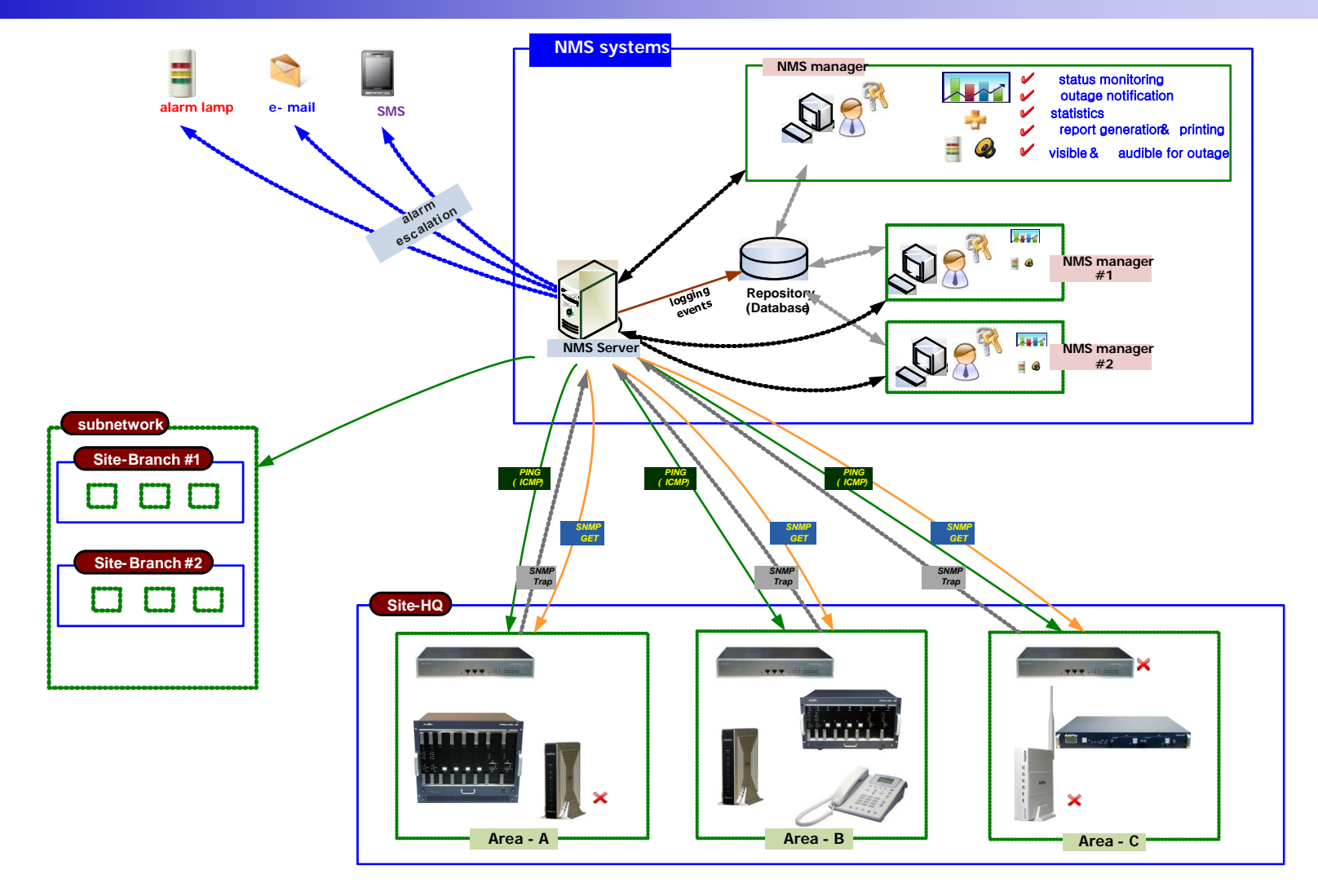

**AddPac** 

**www.addpac.com** 89

## **Web-based Management**

- **Easy ccess <sup>a</sup> eb b <sup>o</sup> se Access via Web browser**
	- Microsoft Internet Explorer 6.0 or higher compatible

#### • **Version Control**

- Automatic version check
- New version software download feature

### • **UI control**

User friendly GUI management

## Version Control

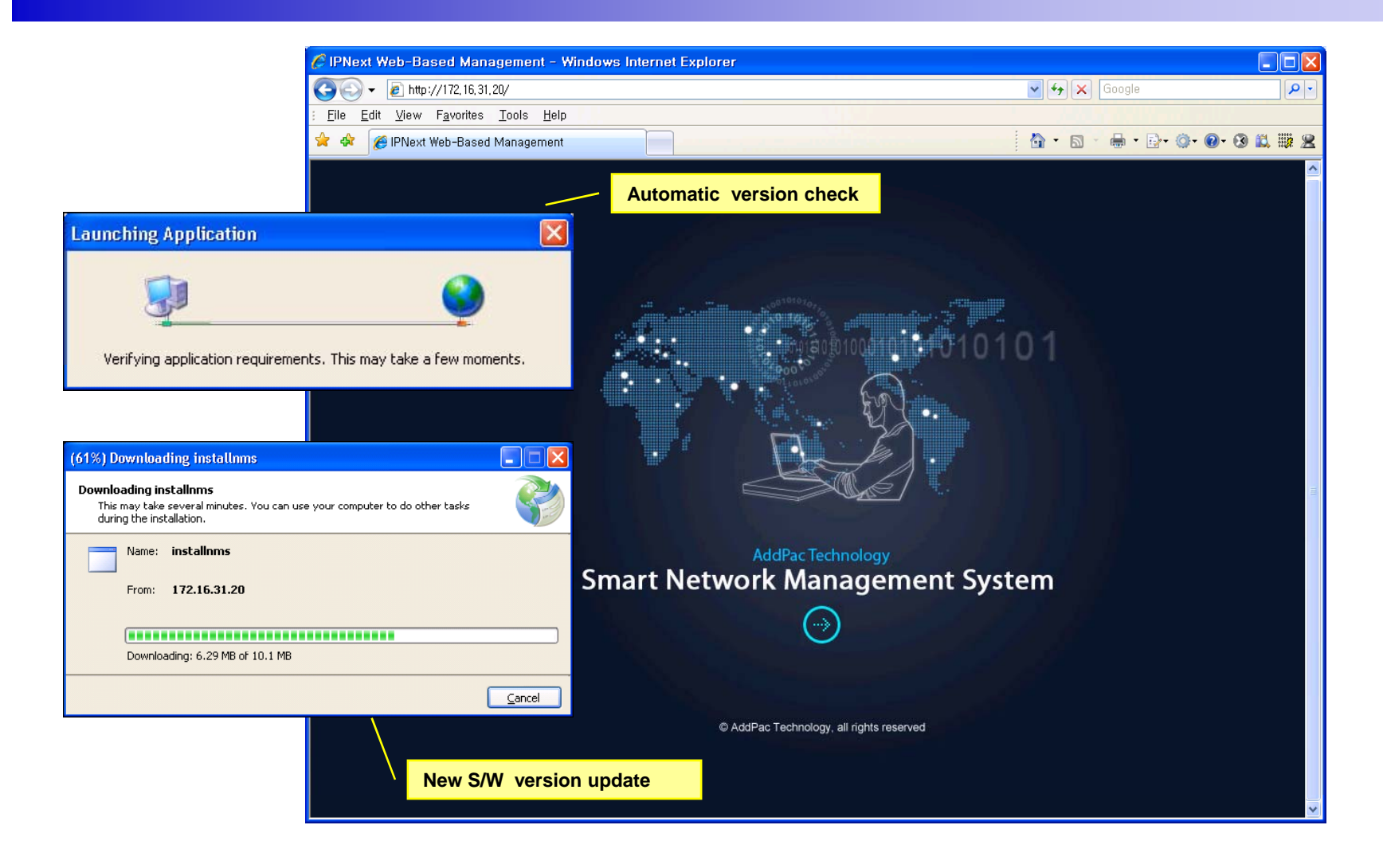

# Web-based Login

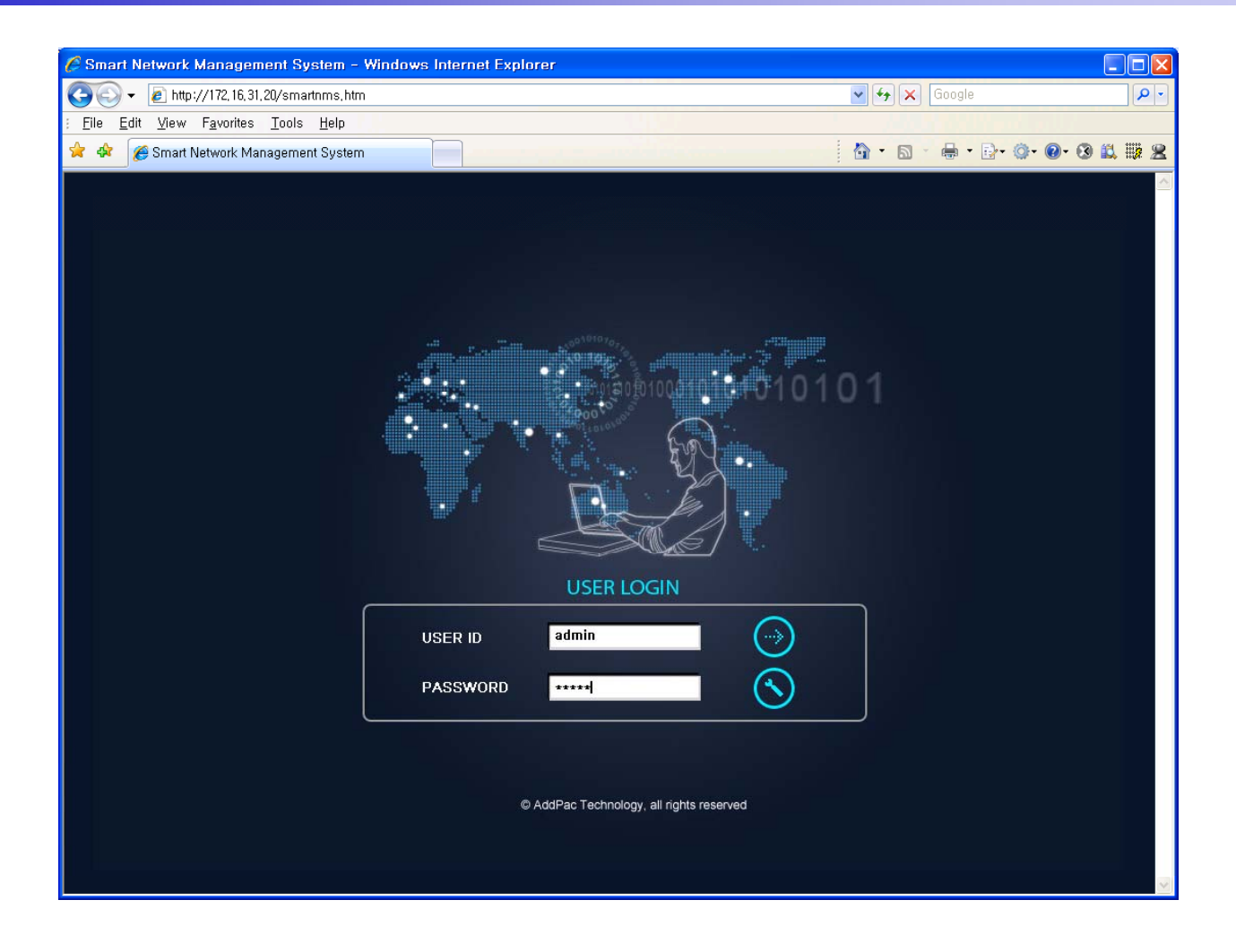

**AddPac** 

# Network Resource Mana gement

- •Network resource management with hierarchical structure
- •Role-based resource management for each administrato r

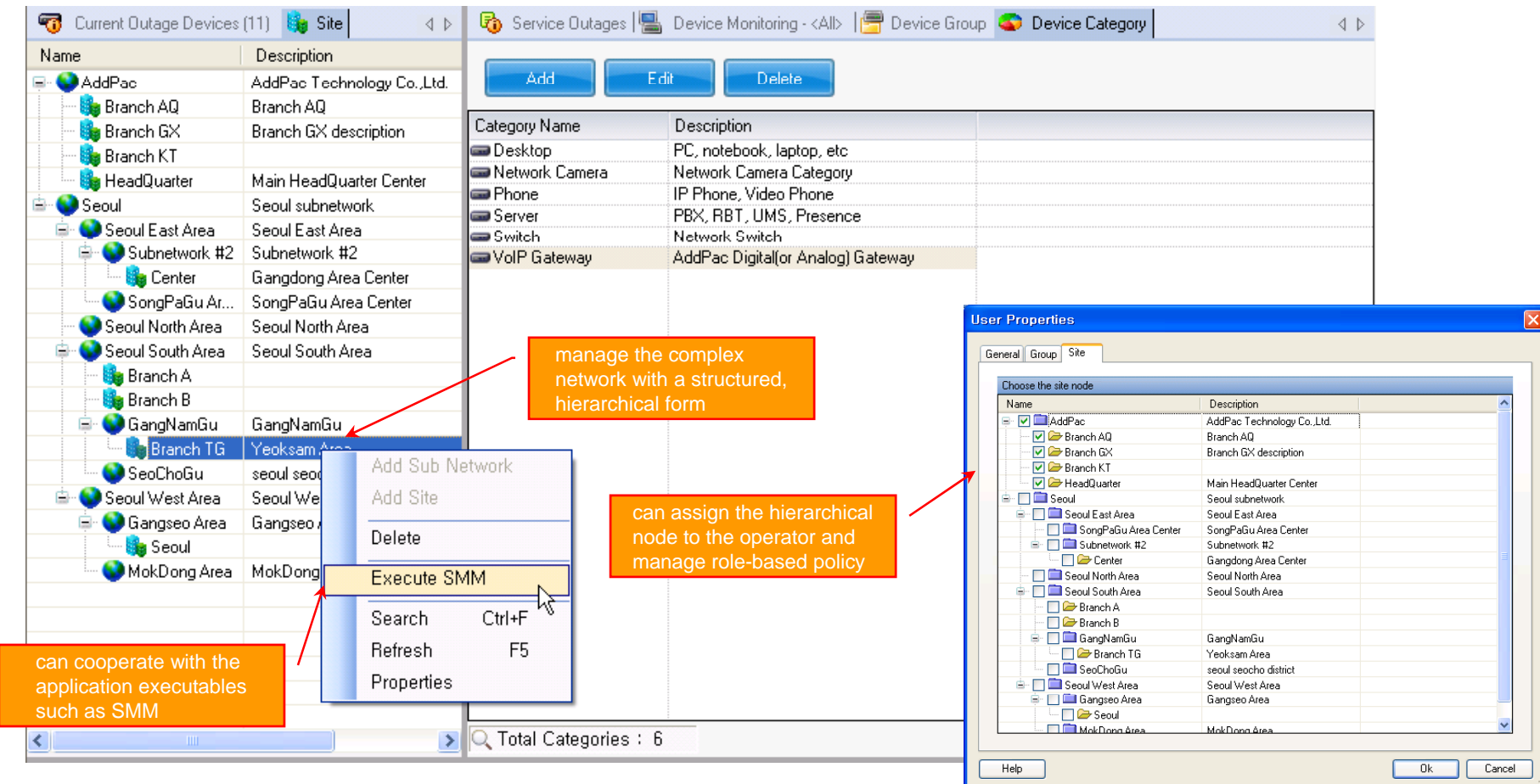

AddPac

**www.addpac.com** 93

- $\bullet$ • Centralized fault summary information in main window
- •Display current fault device through tree view
- $\bullet$ Notif y administrator with detailed fault information
- $\bullet$ Provide device availability information for 24hrs

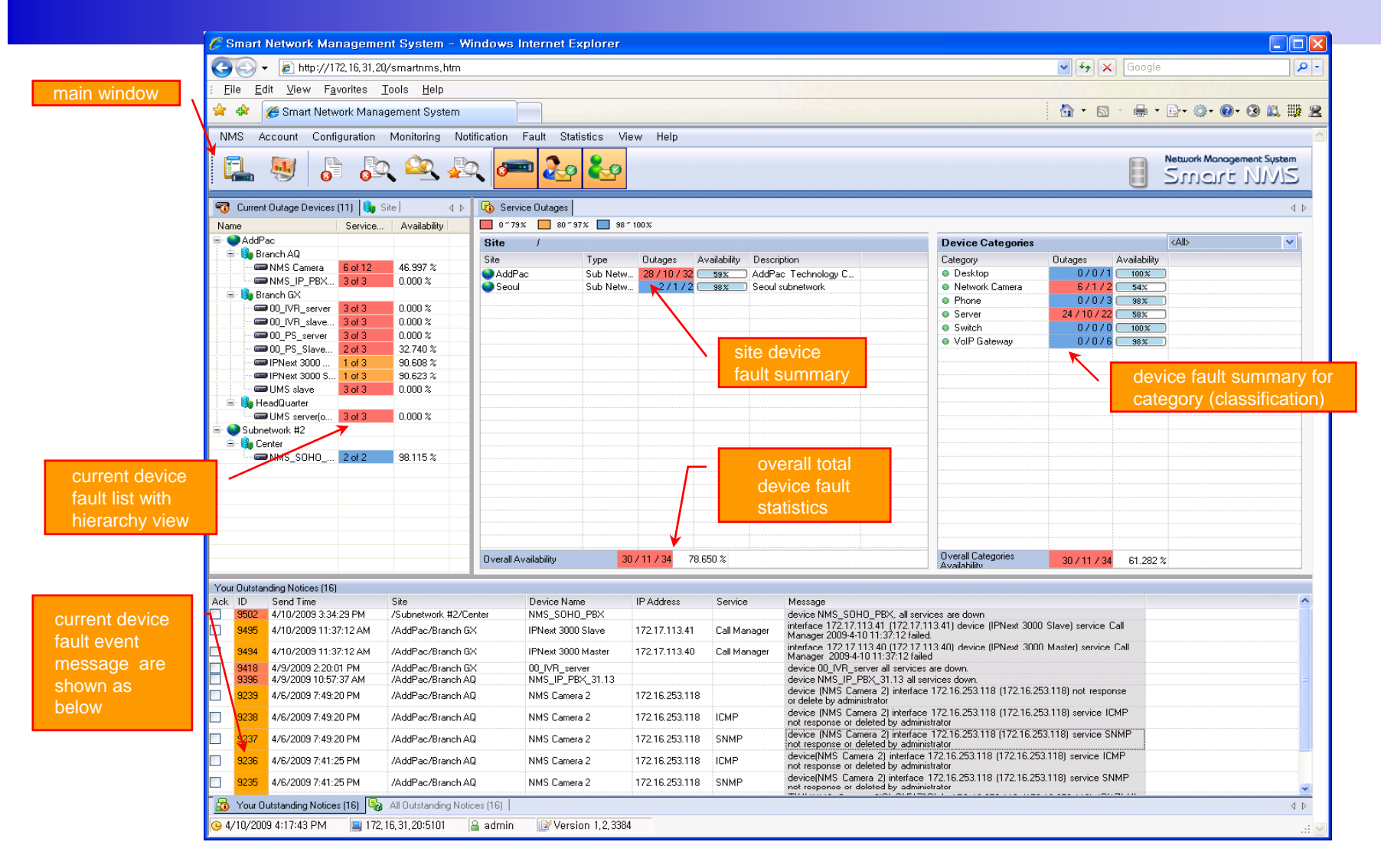

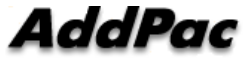

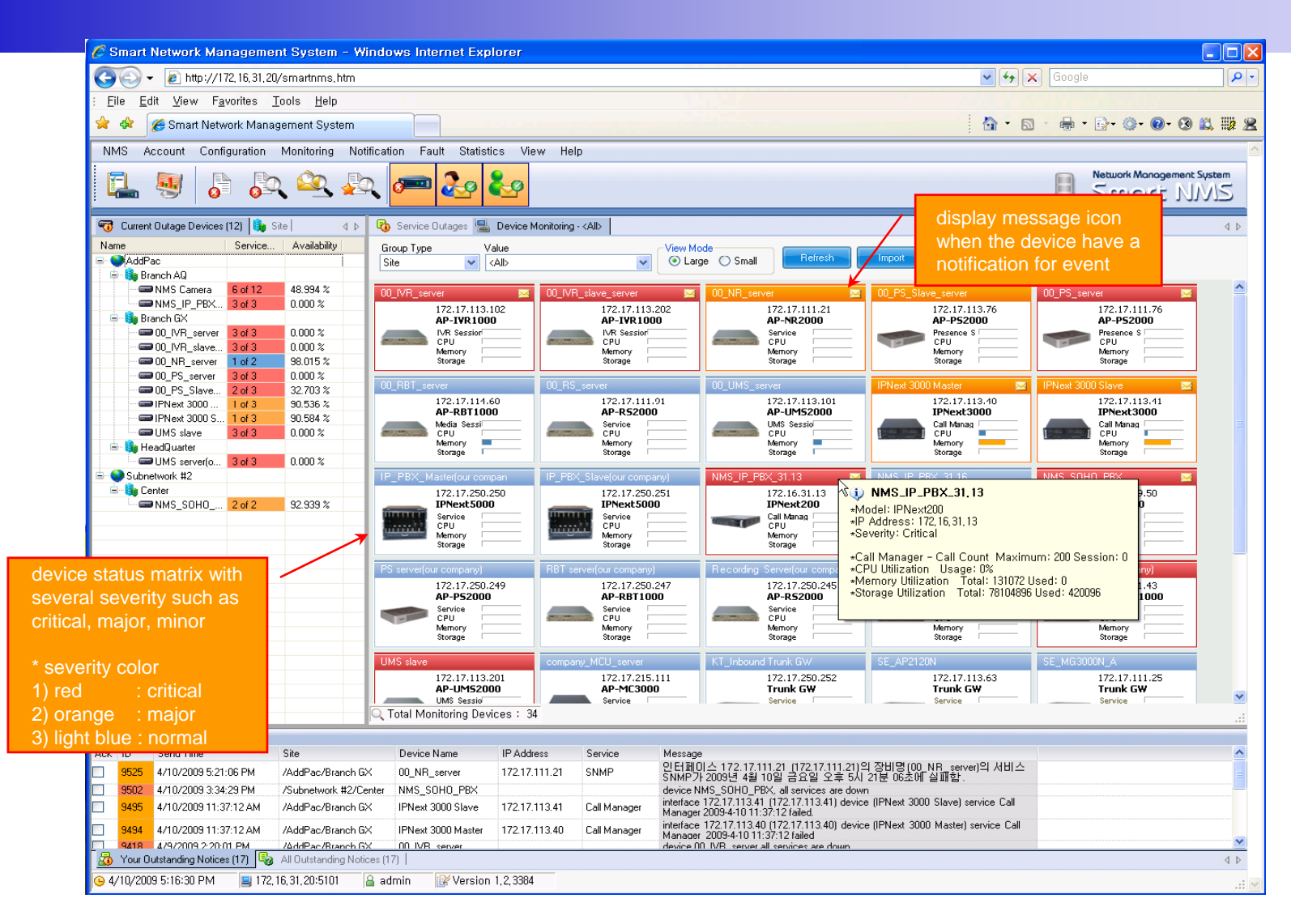

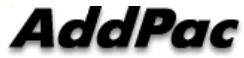

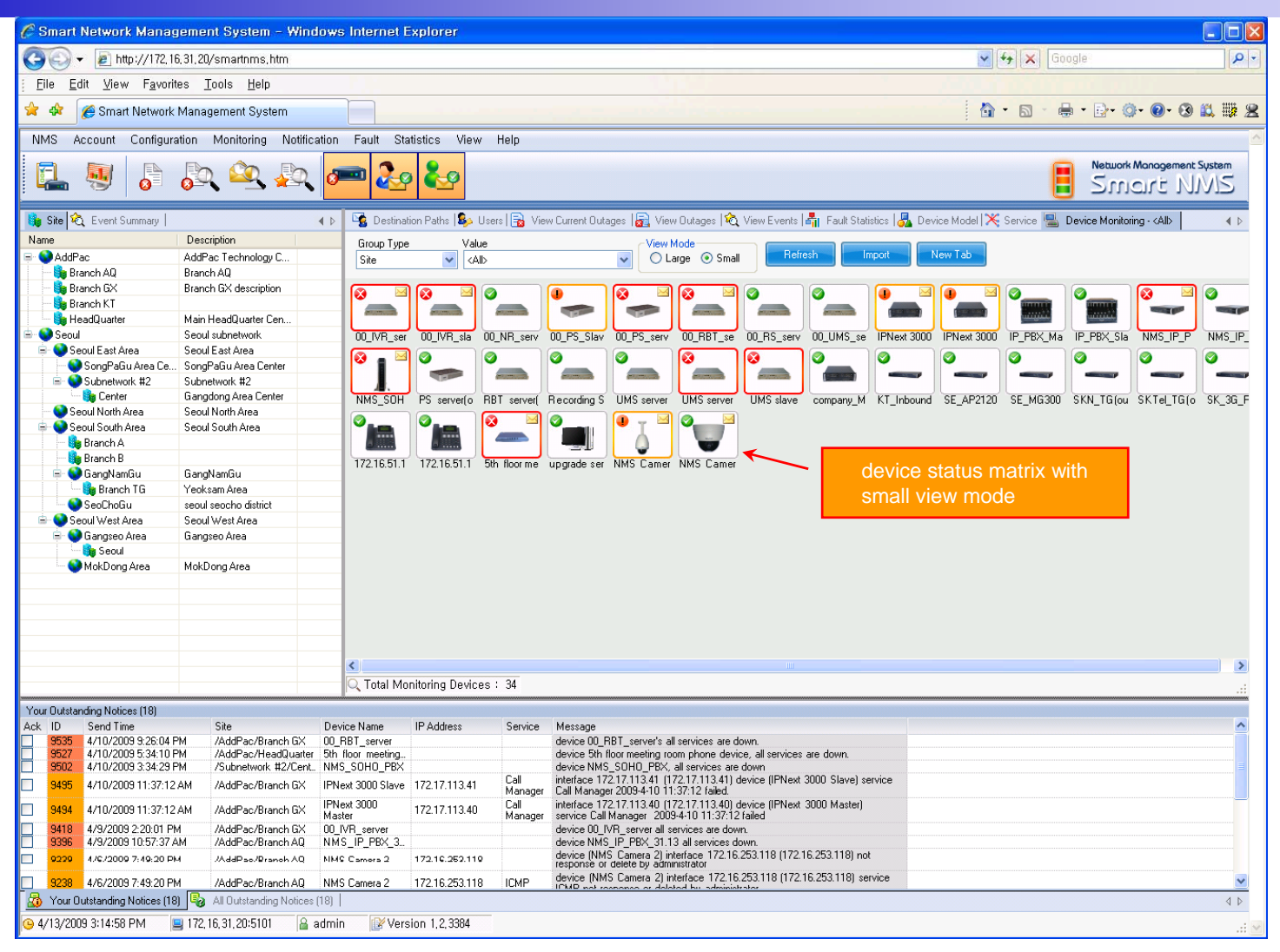

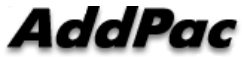

# **Device Fault History Management**

- $\bullet$ Provide both summary view and detailed event message
- •Can Write troubleshooting job note for each event manually
- $\bullet$ Administrator can query for <sup>a</sup> history fault with search condition
- $\bullet$ Each fault is related to the several raw events

## **Device Fault History Management**

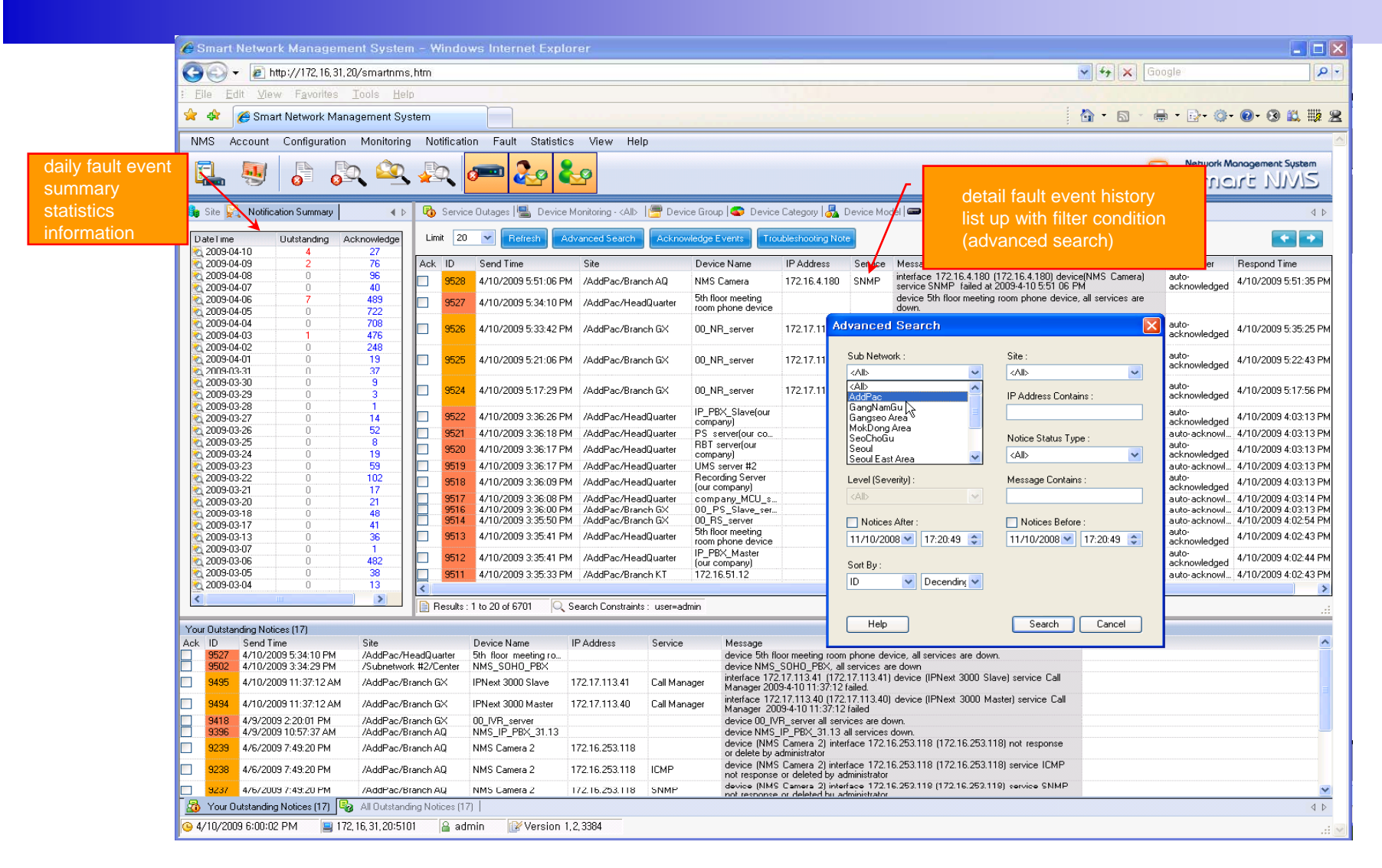

AddPac

## **Device Fault History Management**

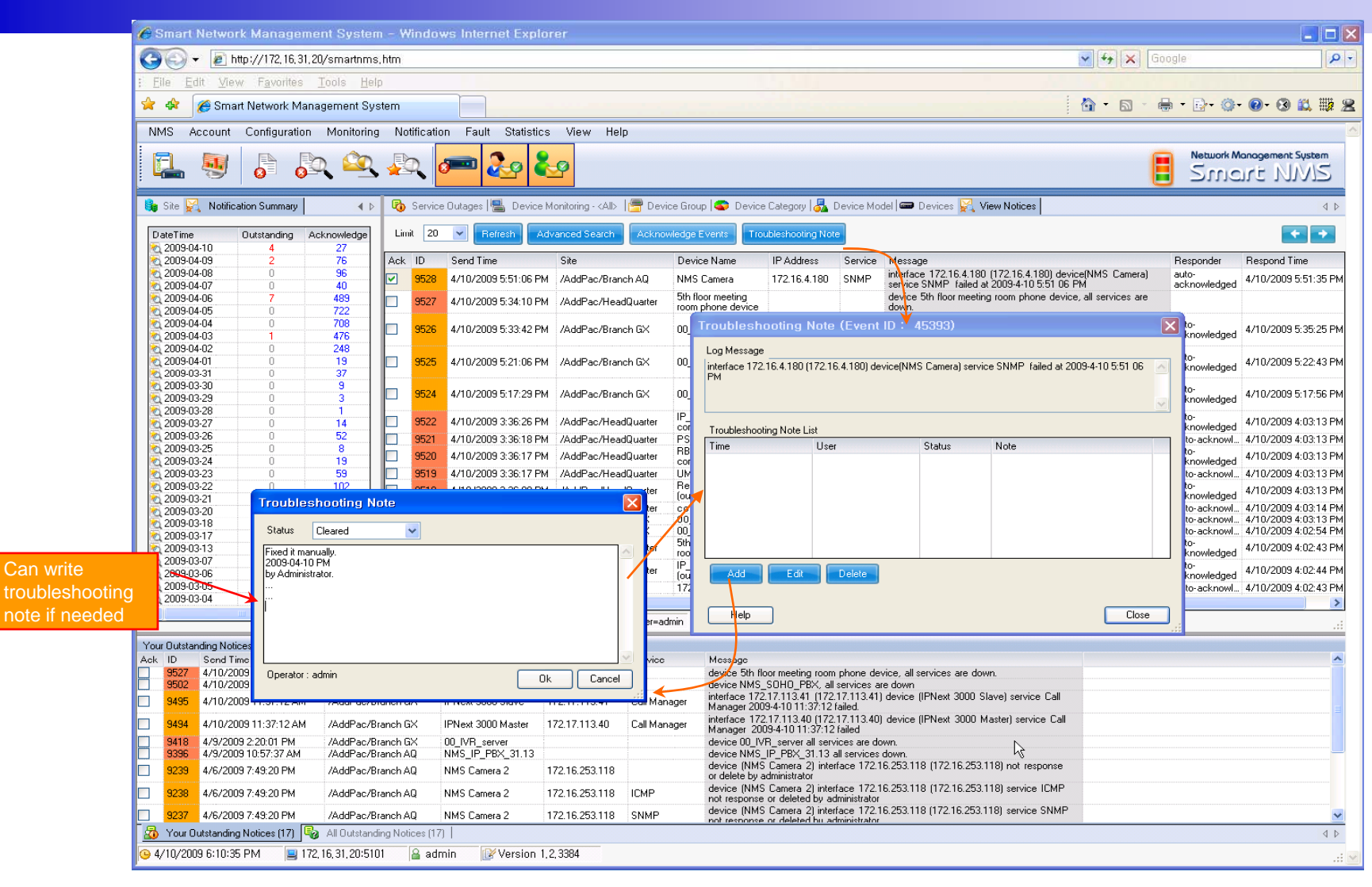

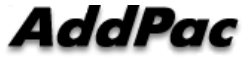

# Current Device Fault (Outage)

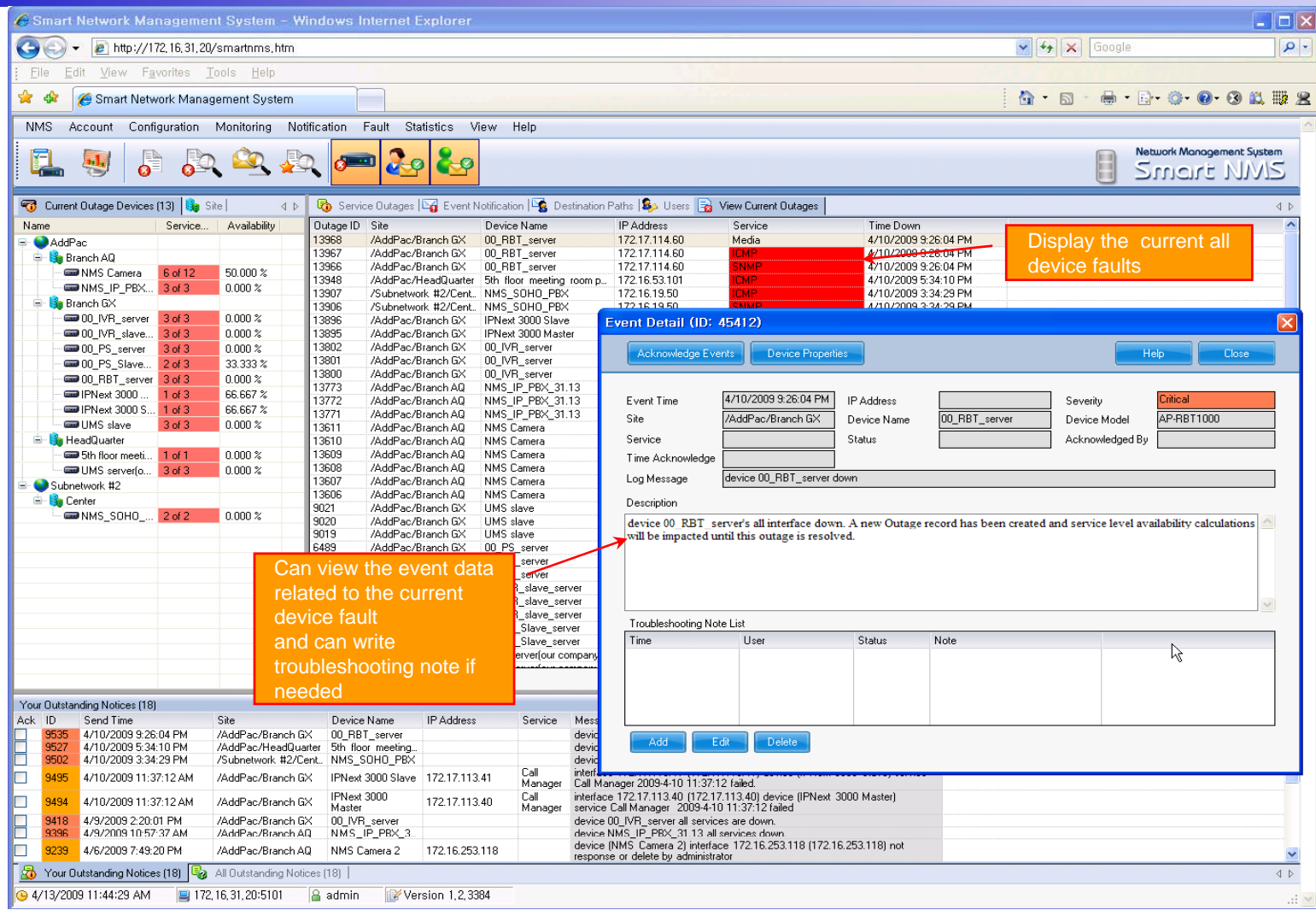

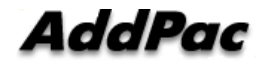

# Device Event History

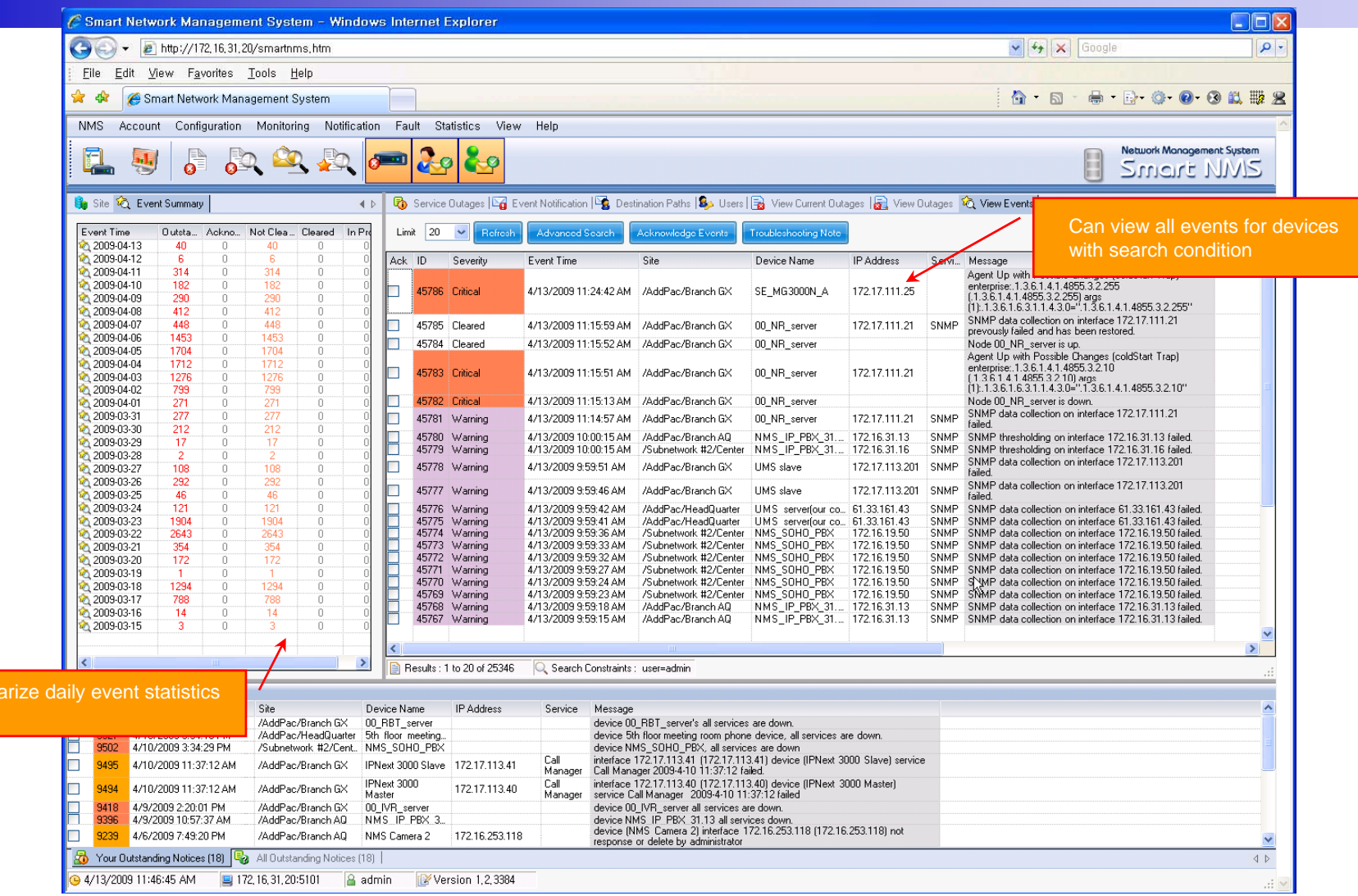

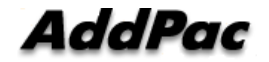

data

- •• System Performance Information (CPU, HDD, Memory,...)
- •Provide device current service status (up/down)
- •• Provide device main status (max value vs current value)
- •Display Graph Series with System Performance Information
- •Monitor Main Status Flow with System Monitoring View

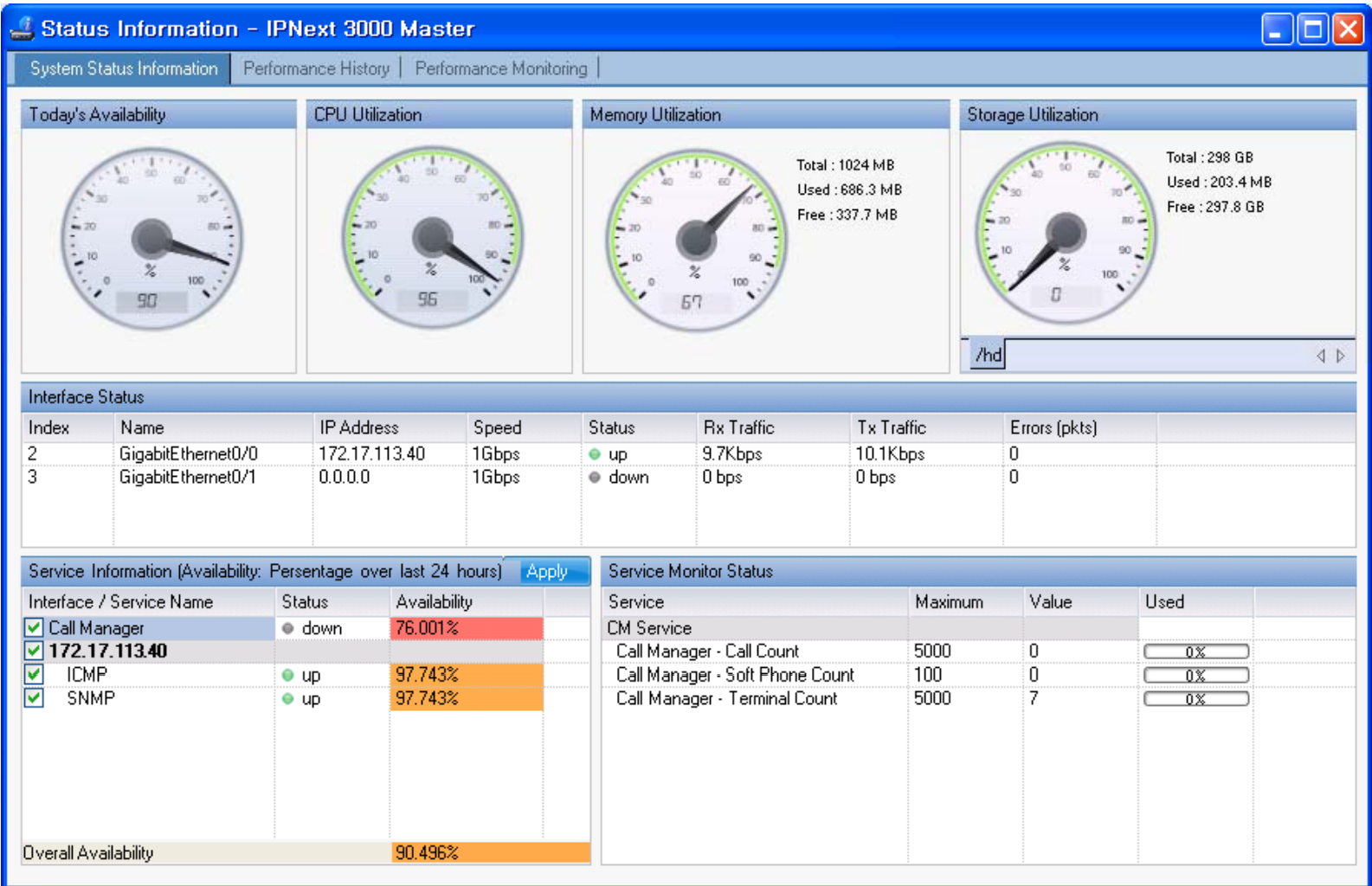

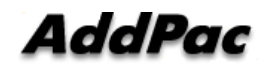

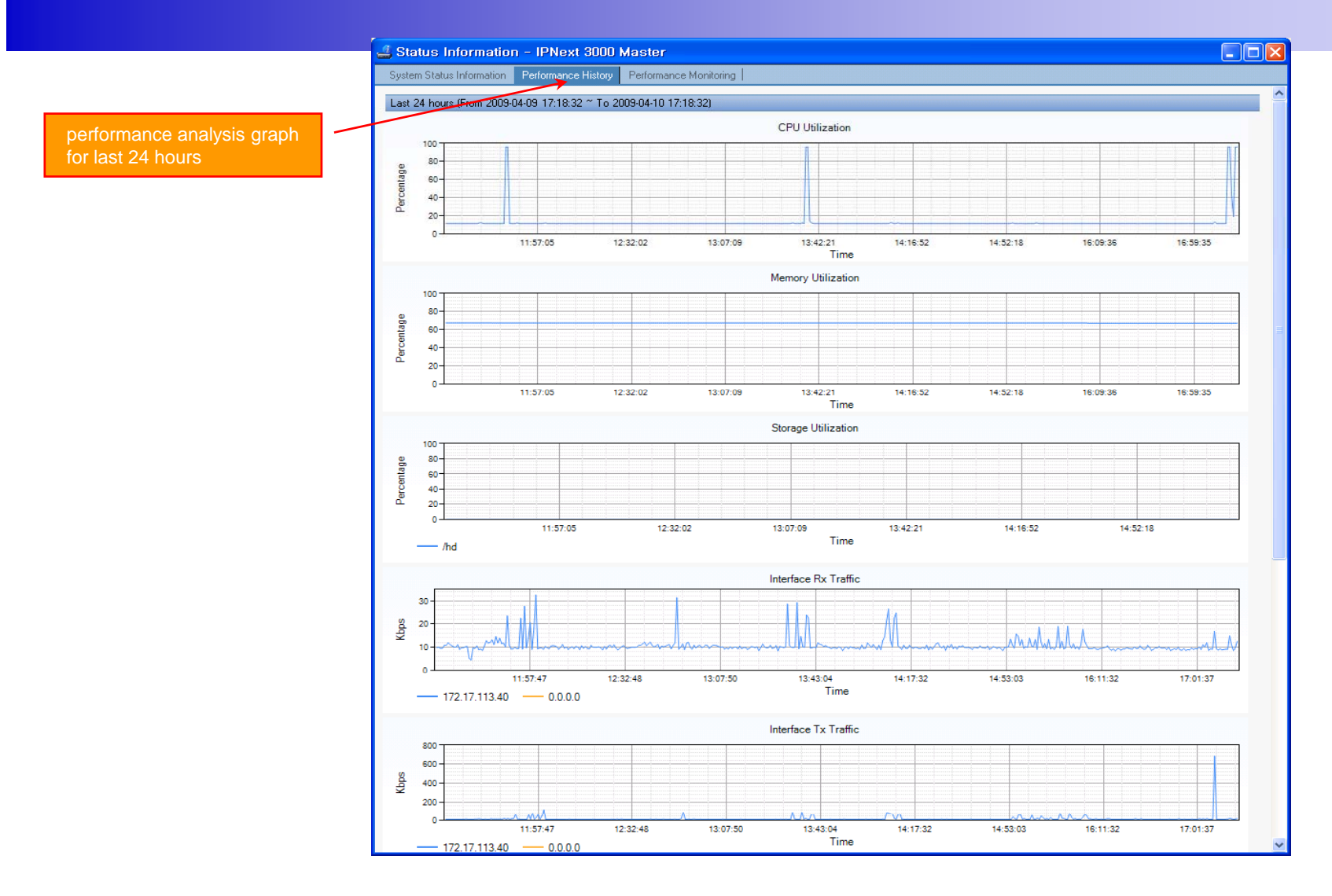

AddPac

**www.addpac.com** 105

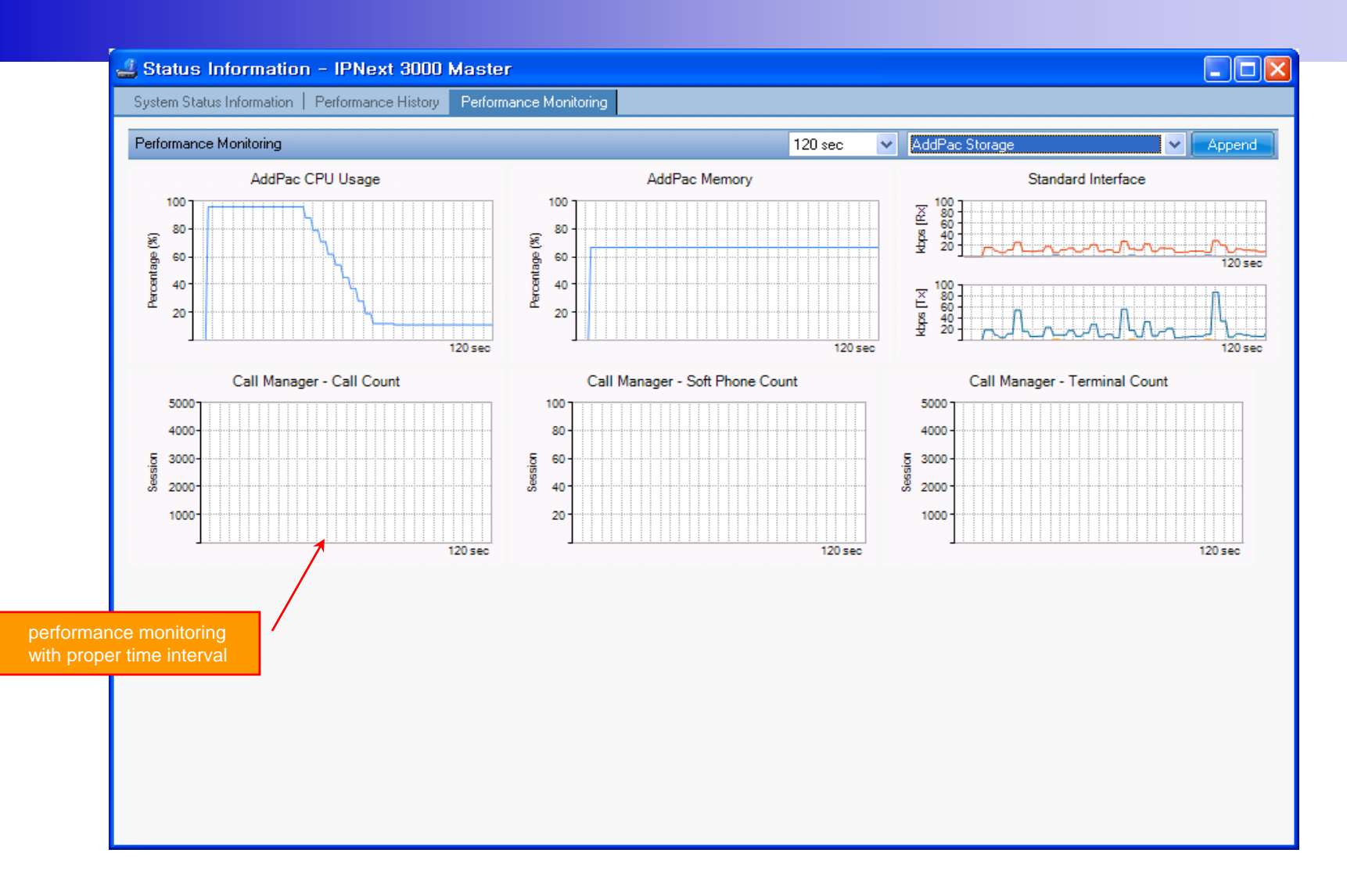

AddPac

# Notification Management

- • Notify administrator for important event such as critical device fault when proper action needs
- •Provide several notification channel such as SMS, e-mail, alarm lamp
- •Notification channel configuration for each event
- • Manage notification with device category such as Server, Terminal, PC, etc
- $\bullet$ Provide Alarm with audible (play sound), visible (alarm lamp) form

## Event Notification Management

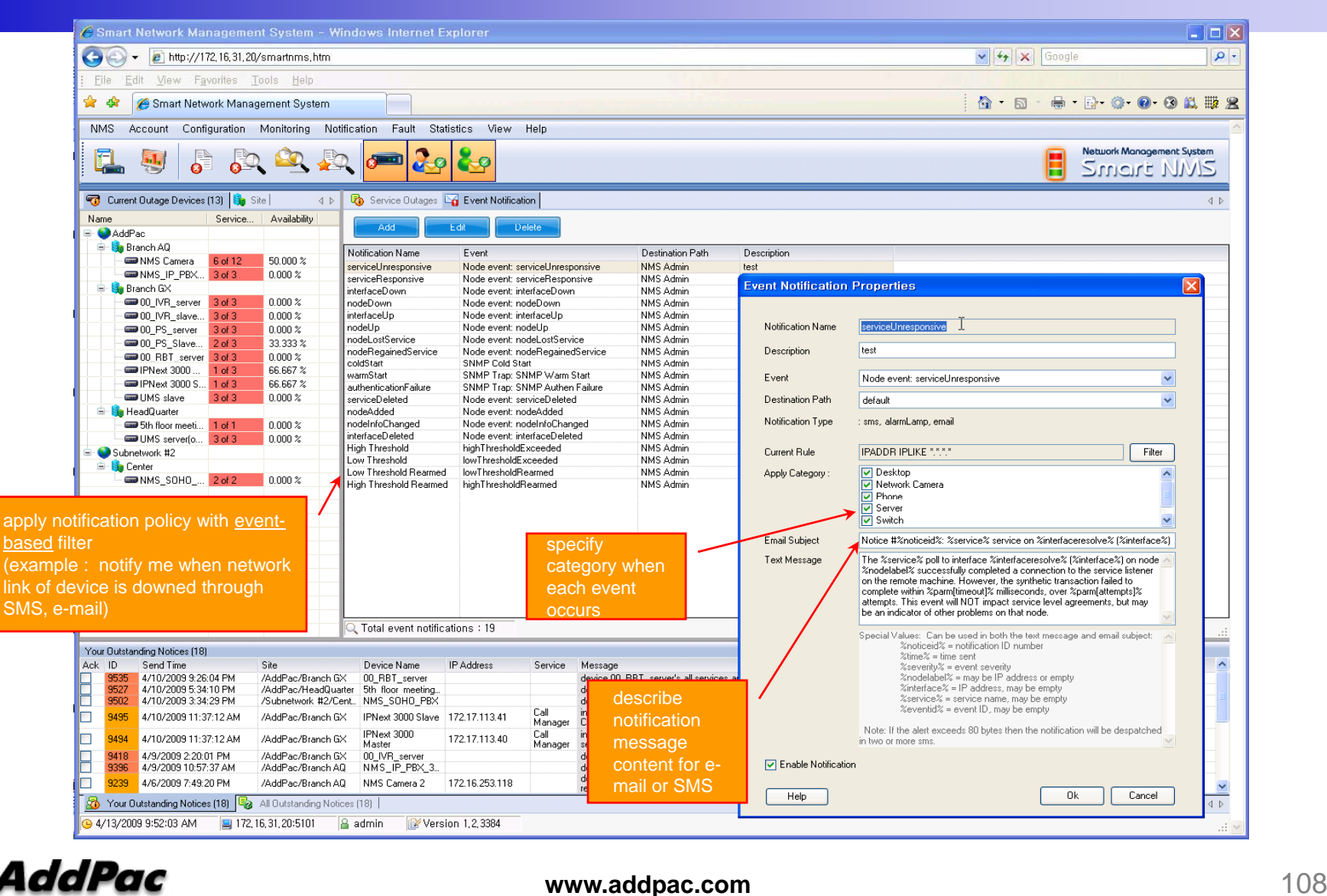

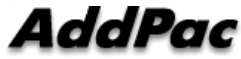
#### Event Notification Management

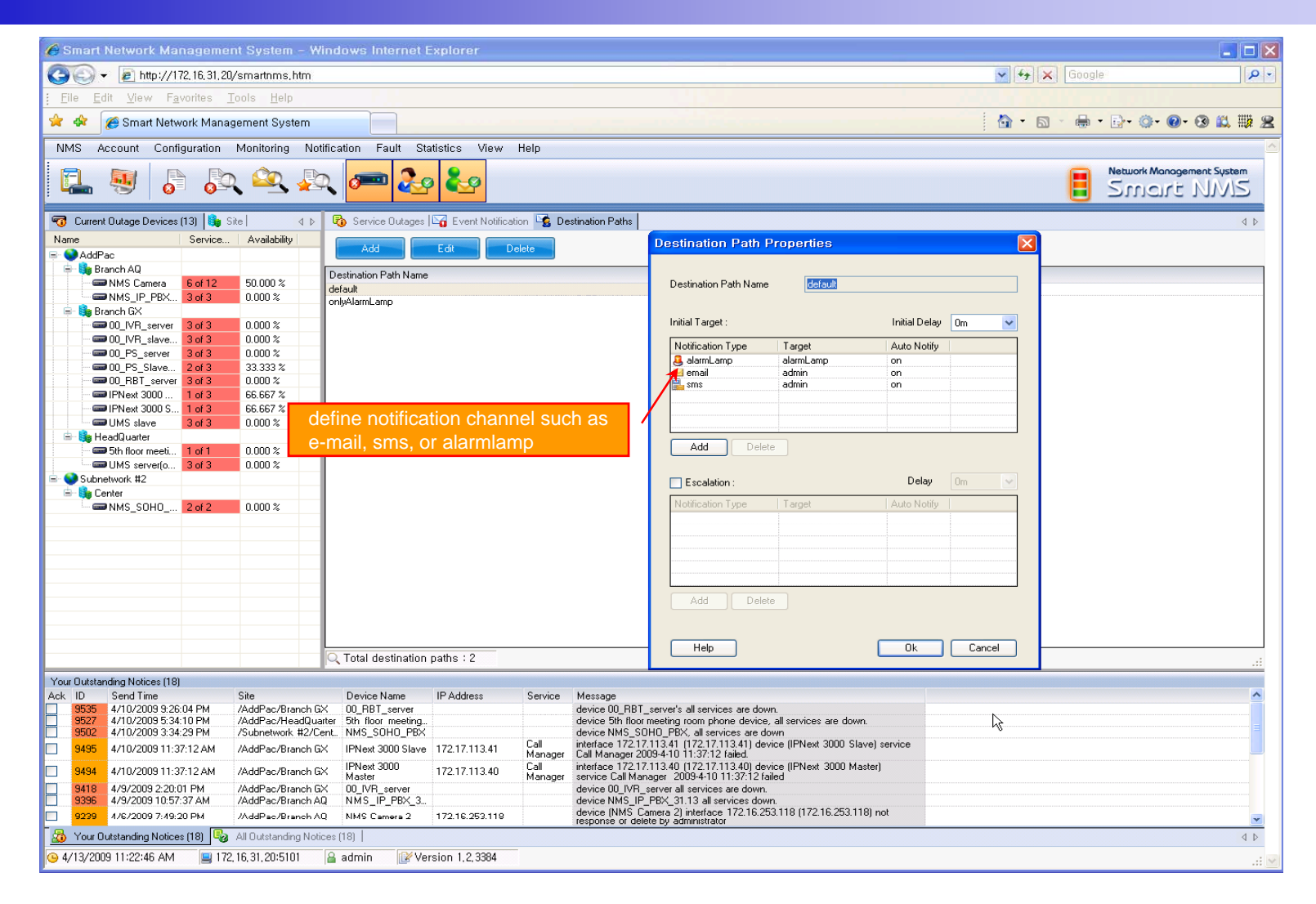

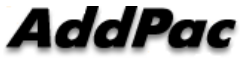

### Event Notification Management

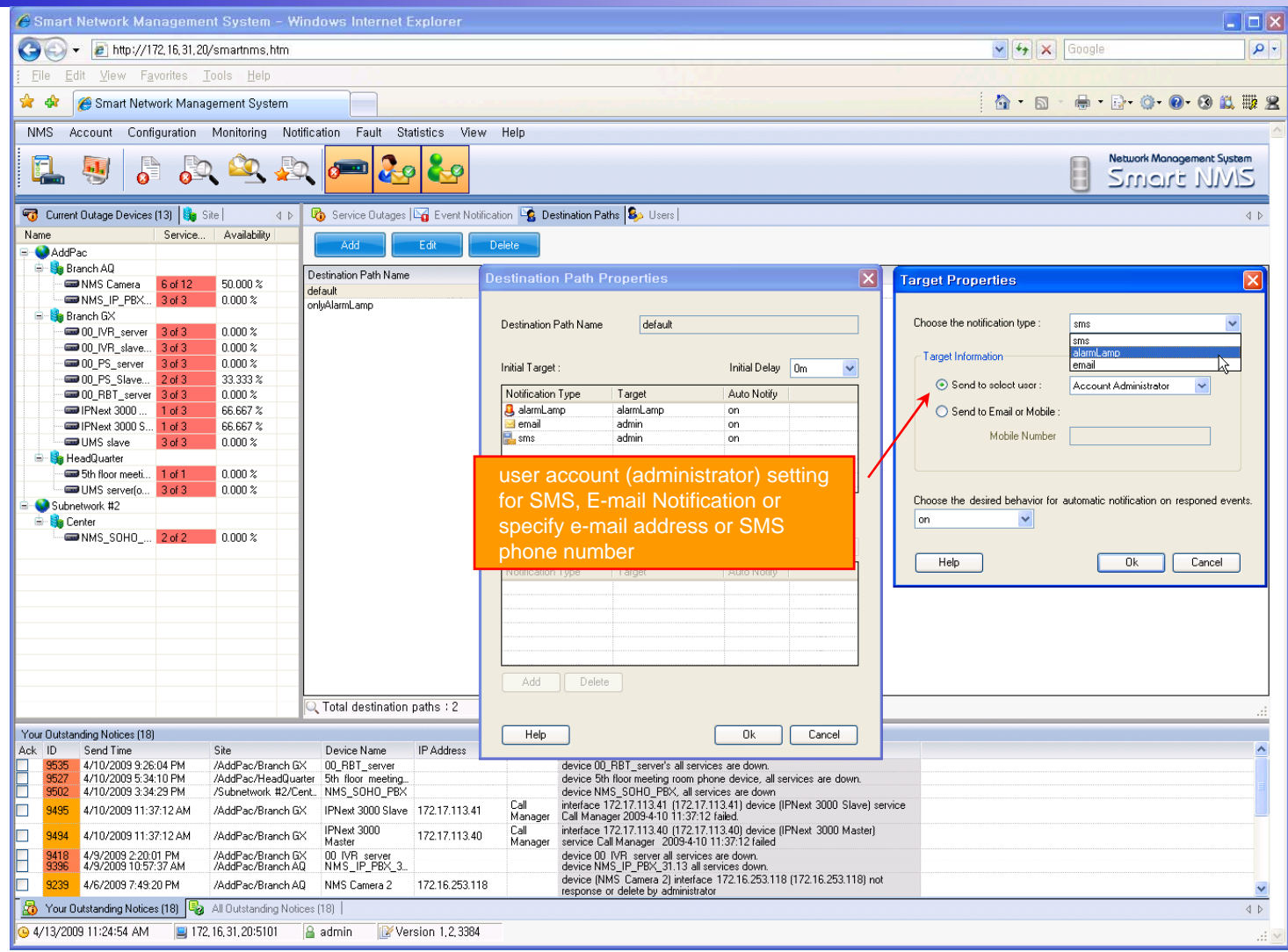

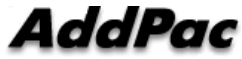

## **Configuration**

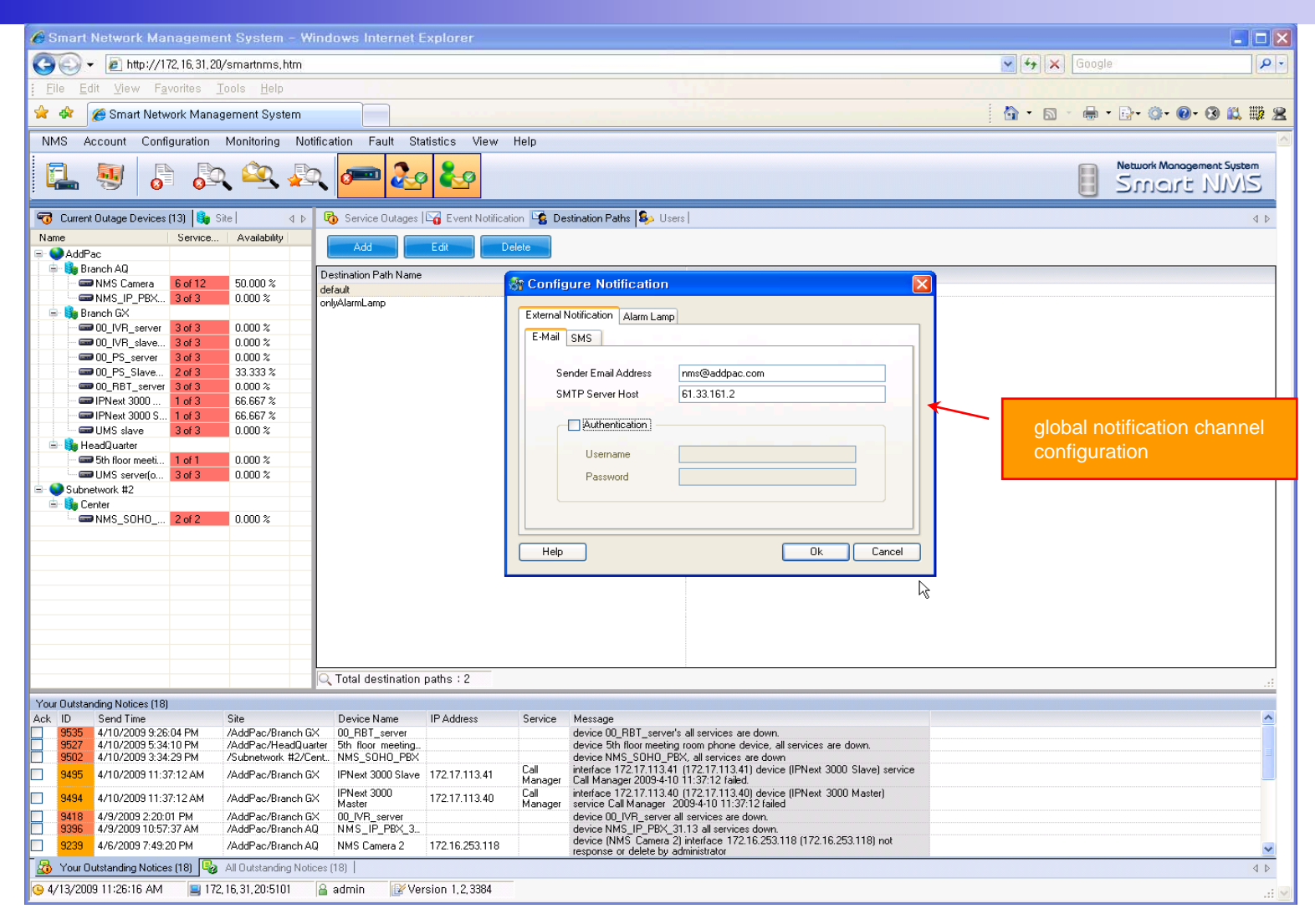

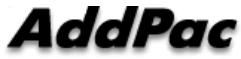

#### Audible & Visible Alarm

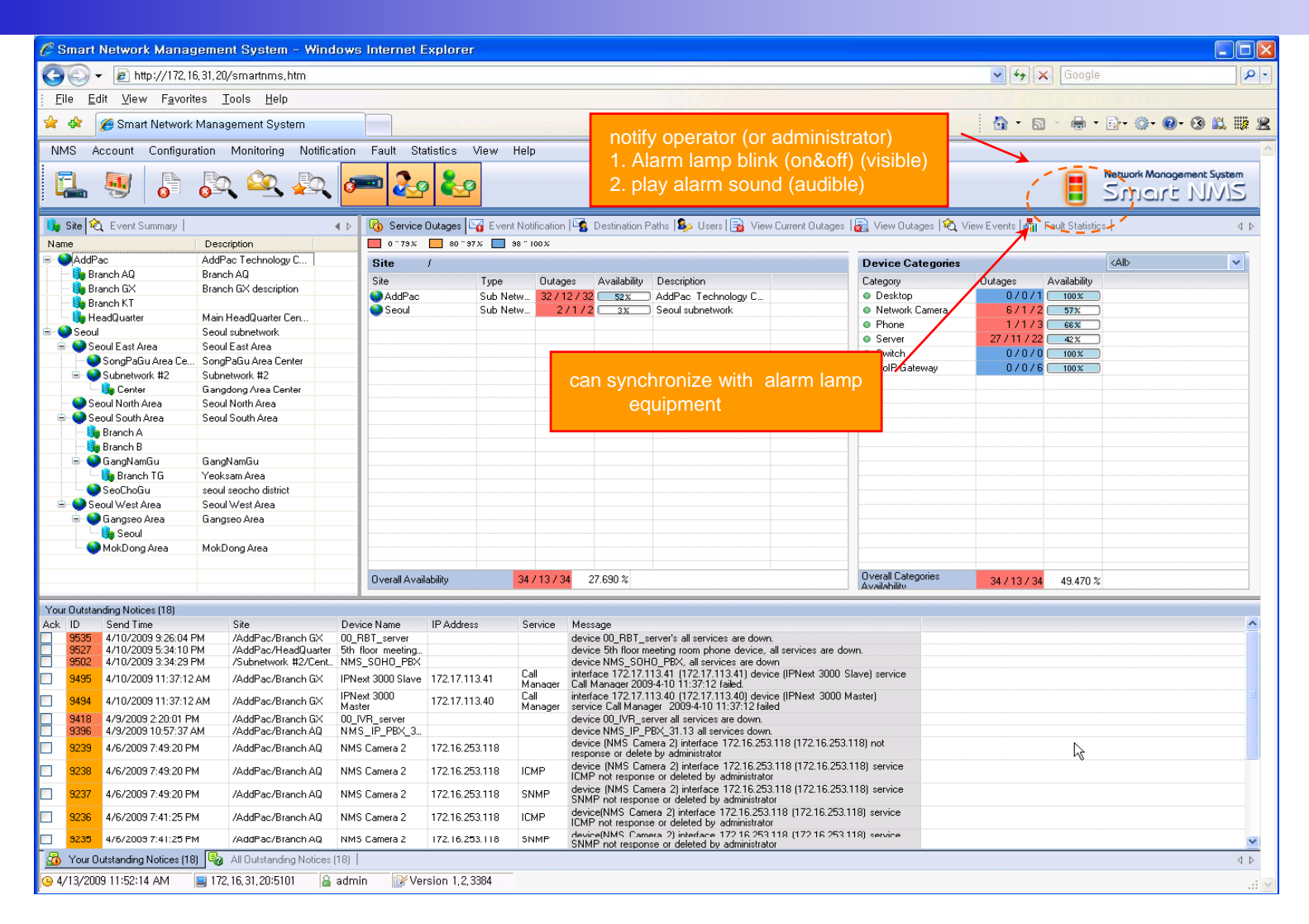

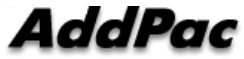

## Fault Statistics

- •analyze for a fault event with graph and detailed list data
- •Report form generation and print out for statistics result

### Fault Statistics

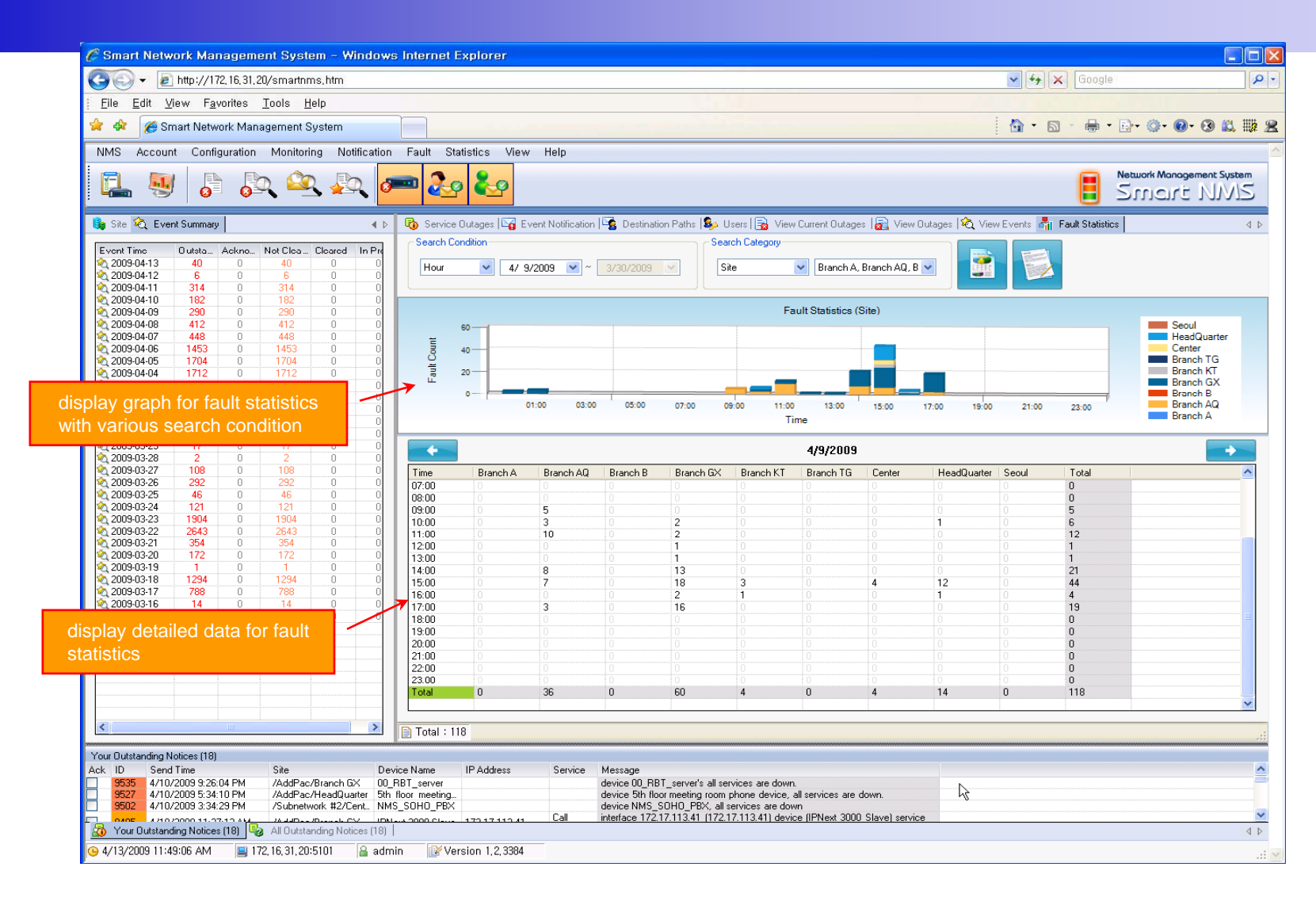

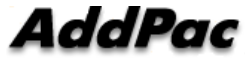

### Fault Statistics – Report Generation

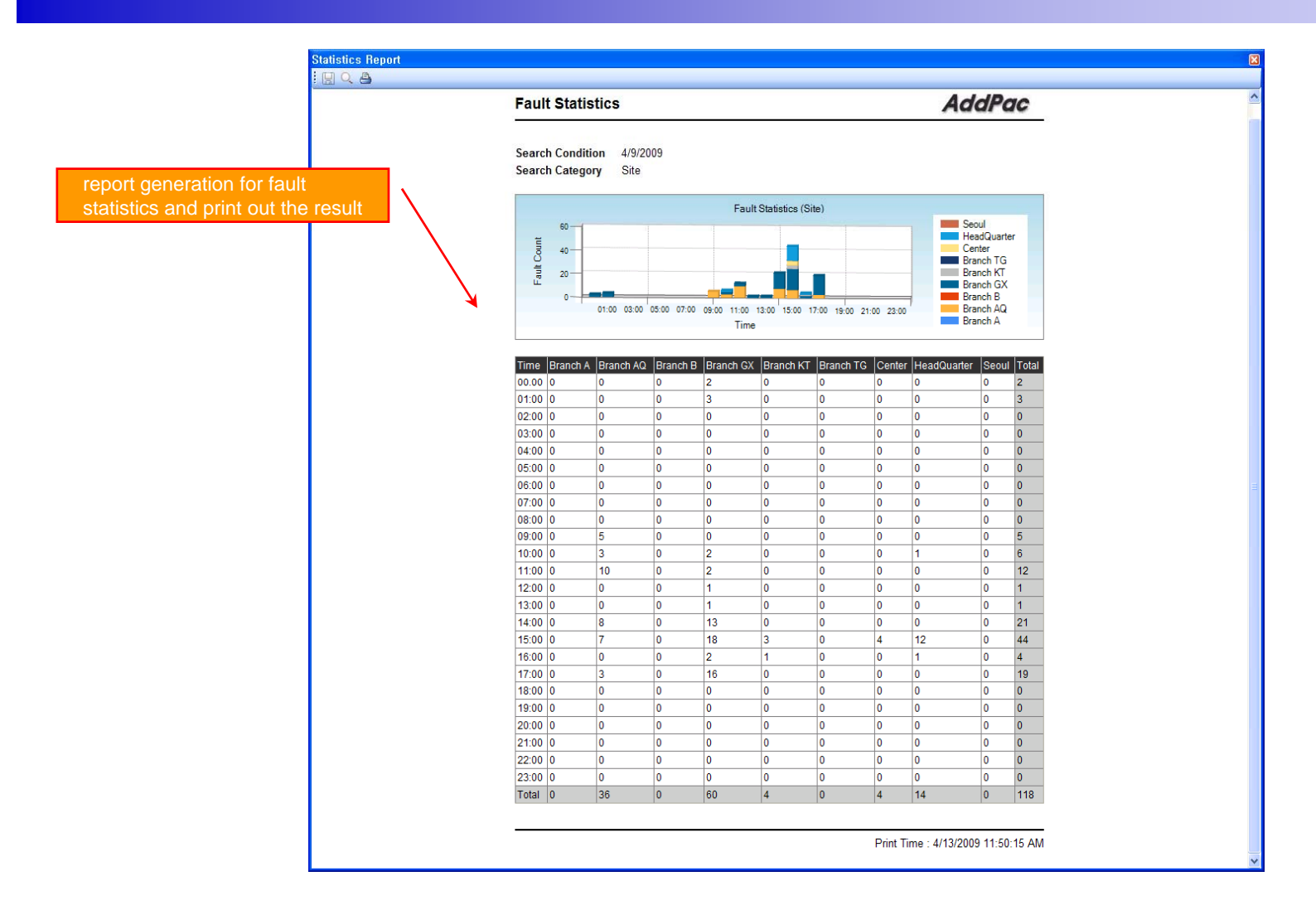

AddPac

## Model & Service Management

- •Define new model with provided template image & properties
- • Customize data collection with standard protocol such as TCP, SNMP

## Device Model Management

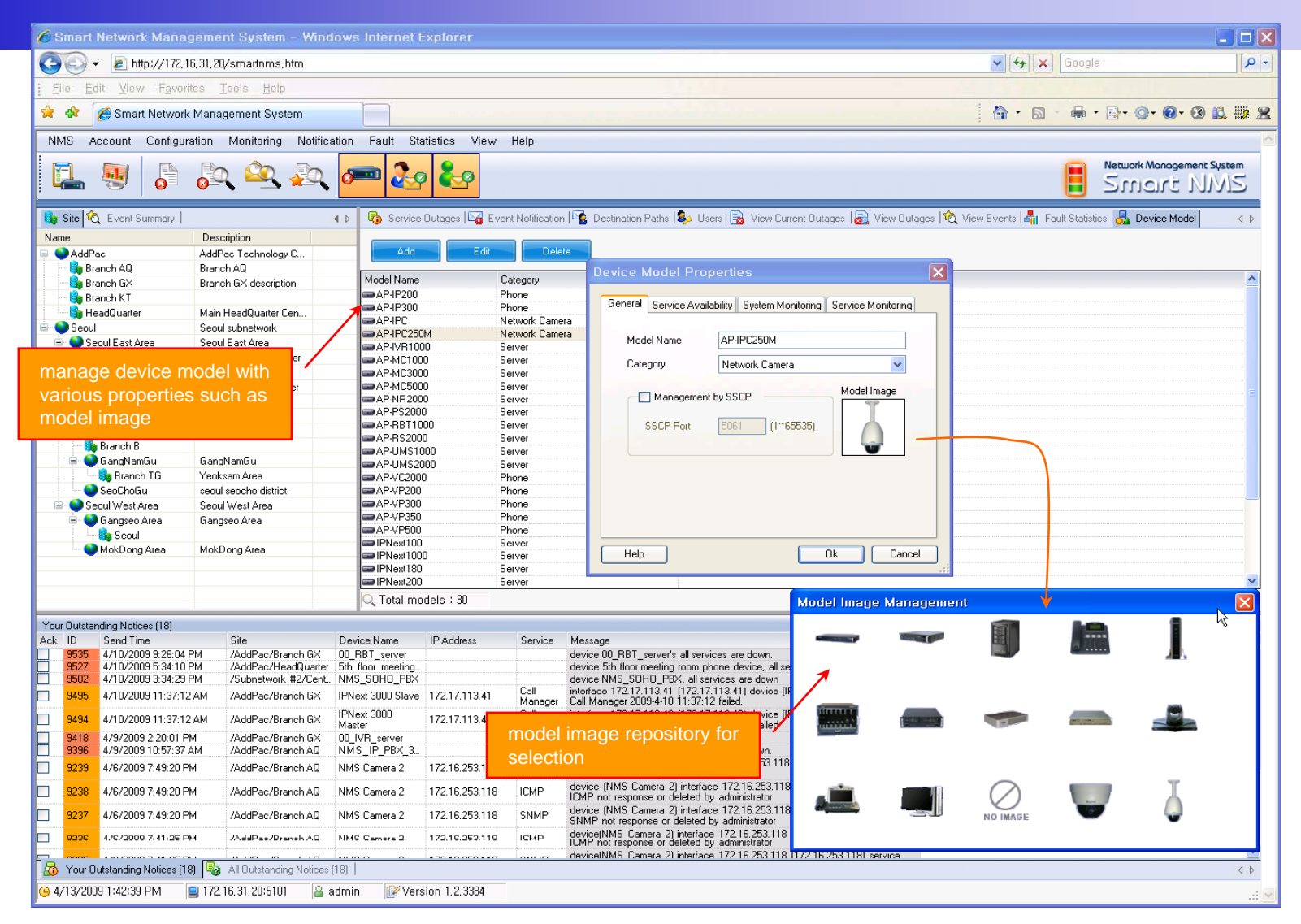

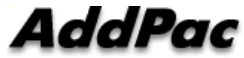

## **Service Definition**

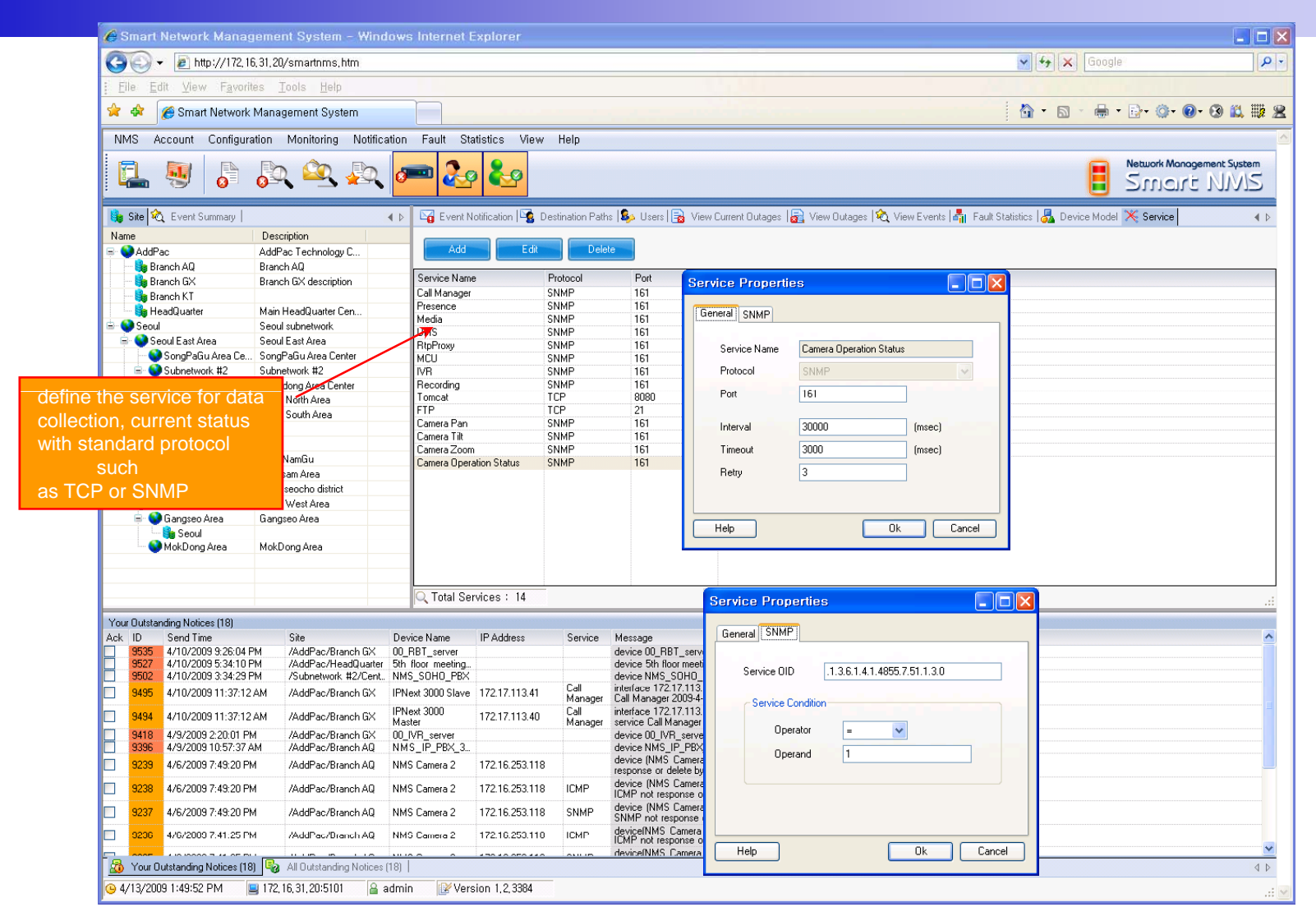

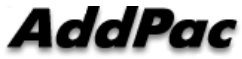

# Thank you!

## **AddPac Technology Co., Ltd.** Sales and Marketing

Phone +82.2.568.3848 (KOREA) FAX +82.2.568.3847 (KOREA) E-mail : sales@addpac.com

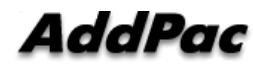